# An Introduction to GPGPU with CUDA

Aug 2011

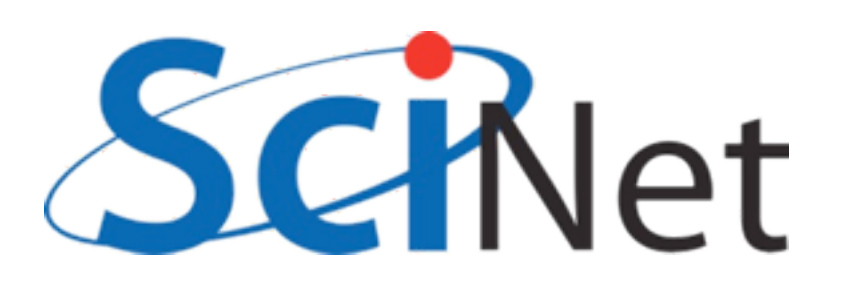

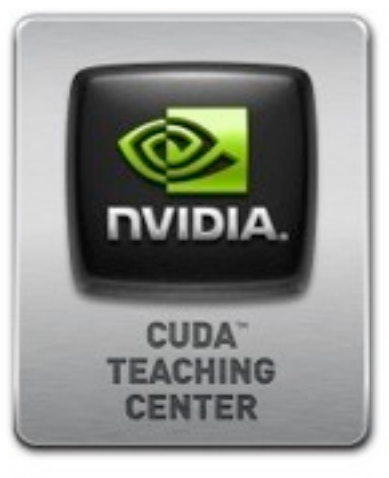

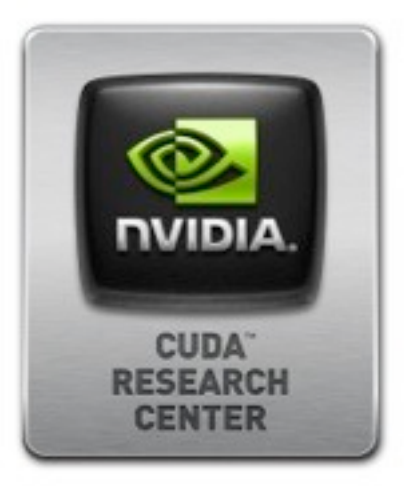

# Upcoming GPU events:

- •GPGPU Research Workshop TB
- •Monthly cross-campus GPGPU meetings TBA
- •ECE Graduate GPGPU course Spring 2012
- •Astronomy/Physics GPGPU minicourse/modular course Spring 2012
- •https://support.scinet.utoronto.ca/courses
- [•https://support.scinet.utoronto.ca/mailman/listinfo/scinet](https://support.scinet.utoronto.ca/mailman/listinfo/scinet-gpgpu)[gpgpu](https://support.scinet.utoronto.ca/mailman/listinfo/scinet-gpgpu)

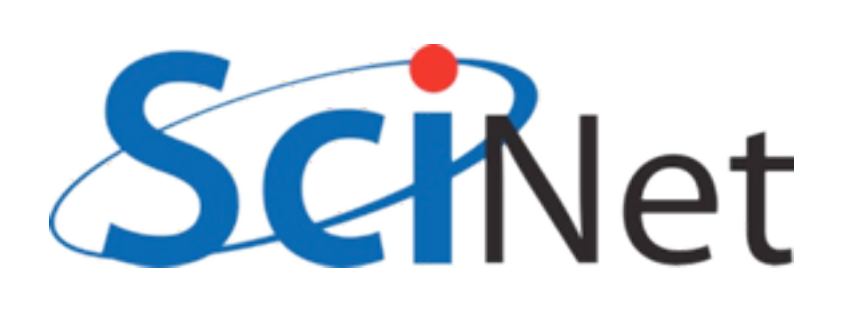

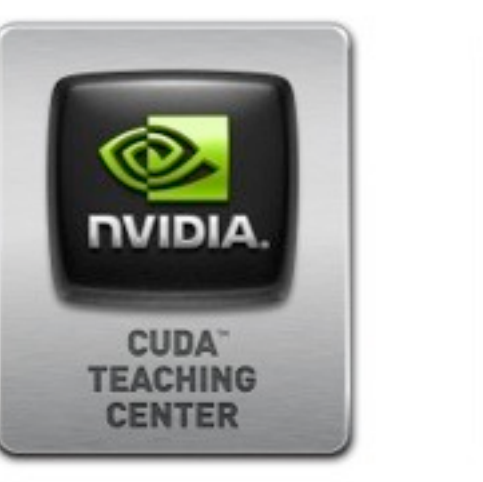

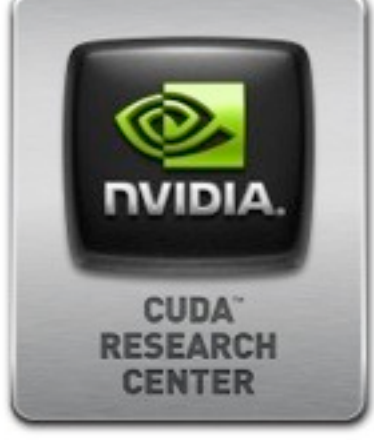

### Your graphics card is probably faster than your computer.

- Graphics performance has grown by leaps and bounds
- Driven by gamers

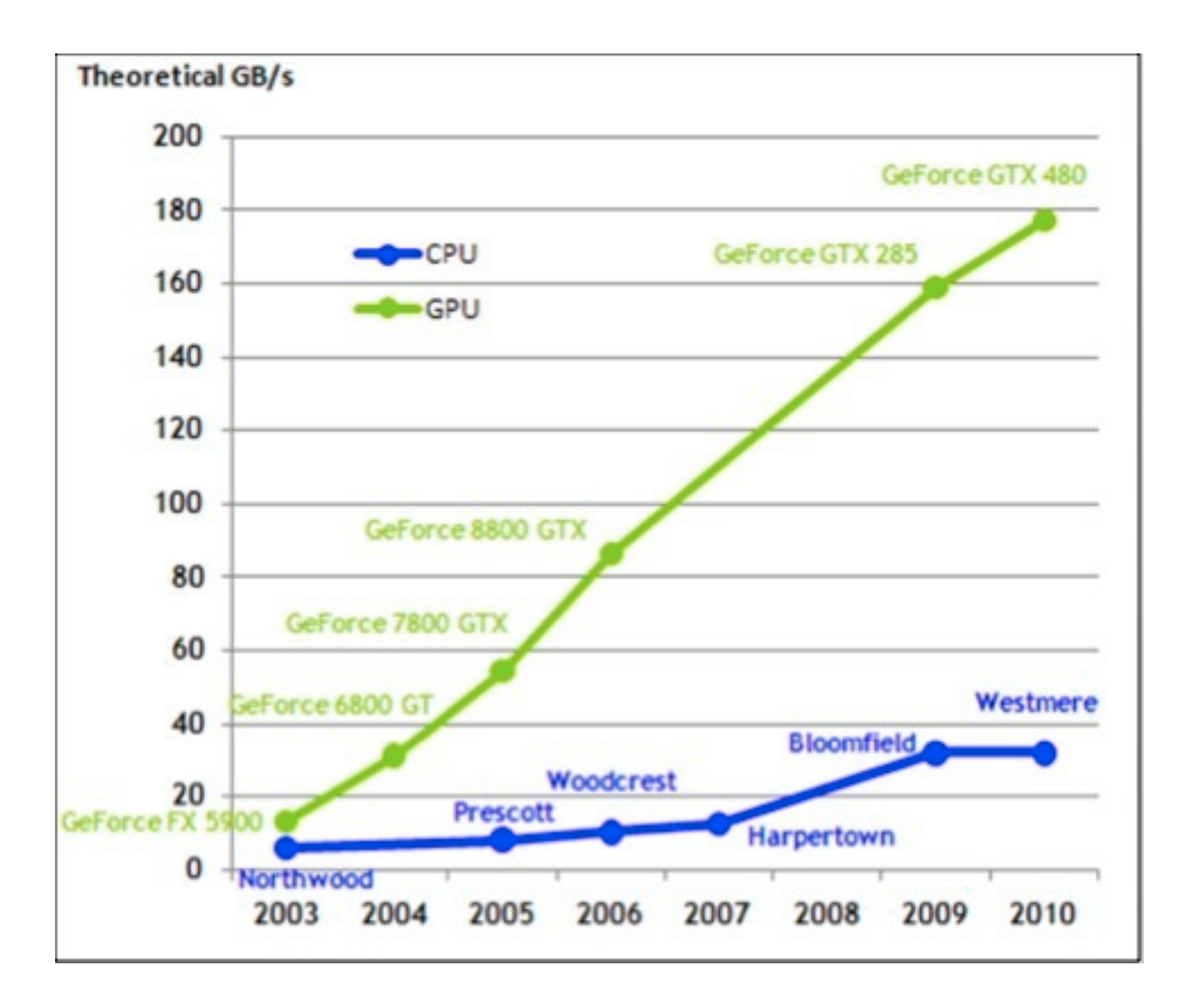

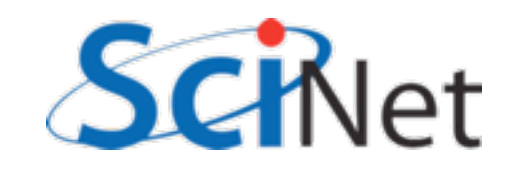

### ...but it's not magic

- CPU very flexible, easy to program
- GPU almost all transistors go to cores and mathematics.

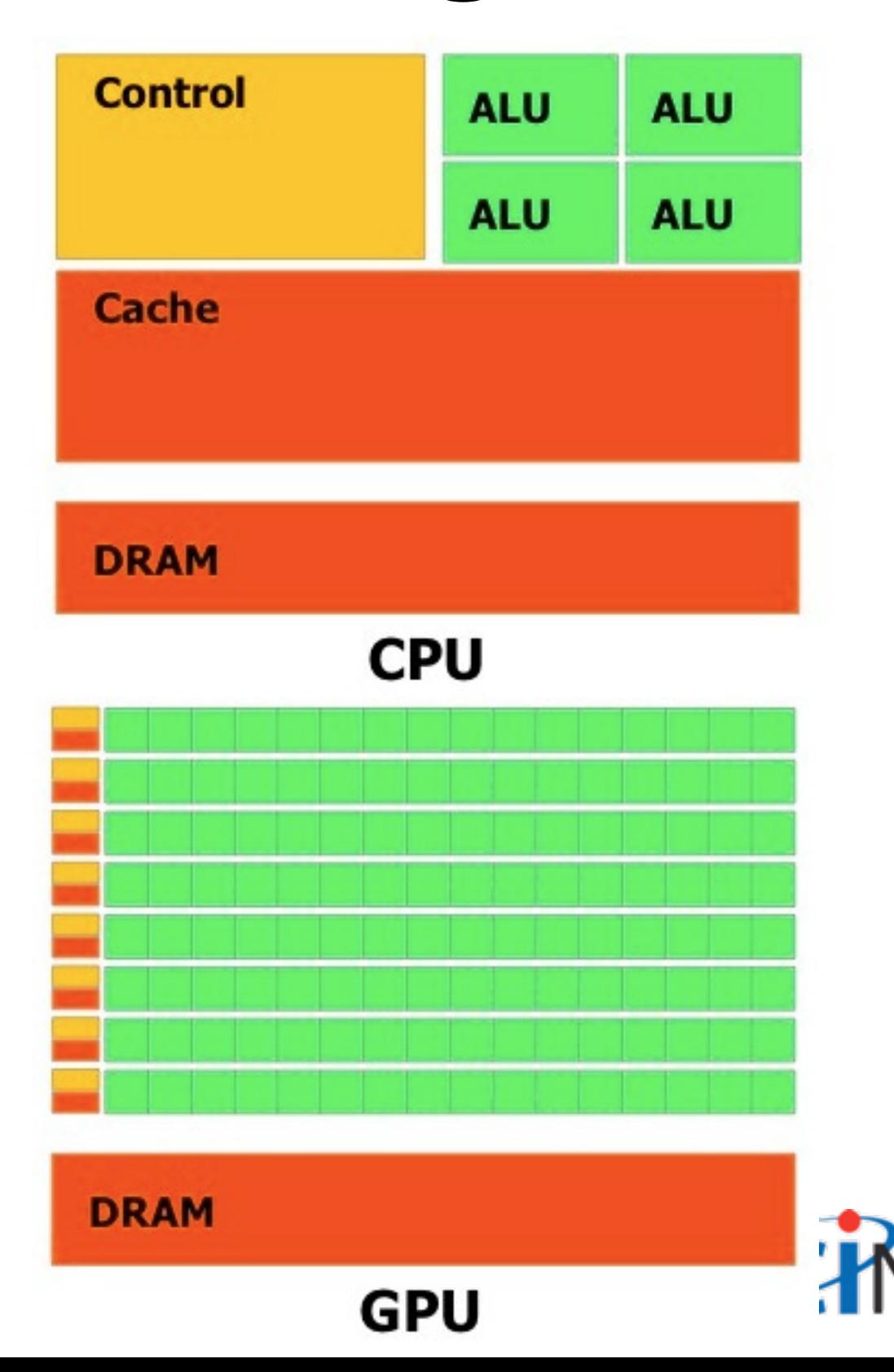

### ...but it's not magic

- All cores in a "multiprocessor unit" have same control, cache
- Act in lock step
- Do same computations on different data
- "Data parallel"
- Very small cache (48KB/SM)

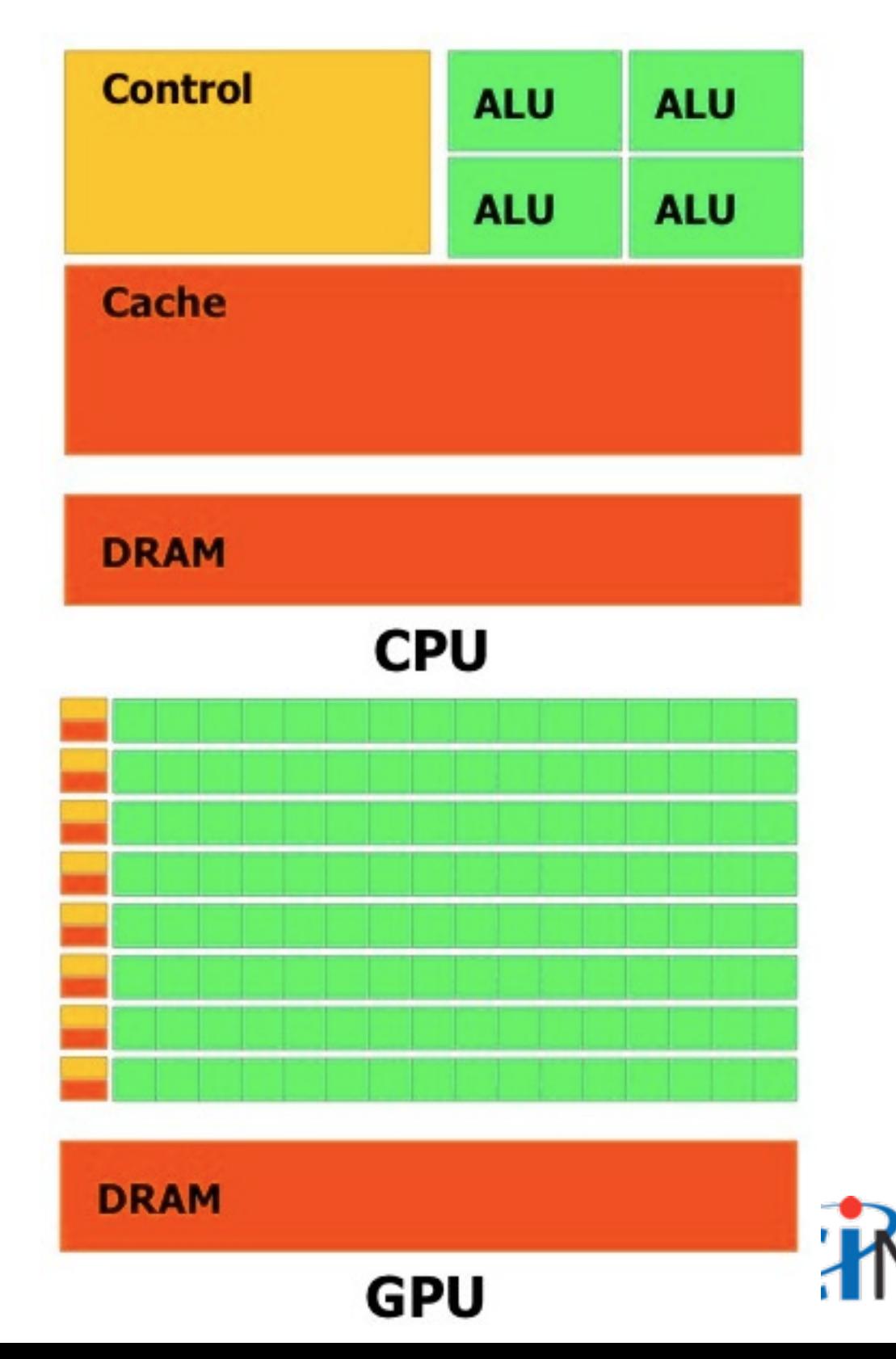

### If it works, it's great..

- $\cdot$  GPU:  $\sim$ 448 compute cores, into  $\sim$  14 streaming multiprocessors (SM)
- ~32 threads operate at once

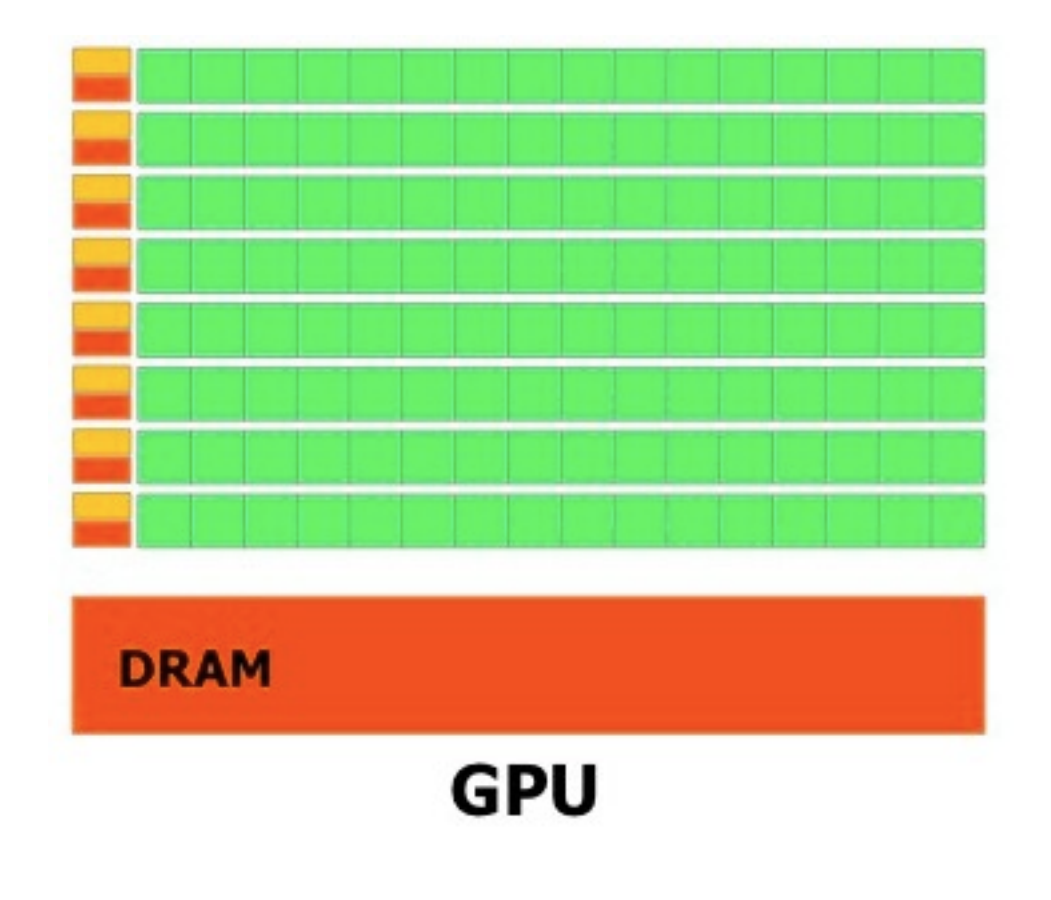

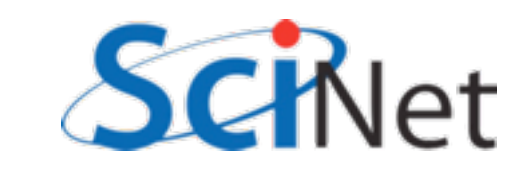

### ..and it often does.

- Much of scientific computing is "data parallel"
- Same operation on each
	- cell of grid
	- particle in domain
	- piece of input

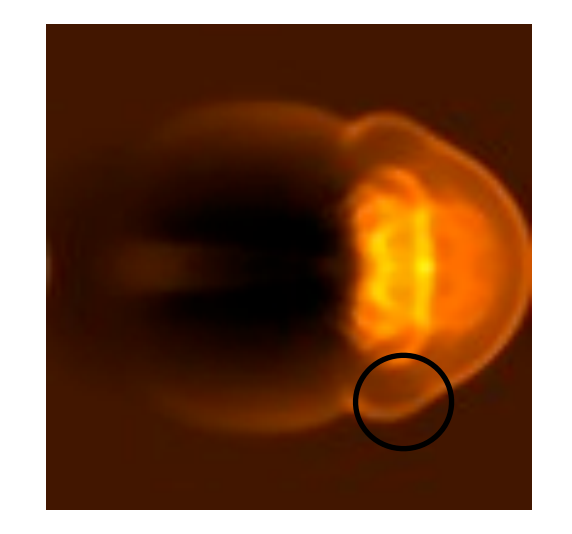

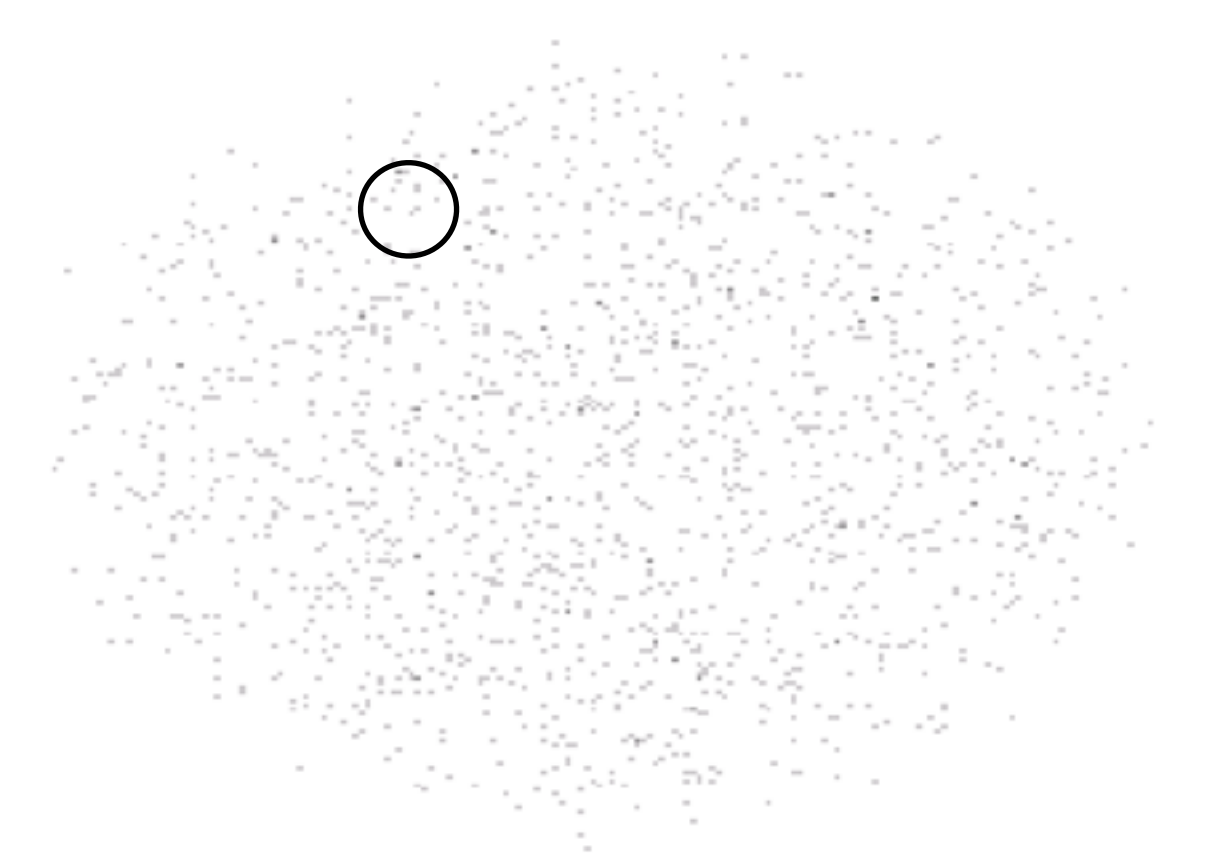

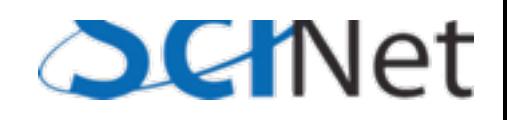

# What we'll be covering

- Plan have you leave being able to start developing simple (single GPU) codes in CUDA
- Know where to look for libraries, development tools
- Know what to think about for more advanced applications

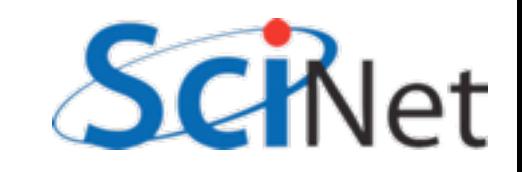

### Why CUDA?

- GPGPU used to be pretty bad; put array in as 'textures', have each point in your grid be a vertex that maps the texture...
- Much better now: CUDA (NVidia), OpenCL (NVidia, Apple,AMD)...

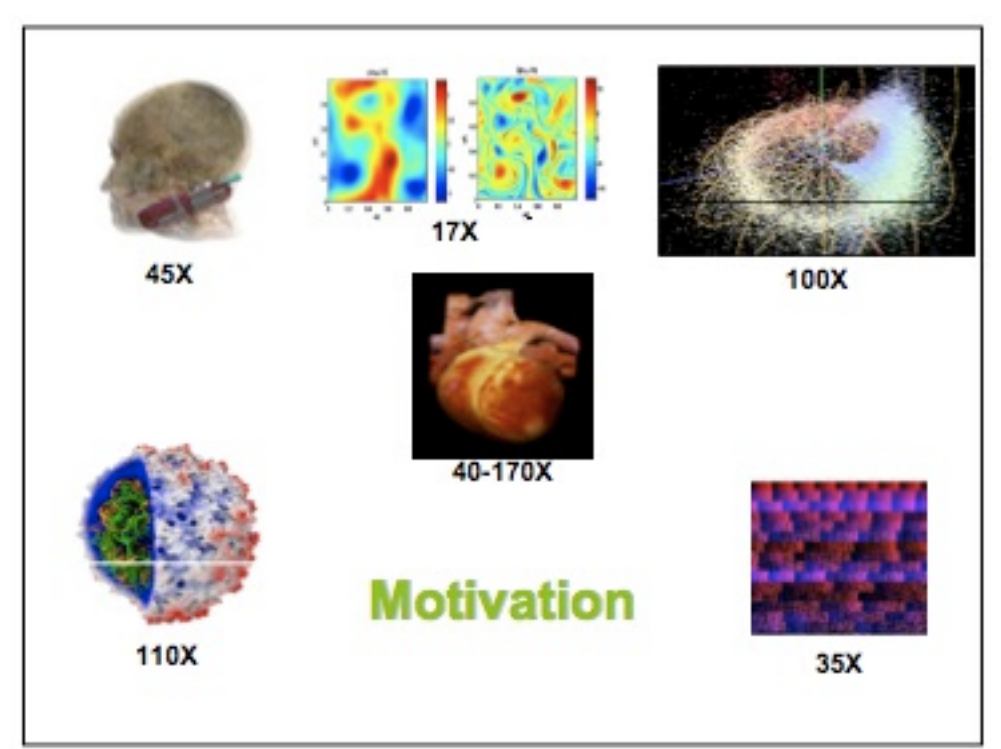

NVidia SC2007 tutorial slides

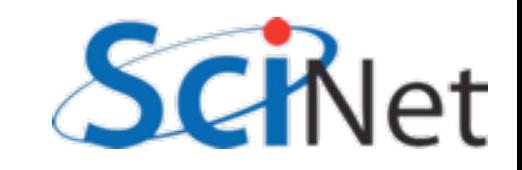

### Open standard

- •Driven by Apple (comes standard in Snow Leopard, Lion)
- •NVIDIA, AMD, Intel, IBM (Cell)
- •Exposes a consistent, GPU-like interface to any multicore system

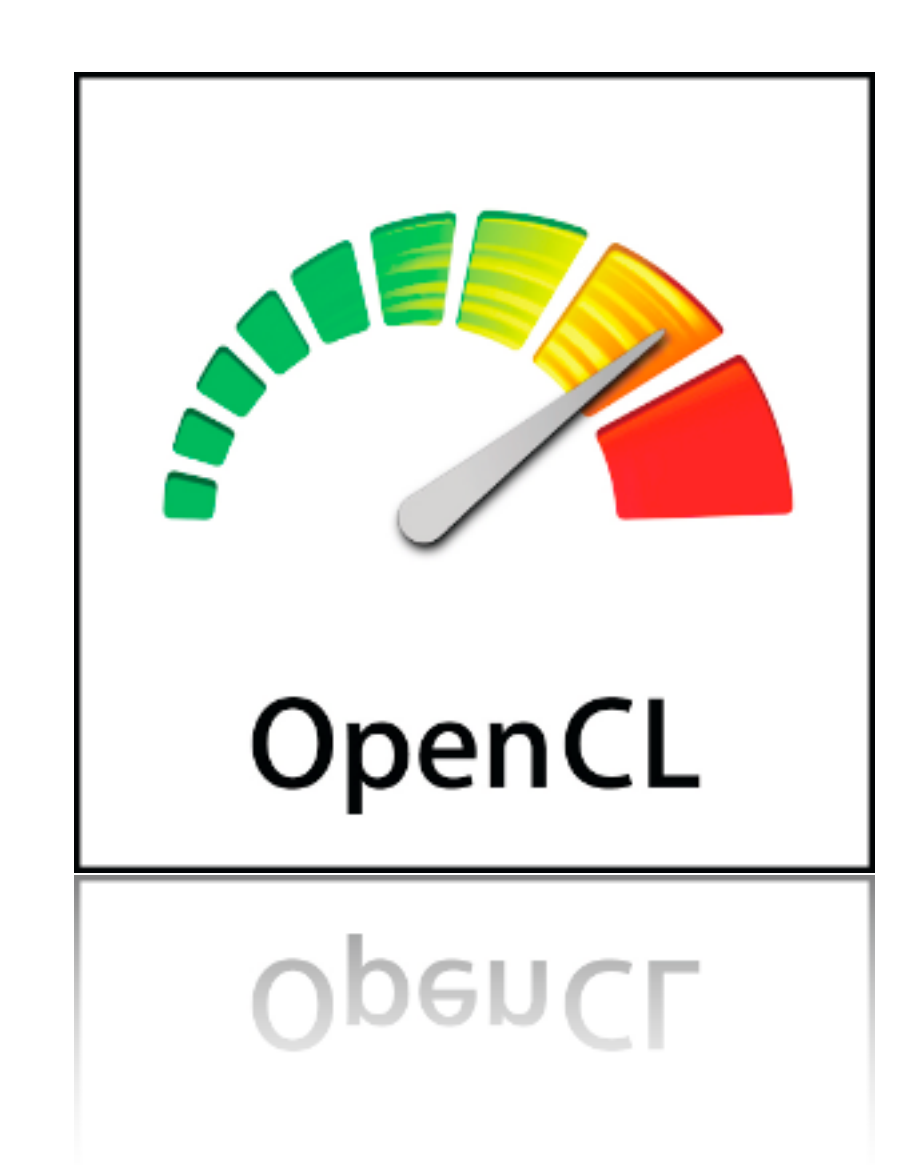

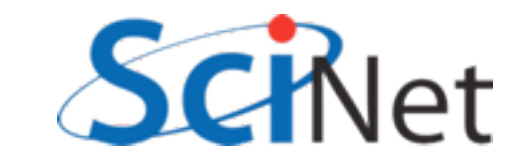

### Heterogeneous, Open

- Can work with various hardware
- IBM Cell, AMD processors, ATI cards, NVidia cards, Intel processors
- Multi- and Many- core
- SC09 demo: parallel CFD running on all of the above at once in *same program*, using MPI to tie them together

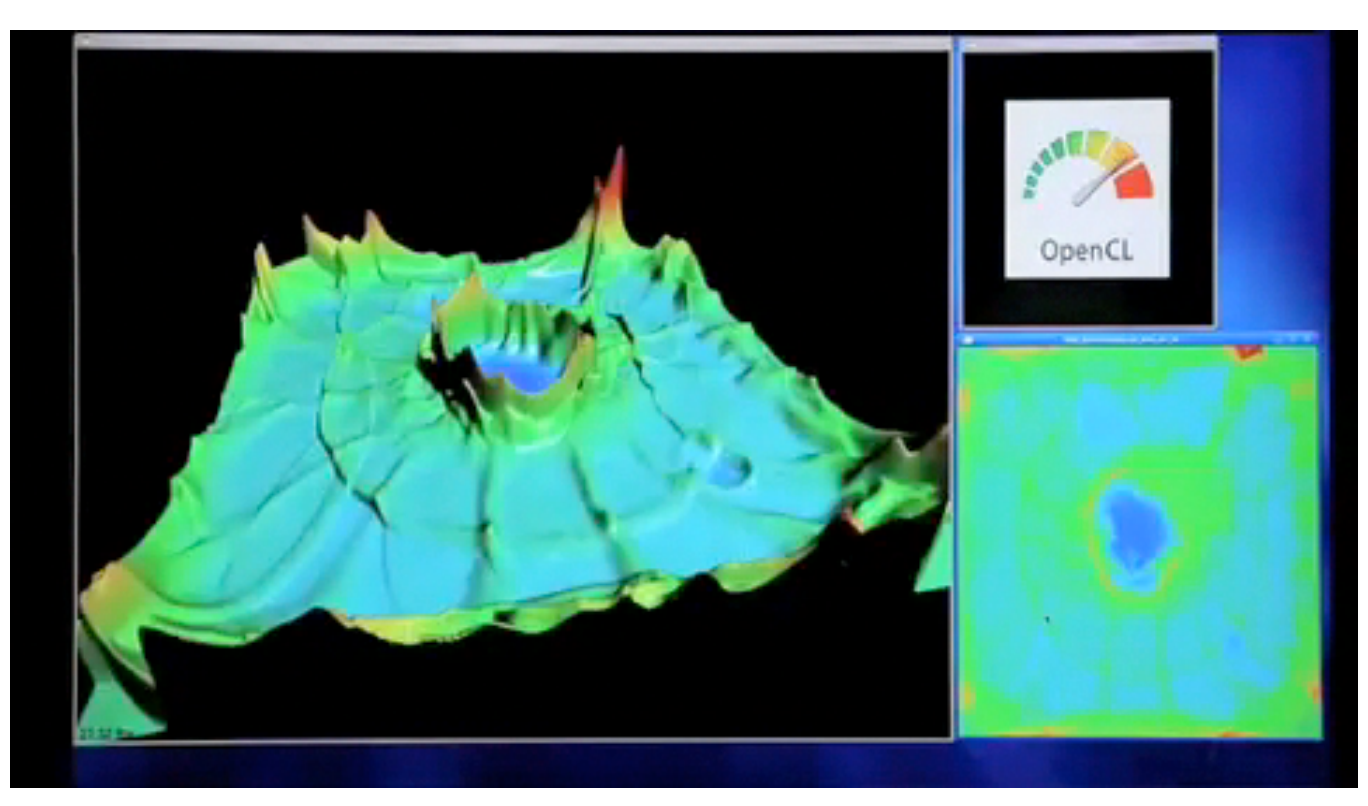

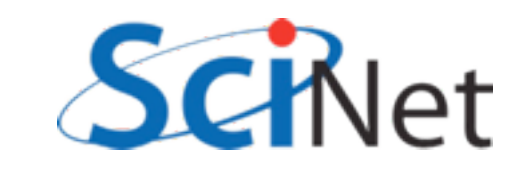

```
global __ void cuda_saxpb(const float *xd,
                           const float a,
                           const float b,
                           float *yd, const int n) {
                                                                         CUDA
   int i = threadIdx.x + blockIdx.x * blockDim.x;if (i< n) {
       yd[i] = a * xd[i]+b;ŀ
   return;
ŀ
```

```
_kernel void opencl_saxpb(_global const float *x,
                                   const float a, const float b,
                            global
                                         float *y)
€
   int i = get\_global_id(0);if (i < get_global_size(0) )OpenCL
       y[i] = a*x[i] + b;ł
```
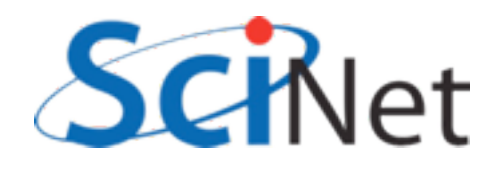

### CUDA vs OpenCL kernel code

- Since maps to similar hardware, basic concepts the same
- Some terminology changes; some better, some worse.
- Kernels not really that different.

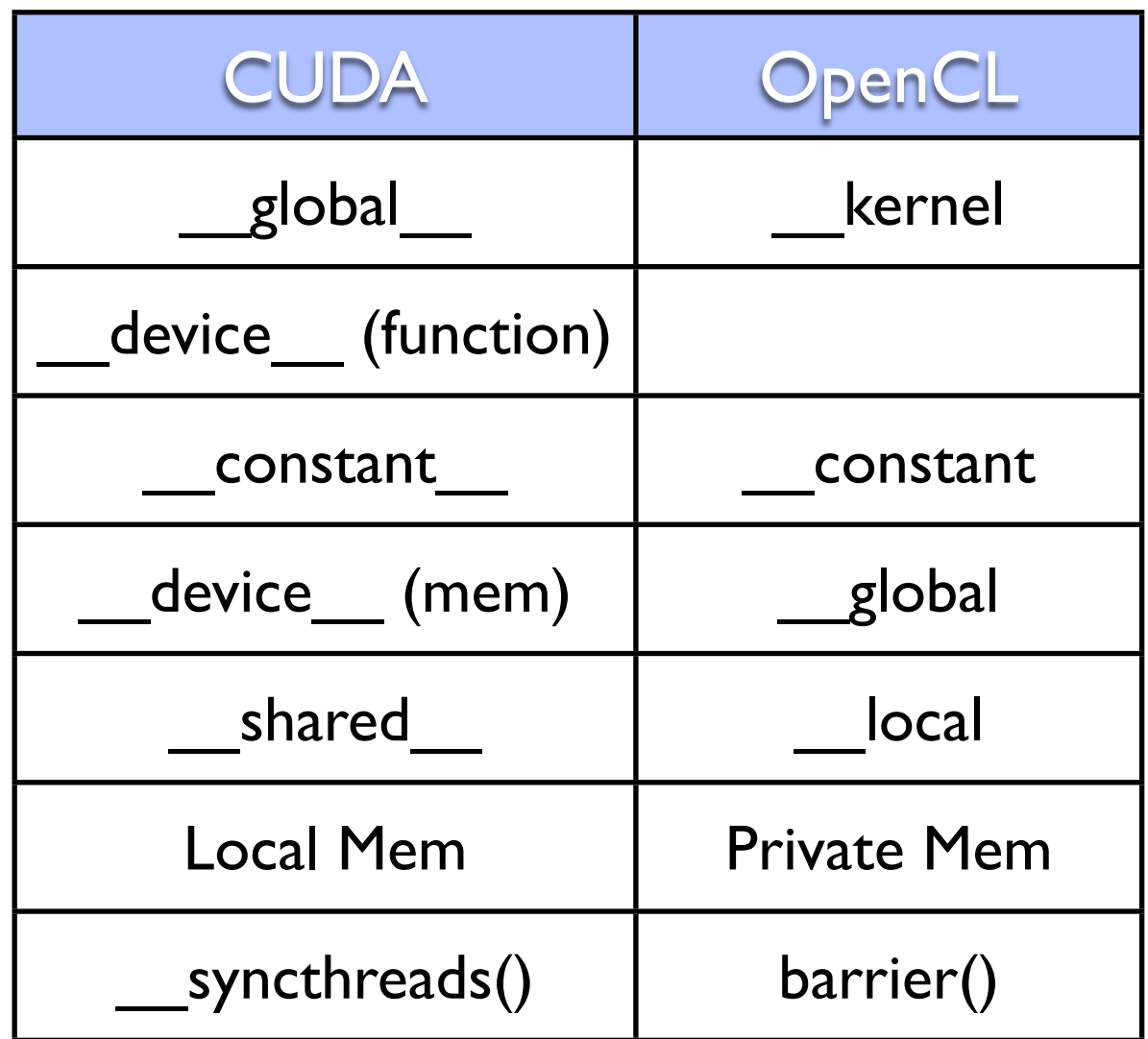

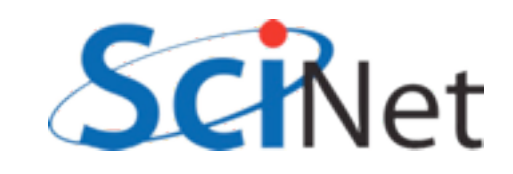

```
/* run GPU code */CUDA
CHK_CUDA( cudaMalloc(&xd, n*sizeof(float)));
CHK_CUDA( cudaMalloc(&yd, n*sizeof(float)));
tick(&gputimer);
CHK_CUDA( cudaMemcpy(xd, x, n*sizeof(float), cudaMemcpyHostToDevice) );
blocksize = (n+nblocks-1)/nblocks;for (i=0; i<sub>initers</sub>; i++) {
    cuda_saxpb<<<nblocks, blocksize>>>(xd, a, b, yd, n);
ł
CHK_CUDA( cudaMemcpy(ycuda, yd, n*sizeof(float), cudaMemcpyDeviceToHost) );
gputime = tock(\&gputimer);CHK CUDA( cudaFree(xd) );
CHK_CUDA( cudaFree(yd) );
```
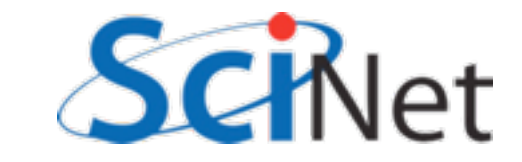

/\* create OpenCL device & context \*/ cl platform id clPlatform; err = clGetPlatformIDs(1, &clPlatform, NULL); chk(err, "Get Platform'");

/\* query all devices available to the context \*/

cl\_device\_id device; err = clGetDeviceIDs(clPlatform, CL\_DEVICE\_TYPE\_GPU, 1, &device, NULL); chk(err, "Get Device IDs");

cl\_context hContext; hContext = clCreateContext(0, 1, &device, NULL, NULL, &err); chk(err, "Get Context");

/\* create a command queue for first device the context reported \*/ cl\_command\_queue hCmdQueue;

 $h$ CmdQueue = clCreateCommandQueue( $h$ Context, device, 0, &err); chk(err, "Create Queue");

/\* create & compile program \*/ cl\_program hProgram; hProgram = clCreateProgramWithSource(hContext, nlines, kernelsrc, 0, &err); chk(err, "Create Program");

err = clBuildProgram(hProgram, 1, &device, NULL, NULL, NULL); buildchk(err, "Build Program");

 $/*$  create kernel \*/

cl\_kernel hKernel; hKernel = clCreateKernel(hProgram, "opencl\_saxpb", &err); chk(err, "Create Kernel");

/\* allocate device memory \*/ cl mem vd: cl mem xd; tick(&gputimer);  $xd = c$ lCreateBuffer(hContext, CL MEM READ ONLY | CL MEM COPY HOST PTR,  $n * sizeof(cl$ float), x,  $&(err)$ ; chk(err, "Create xd");

yd = clCreateBuffer(hContext, CL MEM COPY HOST PTR, n \* sizeof(cl float), yopencl,  $\&err$ : chk(err, "Create yd");

#### /\* setup parameter values \*/

err = clSetKernelArg(hKernel, 0, sizeof(cl\_mem), (void \*)&xd); err |= clSetKernelArg(hKernel, 1, sizeof(cl\_float), (void \*)&a); err |= clSetKernelArg(hKernel, 2, sizeof(cl\_float), (void \*)&b); err |= clSetKernelArg(hKernel, 3, sizeof(cl\_mem), (void \*)&yd); chk(err, "Set args");

#### /\* execute kernel \*/

const size t knsize=n; const size t kblocksize=blocksize; err = clEnqueueNDRangeKernel(hCndQueue, hKernel, 1, 0, &knsize, &kblocksize, 0, 0, 0);

chk(err, "Enqueue Kernel");

#### // copy results from device back to host

 $err = c$ lEnqueueReadBuffer(hCmdQueue, yd, CL\_TRUE, 0, n \* sizeof(cl\_float), yopencl, 0, 0, 0); chk(err, "Enqueue Read");

clReleaseMemObject(xd); clReleaseMemObject(yd); clReleaseProgram(hProgram); clReleaseKernel(hKernel); clReleaseCommandQueue(hCmdQueue); clReleaseContext(hContext);

#### **OpenCL**

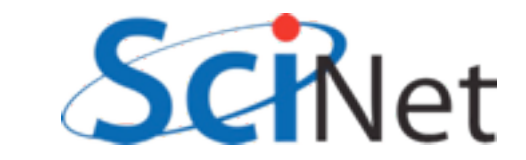

### Why CUDA?

- Doesn't really make a difference.
- Kernels (where all the hard work goes) are almost identical.
- Boilerplate, which is straightforward (copy memory, launch kernel) is different but not all that important
- CUDA makes easy things easy, so we'll use that.
- Both are about the same for more complicated situations (multi-GPU, etc)

/\* create GoenCL device & context \*/ cl\_platform\_id clPlatform; err = clGetPlatformIDs(1, &clPlatform, NULL); chaterr, "Get Platform'"):

/\* query all devices available to the context \*/

cl device id device: err = clGetDeviceIDs(clPlatform, CL\_DEVICE\_TYPE\_GPU, 1, Gdevice, NULL); chklerr, "Get Device IDs");

cl\_context hContext: hContext = clCreateContext(0, 1, 6device, MULL, NULL, 6err); chklerr, "Get Context");

/\* create a command queue for first device the context reported \*/ cl\_command\_queue hCndQueue; hCndQueue = clCreateCommandQueue(hContext, device, 0, 6err); chklerr, "Create Queue");

/w create & compile program w/ cl\_program hProgram; ct\_program merogram;<br>hProgram = clCreateProgramWithSource(hContext, nlines, kernelsrc, 0, &err);<br>chk[err, "Create Program"};

err = clBuildProgram(hProgram, 1, 6device, NULL, NULL, NULL); buildchklerr, "Build Program");

/= create kernel =/ cl kernel hKernel; hKernel = clCreateKernel(hProgram, "opencl\_saxpb", &err); chklerr, "Create Kernel");

/\* allocate device memory \*/ cl\_mem yd;<br>cl\_mem xd; tick(Ggputimer); xd = clCreateBuffer(hContext, CL\_MEN\_READ\_ONLY | CL\_MEN\_COPY\_HOST\_PTR, n = sizeof(cl\_float), Gerr): chklerr, "Create xd");

yd = clCreatebuffer(NContext, CL\_MEM\_COPY\_HOST\_PTR,<br>n = sizesfici\_float), yopenci.  $6$ err);

chklerr, "Create yd");

/\* setup parameter values \*/ = clSetKernelArg(hKernel, 0, sizeof(cl\_mem), (void =)&wd); err |= clSetKerneLArgINKernel, 1, sizesficL\_float), (void =3&a0;<br>err |= clSetKerneLArgINKernel, 2, sizesficL\_float), (void =3&b0; err |= clSetKernelArg(hKernel, 3, sizeoffcl\_mem), (void =)&yd); chklerr, "Set args");

/\* concute kernel w/ const size\_t knsize=n; const size\_t kblacksize=blocksize;<br>err = clEnqueueWORangeKernel(hCmdQueue, hKernel, 1, 0, GAnsize, GABlocksine, 0, 0, 0);

chklerr, "Enqueue Kernel");

// copy results from device back to host  $err = \texttt{clInqueverheadBuffer}(\texttt{IndQueue},~\texttt{yd},~\texttt{Cl\_TRIR},~0,\\ \texttt{\#} = \texttt{slopeof}(\texttt{cl\_float}),\\$ yopencl, 0, 0, 0); chklerr, "Enqueue Read");

clReleaseMenObject(xd); clReleaseMenDbject[yd]; clReleaseProgram(hProgram); clheleaseKernelChKernel); clReleaseCommandQueue(hCmdQueue);<br>clReleaseContext(hContext);

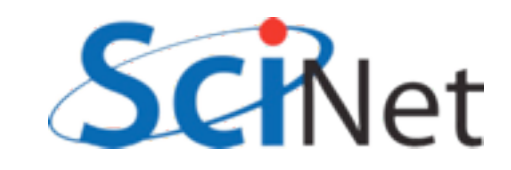

# Let's get straight to it

- From login node, ssh to arc01 (devel node of accelerator research cluster)
- •cp -r /scinet/course/intro-gpu/ . ; cd intro-gpu
- •source setup
- •cd saxpy
- •make clean all
- •./saxpy --help
- •./saxpy

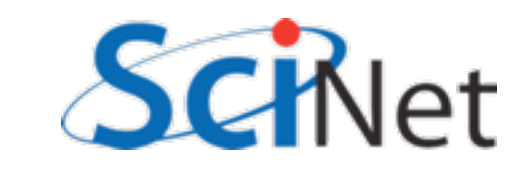

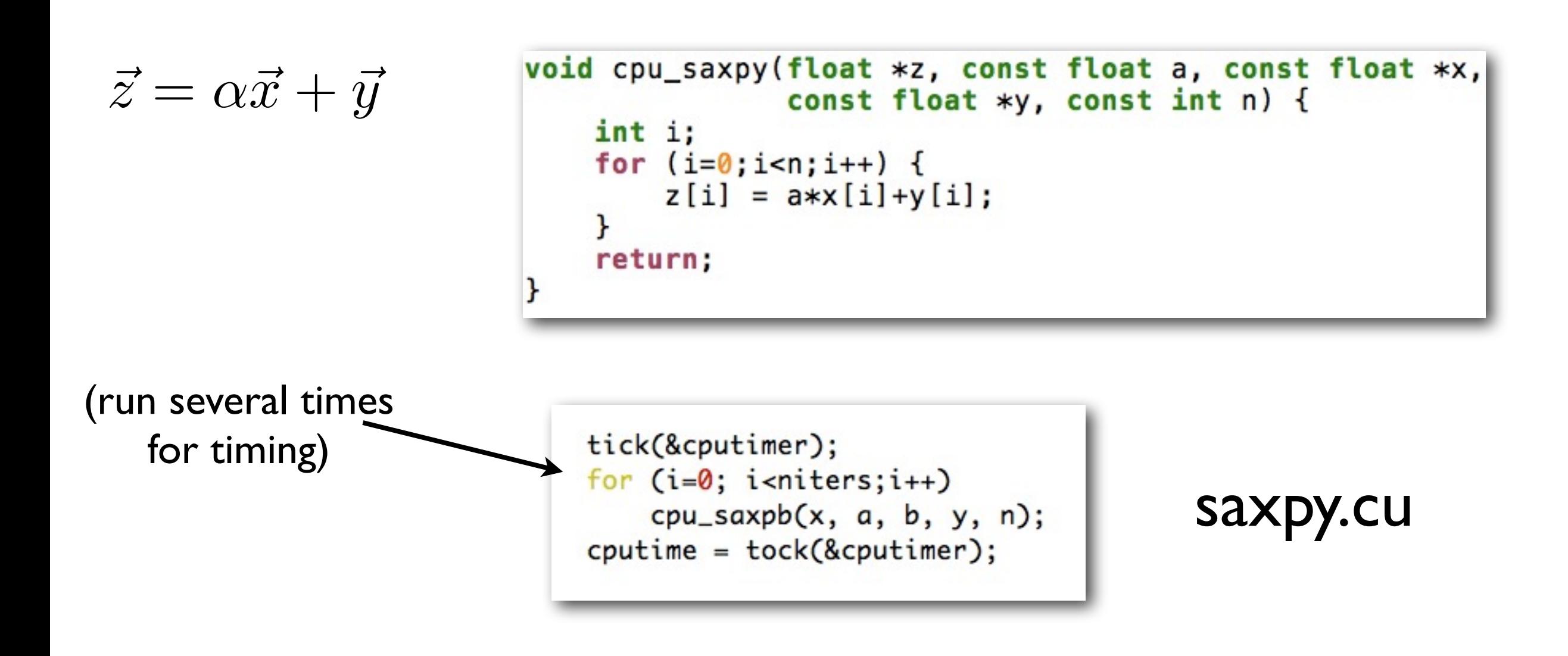

### Question: How would we OpenMP this? MPI this?

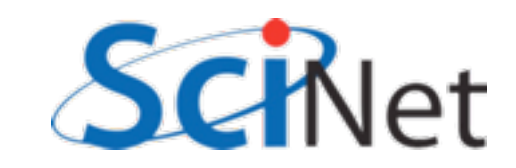

$$
\vec{z} = \alpha \vec{x} + \vec{y}
$$

```
#define CUDASAXPY
  global_ void cuda_saxpy(float *zd, const float a,
                            float *xd, float *yd, const int n) {
    int i = threadIdx.x + blockIdx.x * blockDim.x;if (i=n) {
        zd[i] = a * xd[i]+yd[i];ŀ
    return;
```
saxpy.cu

### *Very* fine-grained parallelism. Each core does one (or few) tasks.

Type "make", and "./saxpy"

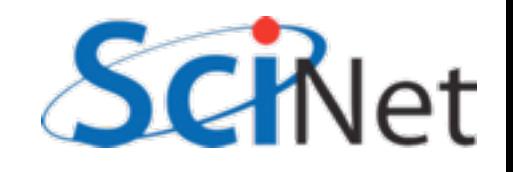

$$
\vec{z} = \alpha \vec{x} + \vec{y}
$$

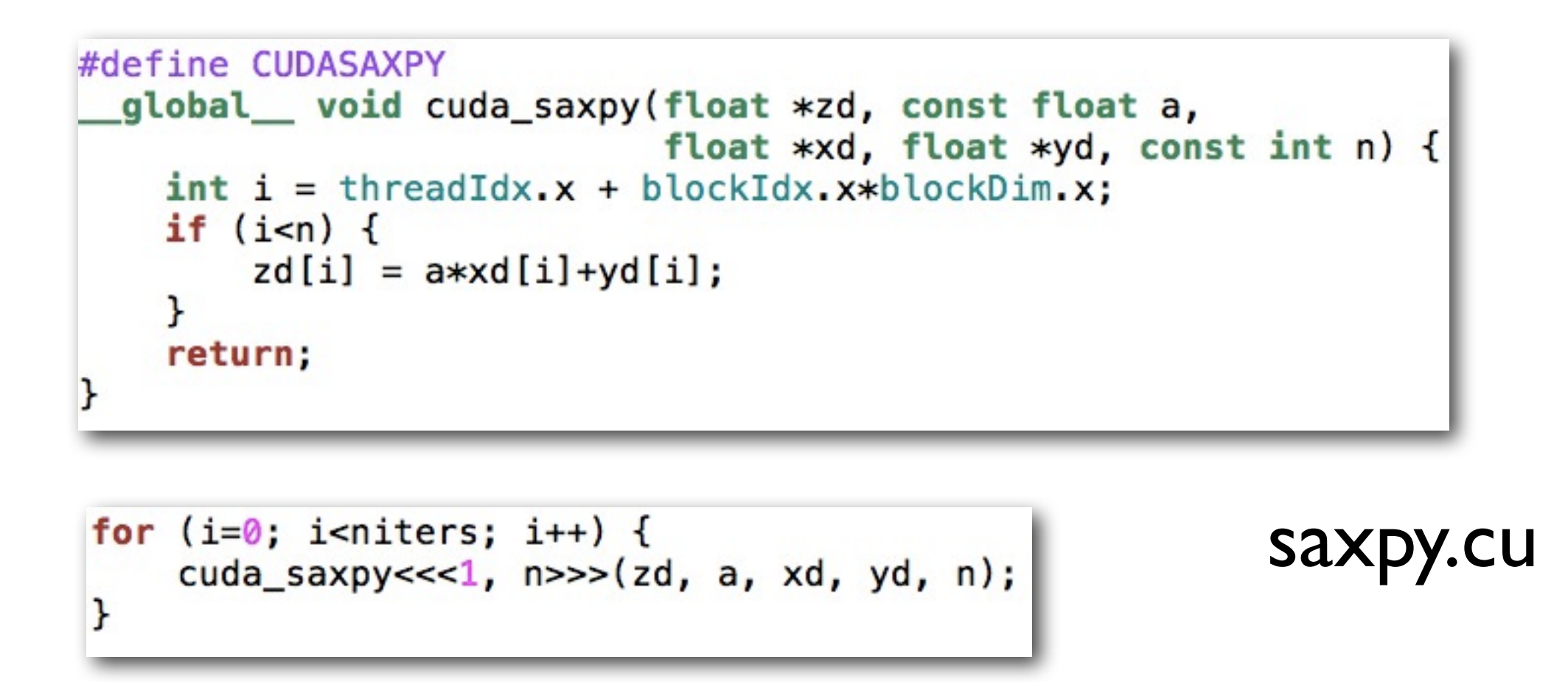

For loop over elements is implied by the call; n in the <<<>>>'s invokes n of these kernels in parallel.

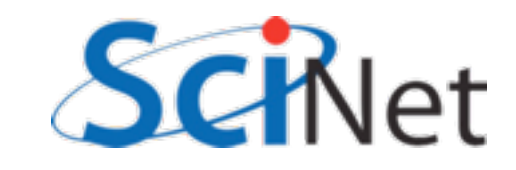

```
/* run GPU code */CHK_CUDA( cudaMalloc(&xd, n*sizeof(float)) );
CHK_CUDA( cudaMalloc(&yd, n*sizeof(float)));
CHK_CUDA( cudaMalloc(&zd, n*sizeof(float)));
tick(&gputimer);
CHK_CUDA( cudaMemcpy(xd, x, n*sizeof(float), cudaMemcpyHostToDevice) );
CHK_CUDA( cudaMemcpy(yd, y, n*sizeof(float), cudaMemcpyHostToDevice) );
for (i=0: i<sub>miners</sub>; i++) {
    cuda_saxpy < << 1, n >> (zd, a, xd, yd, n);ŀ
CHK_CUDA( cudaMemcpy(zcuda, zd, n*sizeof(float), cudaMemcpyDeviceToHost) );
gputime = tock(Ggputimer);CHK_CUDA(cudaFree(xd));
CHK_CUDA( cudaFree(yd) );
CHK_CUDA( cudaFree(zd) );
```
saxpy.cu

GPU Memory is separate from system memory (on card). Have to allocate/free it, and copy data GPU $\leftrightarrow$ CPU

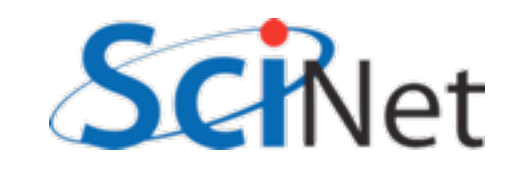

```
/* run GPU code */CHK_CUDA( cudaMalloc(&xd, n*sizeof(float)) );
CHK_CUDA( cudaMalloc(&yd, n*sizeof(float)));
CHK_CUDA( cudaMalloc(&zd, n*sizeof(float)) );
tick(&gputimer);
CHK_CUDA( cudaMemcpy(xd, x, n*sizeof(float), cudaMemcpyHostToDevice) );
CHK_CUDA( cudaMemcpy(yd, y, n*sizeof(float), cudaMemcpyHostToDevice) );
for (i=0; i<sub>miners</sub>; i++) {
    cuda_saxpy < << 1, n >> (zd, a, xd, yd, n);ŀ
CHK_CUDA( cudaMemcpy(zcuda, zd, n*sizeof(float), cudaMemcpyDeviceToHost) );
gputime = tock(Ggputimer);CHK_CUDA(cudaFree(xd));
CHK_CUDA( cudaFree(yd) );
CHK_CUDA( cudaFree(zd) );
```
#### saxpy.cu

```
global __ void cuda_saxpy(float *zd, const float a,
                           float *xd, float *yd, const int n) {
  int i = threadIdx.x + blockIdx.x * blockDim.x;if (i<sub>n</sub>) {
      zd[i] = a * xd[i]+yd[i];γ
  return;
```
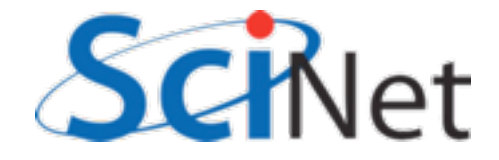

### Notes:

- CHK CUDA -- test for error cord. More later.
- Allocating, copying to GPU memory: SLOW compared to computing capability of GPU. Avoid wherever possible.
- What happens if you try ./saxpy --nvals=200 ? ./saxpy --nvals=2048 ?

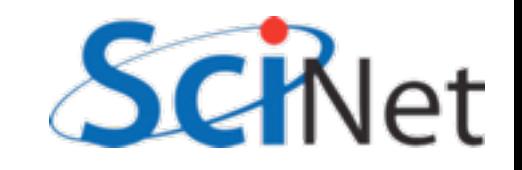

## Threads, Blocks, Grids

- CUDA threads are organized into blocks
- Threads operate in SIMD(ish) manner -- each executing same instructions in lockstep.
- Only difference are thread ids
- Can have a grid of multiple blocks

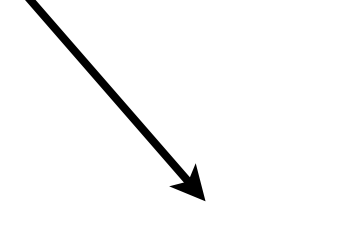

CUDA Thread

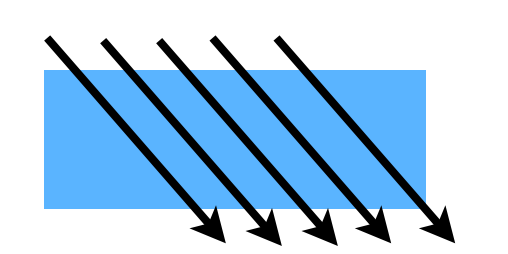

Block of CUDA Threads

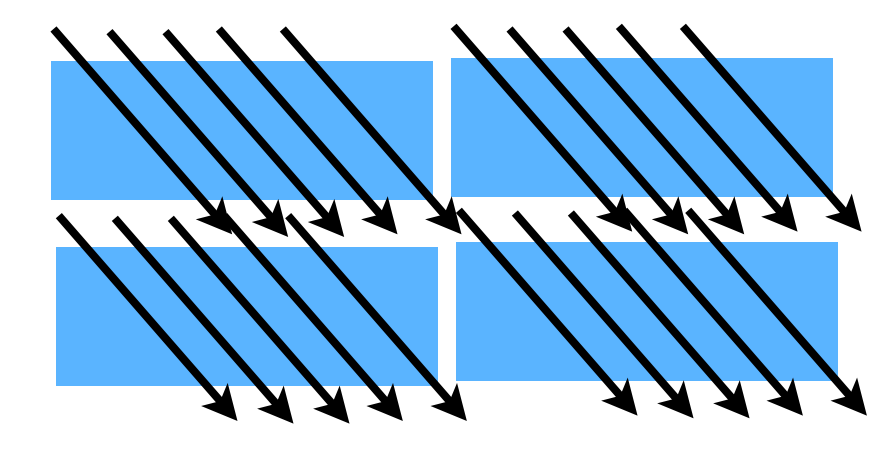

Grid of CUDA Blocks

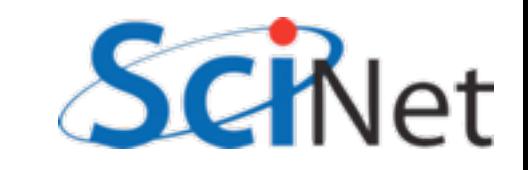

# CUDA - H/W mapping

- Blocks are assigned to a particular SM
	- Executed there one 'warp' at a time (typically 32 threads)
- Multiple blocks may be on SM concurrently
	- Good; latency hiding
	- Bad SM resources must be divided between blocks
- If only use 1 Block 1 SM

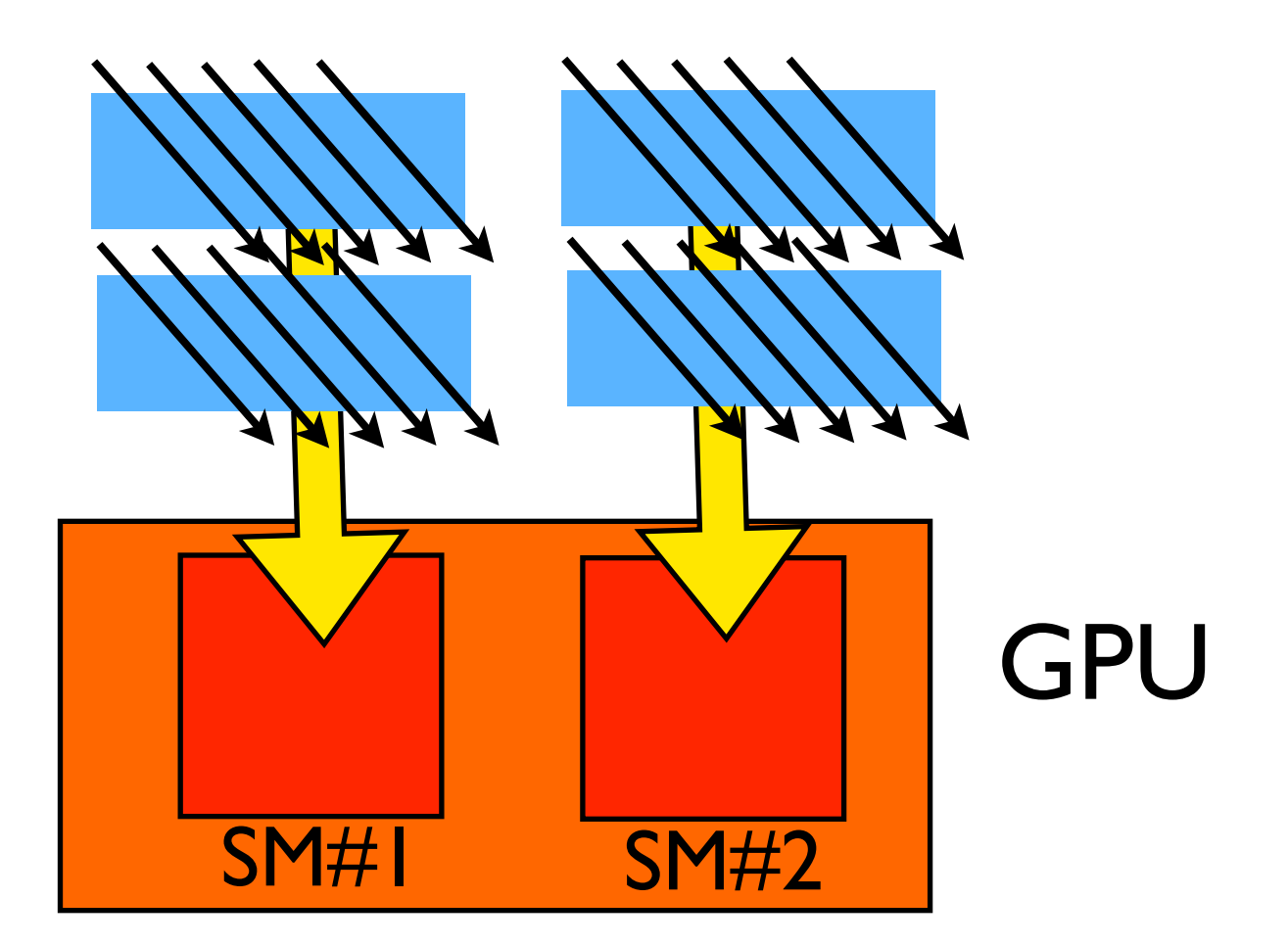

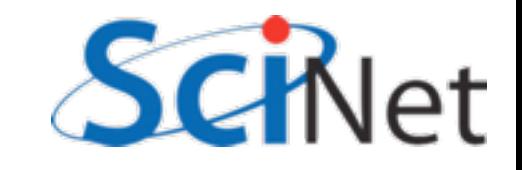

## Multi-block z=ax+y

- Break input, output vectors into blocks
- Within each block, thread index specifies which item to work on
- Each thread does one update, puts results in z[i]

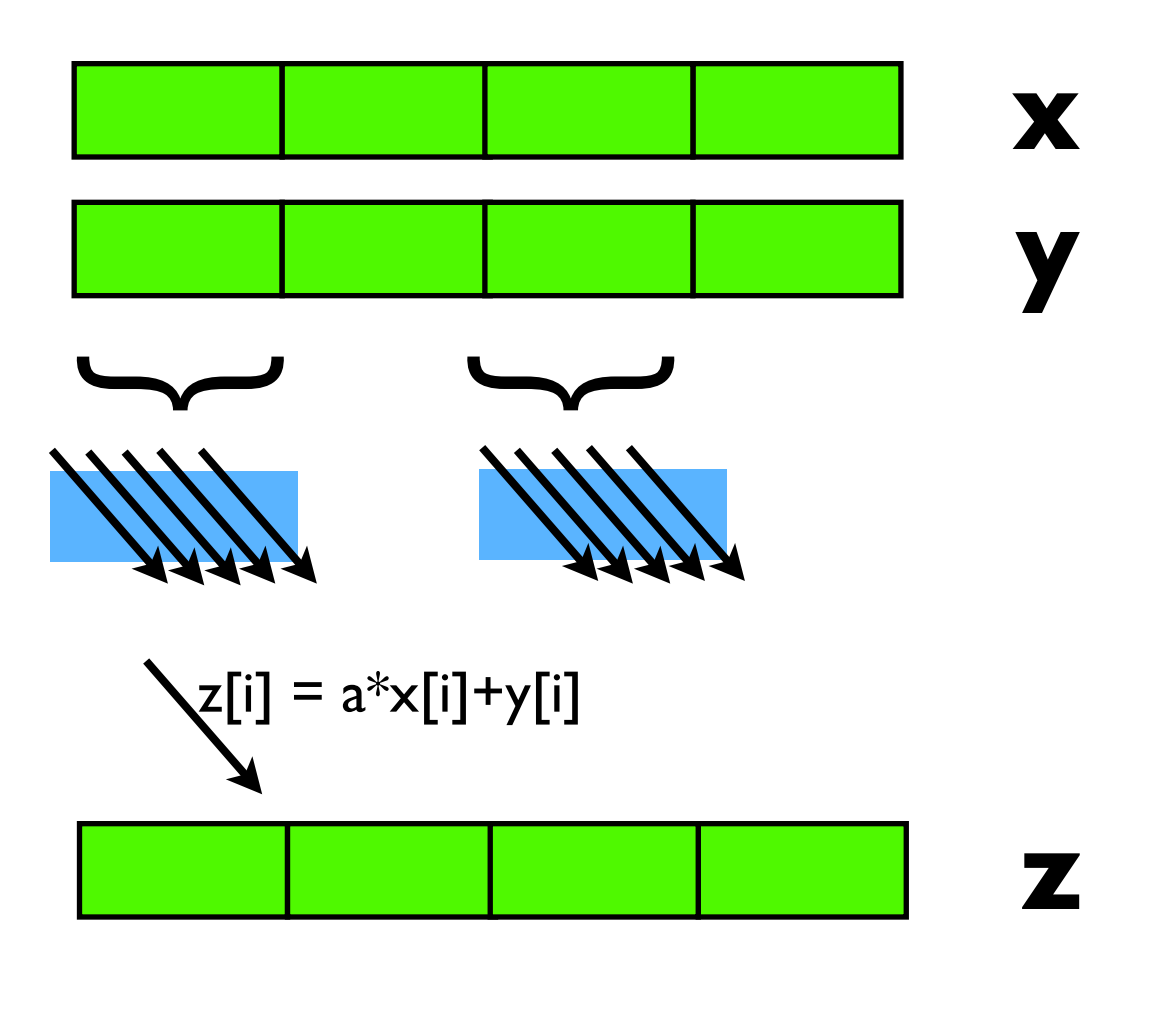

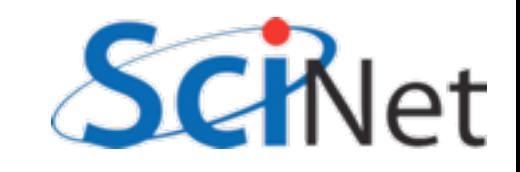

### Multi-block z=ax+y

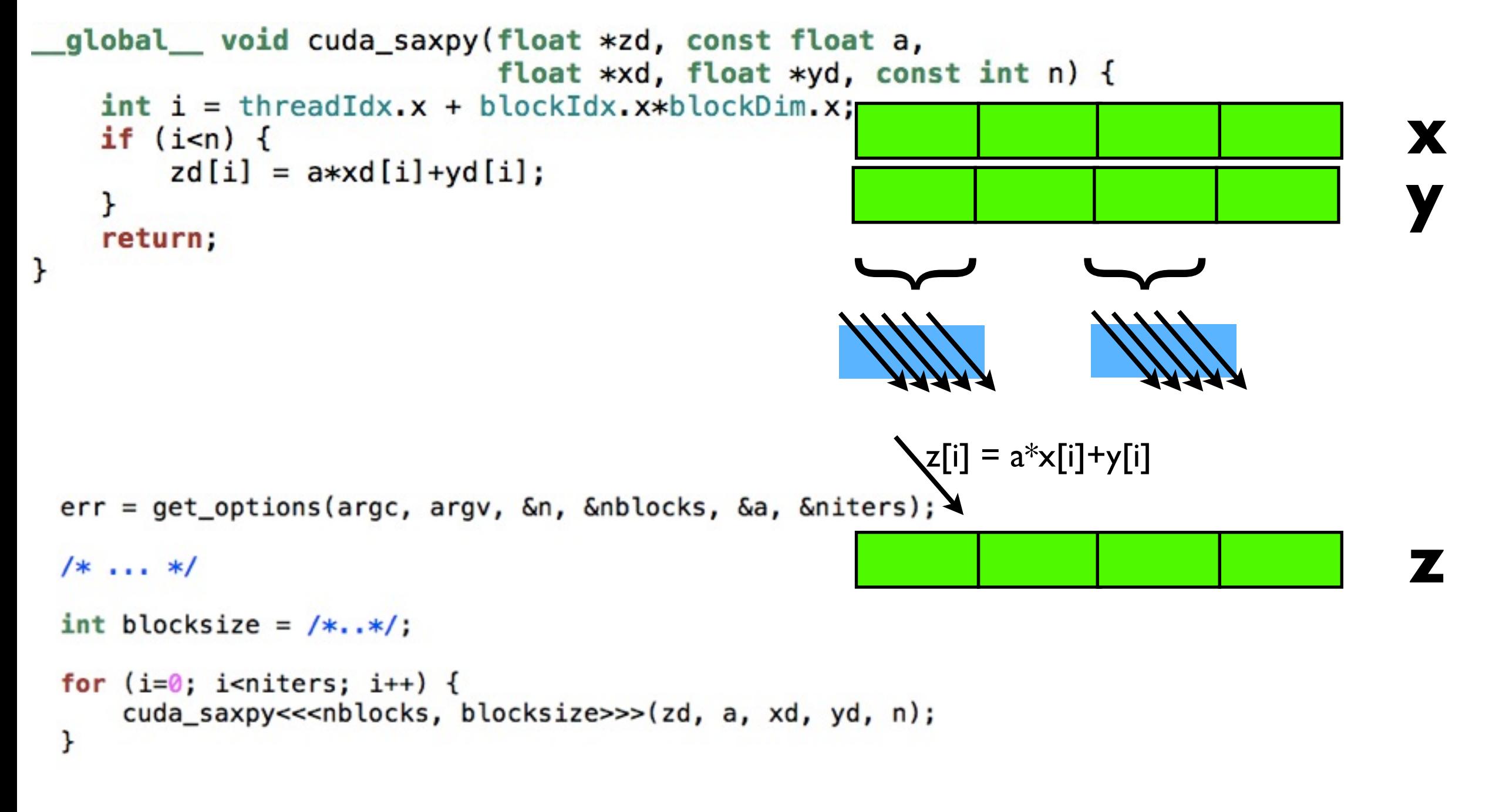

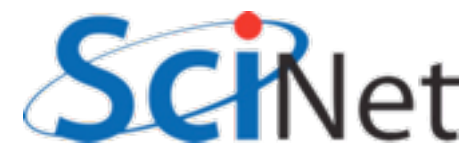

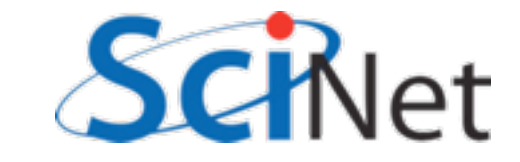

### Hands on -- do multi-block saxpy Enable use of multiple blocks (== multiple SMs!)

Multi-block z=ax+y

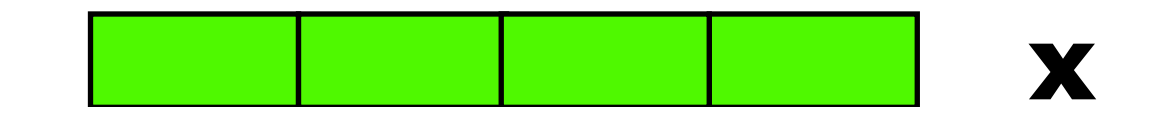

#define CUDASAXPY

\_\_global\_\_ void cuda\_saxpy(float \*zd, const float a, float \*xd, float \*yd, const

```
int i = threadIdx.x + blockIdx.x * blockDim.x;if (i\le n) {
        zd[i] = a * xd[i]+yd[i];ł
    return;
ł
```
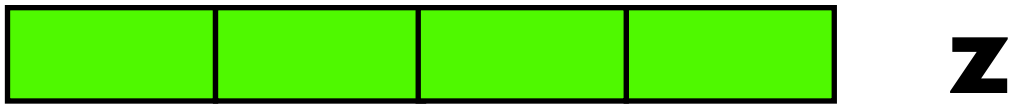

```
blocksize = (n+nblocks-1)/nblocks;for (i=0; i<sub>sniters</sub>; i++) {
    cuda_saxpy<<<nblocks, blocksize>>>(zd, a, xd, yd, n);
}
```
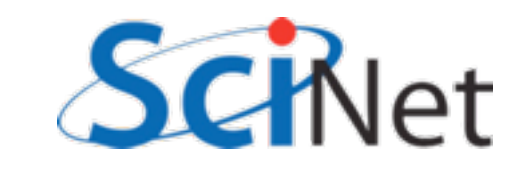

# More blocks → more SMs → more FLOPs

• We can use 1024 threads/ block:

Multiple calcs, so timing not dominated by memory copy

arc01-\$ ./block-saxpy --nblocks=1 --nvals=1024 --niters=100 Using: n=1024, nblocks=1, niters=100, a=5.000000  $CPU time = 0.56 millisec, GFLOPS = 0.003657$  $GPU time = 0.81 millisec, GFLOPS = 0.002528$ CUDA and CPU results differ by 0.000000  $arc01-5$ arc01-\$ ./block-saxpy --nblocks=8 --nvals=8192 --niters=100 Using: n=8192, nblocks=8, niters=100, a=5.000000  $CPU time = 4.462 millisec, GFLOPS = 0.003672$  $GPU time = 0.85 millisec, GFLOPS = 0.01928$ CUDA and CPU results differ by 0.000000

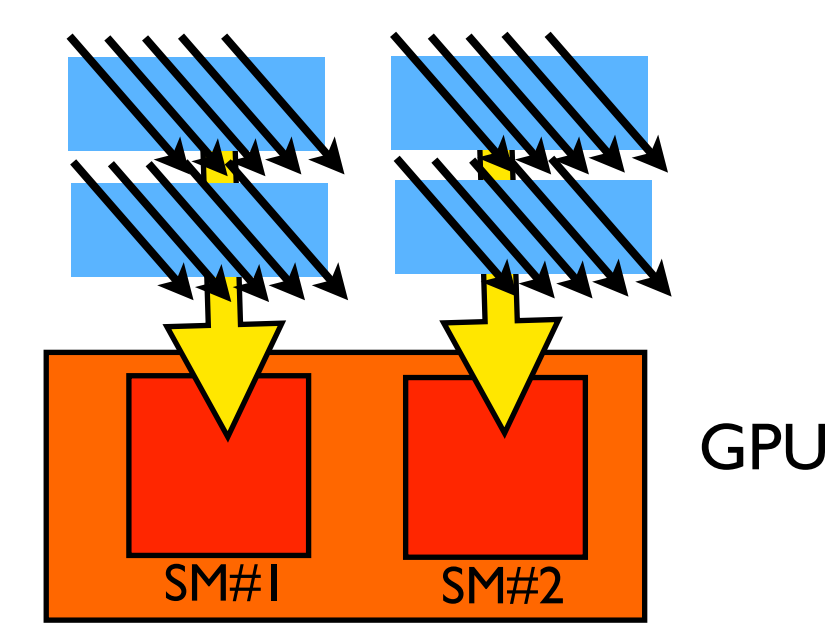

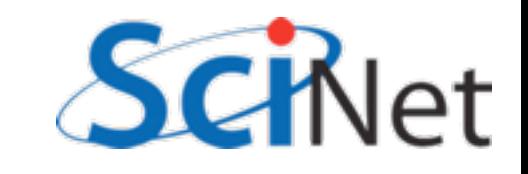

### Multi-block z=ax+y

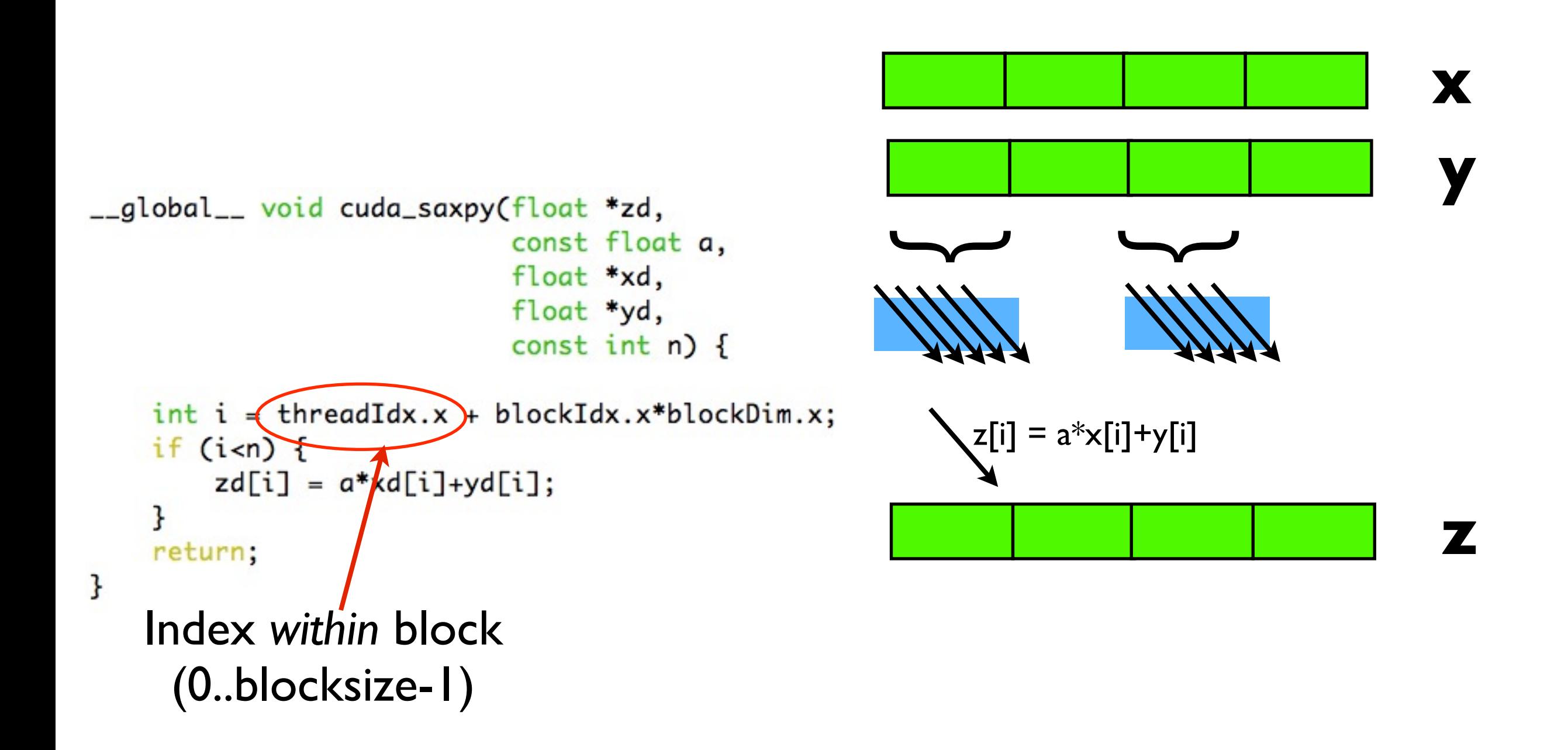

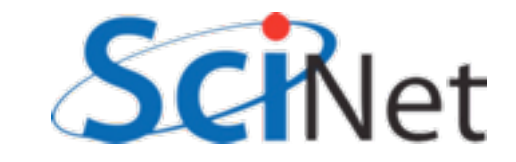

### Multi-block z=ax+y

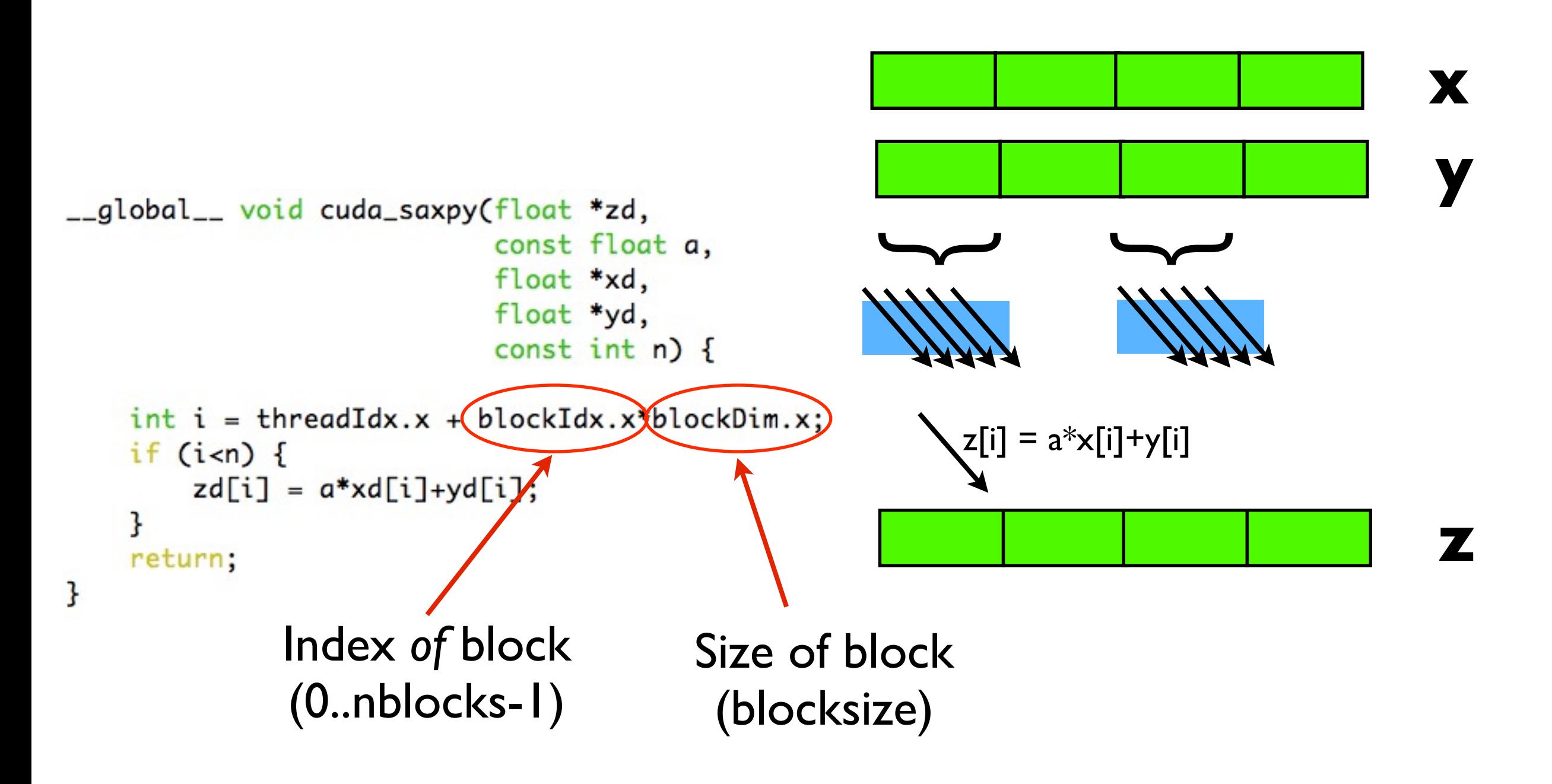

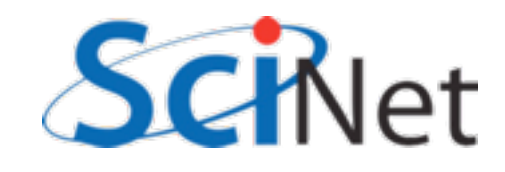

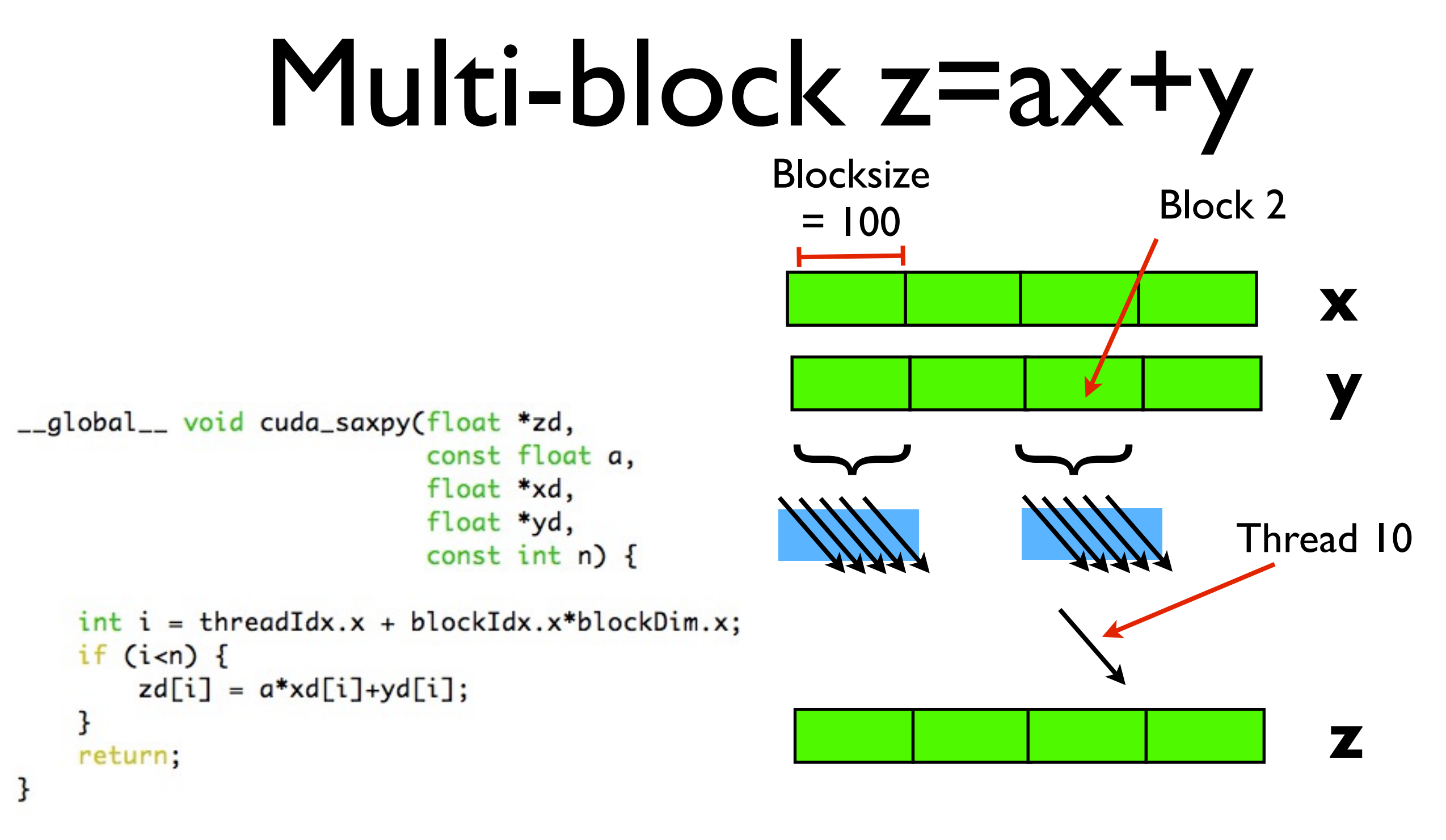

 $i = 10 + 2*100 = 210$ zd[210] =  $a * xd[210] + yd[210]$ 

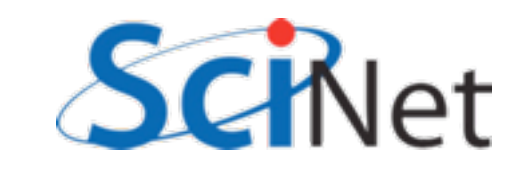

### Multi-block z=ax+y

ł

ł

return:

- Now the "if" makes sense:
- Number of work items may not be evenly divided by block size
- Make sure we don't "go off the end"
- What happens in the if statement?
- Thread divergence

```
__global__ void cuda_saxpy(float *zd,
                            const float a,
                            float *xd,
                            float *yd,
                            const int n) {
    int i = threadIdx.x + blockIdx.x * blockDim.x;if (i\le n) {
        zd[i] = a * xd[i]+yd[i];
```
## Multi-block z=ax+y

ł

ł

return:

- All threads in a thread block go through kernel in same order.
- Threads in a warp go through in lock step.
- All threads go through if clauses (and else), even if they don't need results
	- (Don't get stored)
- Can be very wasteful!
- Highly "branchy" code not very good for GPUs

```
__global__ void cuda_saxpy(float *zd,
                            const float a,
                            float *xd,
                            float *yd,
                            const int n) {
    int i = threadIdx.x + blockIdx.x * blockDim.x;if (i\le n) {
        zd[i] = a * xd[i]+yd[i];
```
# GPGPU Performance Tip #1

-global\_\_ void cuda\_saxpy(float \*zd, const float a, float \*xd, float \*yd, const int n) {

• Avoid lots of branches in GPGPU code.

```
int i = threadIdx.x + blockIdx.x*blockDim.x;if (i=n) {
        zd[i] = a * xd[i]+yd[i];ł
    return:
}
```
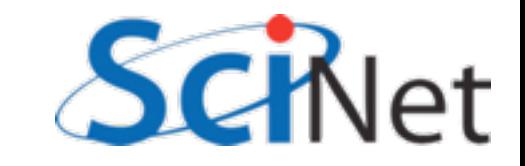
$|X|$  DDT Configuration Wizard

#### • Let's see what's going on here in more detail with a GPU debugger

- Get a node;
- qsub  $-I$   $-X$   $-I$ nodes=1:ppn=8:gpus=2,wa lltime=1:00:00
- cd intro-gpu, source setup
- Type 'ddt' to launch the Allinea DDT debugger:

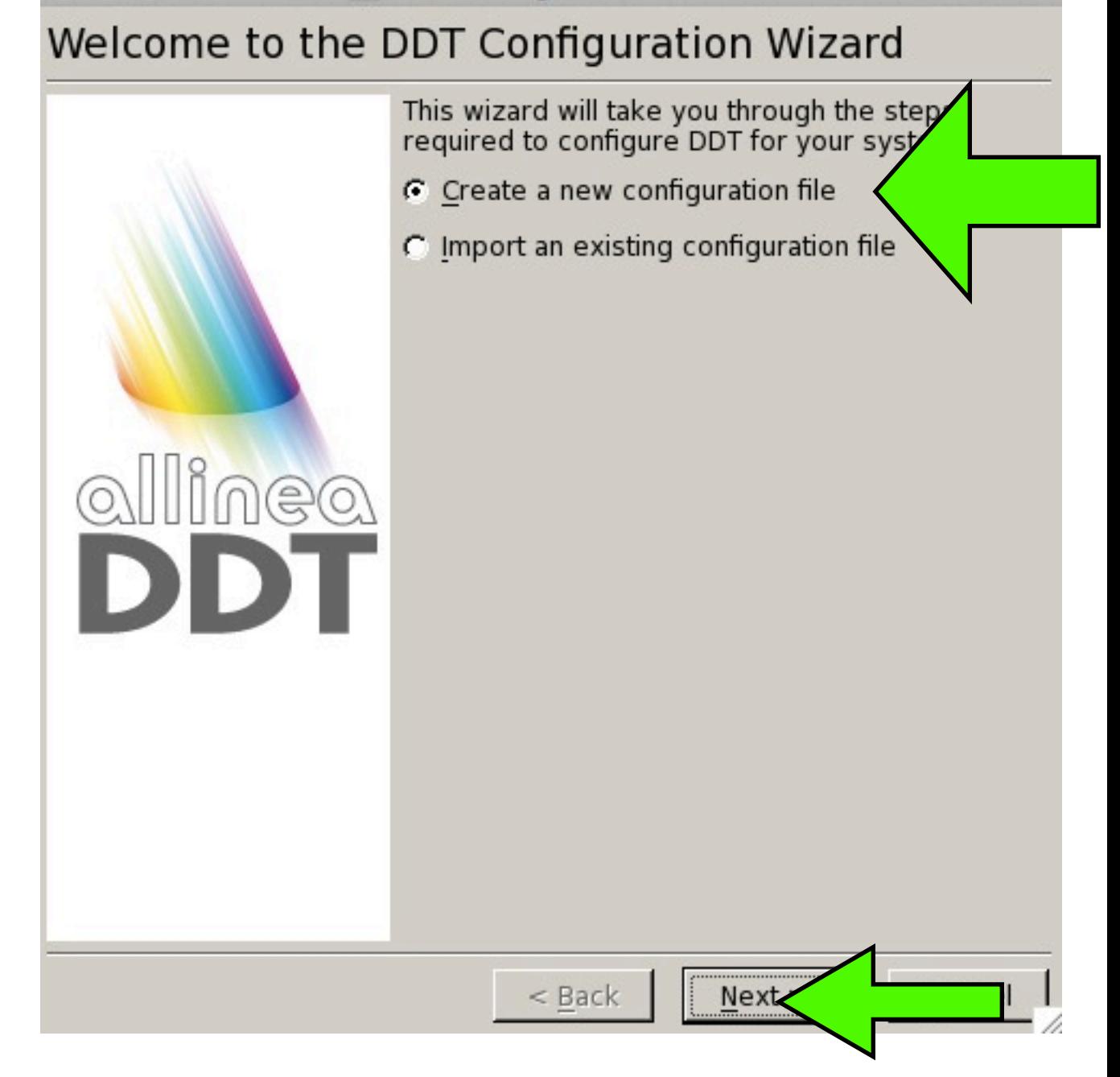

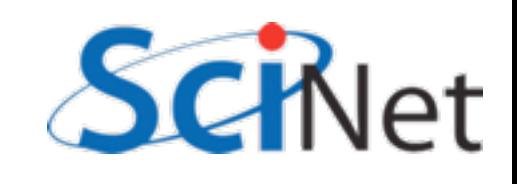

## DDT O

OpenMPI

X DDT Configuration Wizard

#### **MPI Implementation**

Please select your MPI implementation from the box below (or select "None" if you do not wish to use MPI with DDT).

 $<$  Back

 $Next$ 

If you do not know which MPI implementation you are using select the "Generic" option, which should work for most implementations.

- Let's see what's going on here in more detail with a GPU debugger
- Type 'ddt' to launch the Allinea DDT debugger:

- $000$ X Mismatched Host Name DDT tried to connect to "locelhost" but got "arc01" instead. 3 Do these host names refer o the same machine? Yes
- Let's see what's going on here in more detail with a GPU debugger
- Type 'ddt' to launch the Allinea DDT debugger:

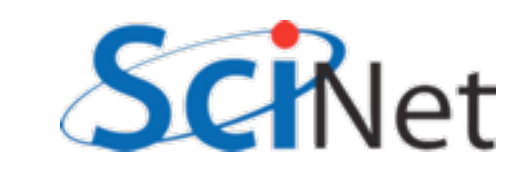

- Let's see what's going on here in more detail with a GPU debugger
- Type 'ddt' to launch the Allinea DDT debugger:

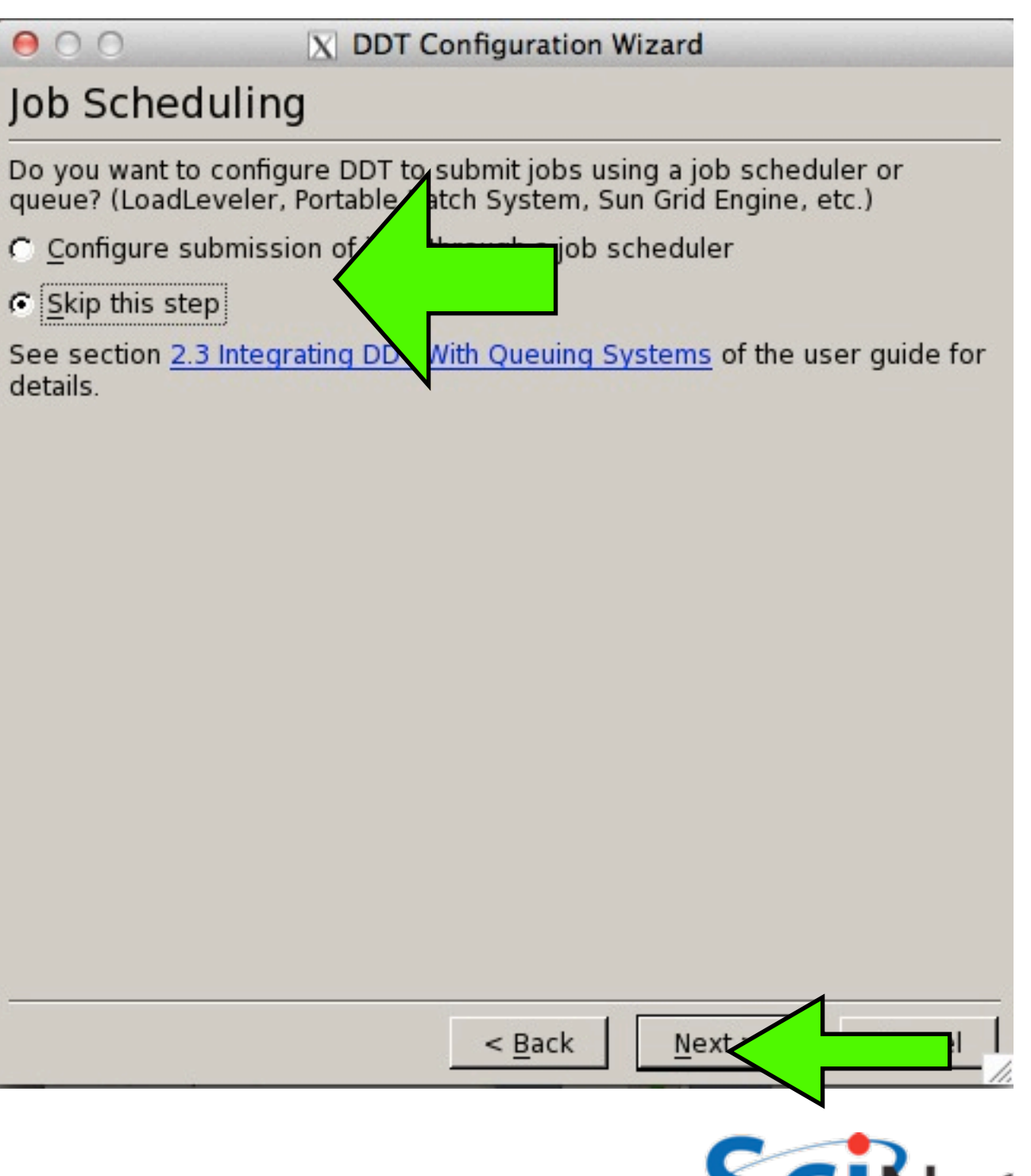

- Let's see what's going on here in more detail with a GPU debugger
- Type 'ddt' to launch the Allinea DDT debugger:

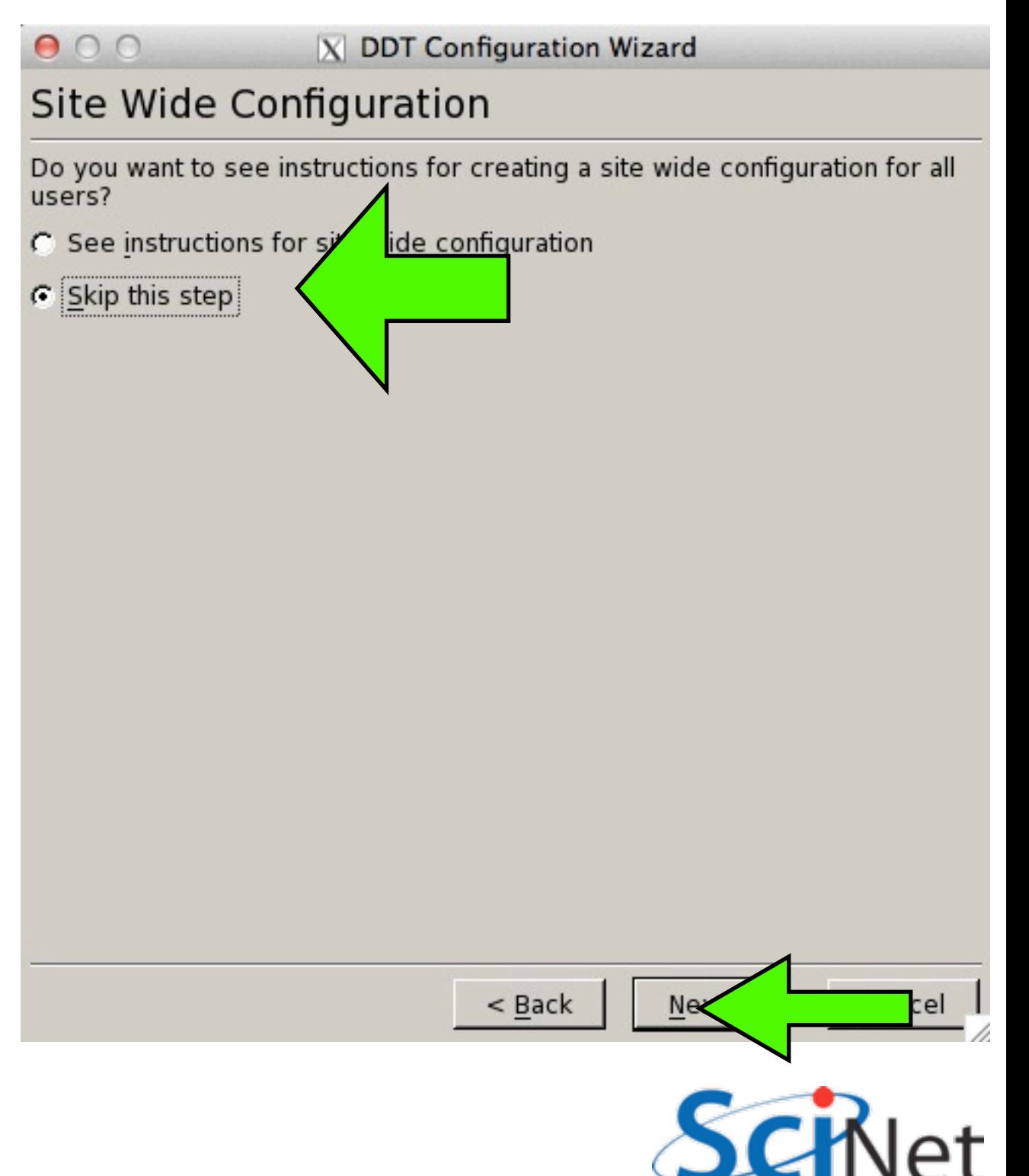

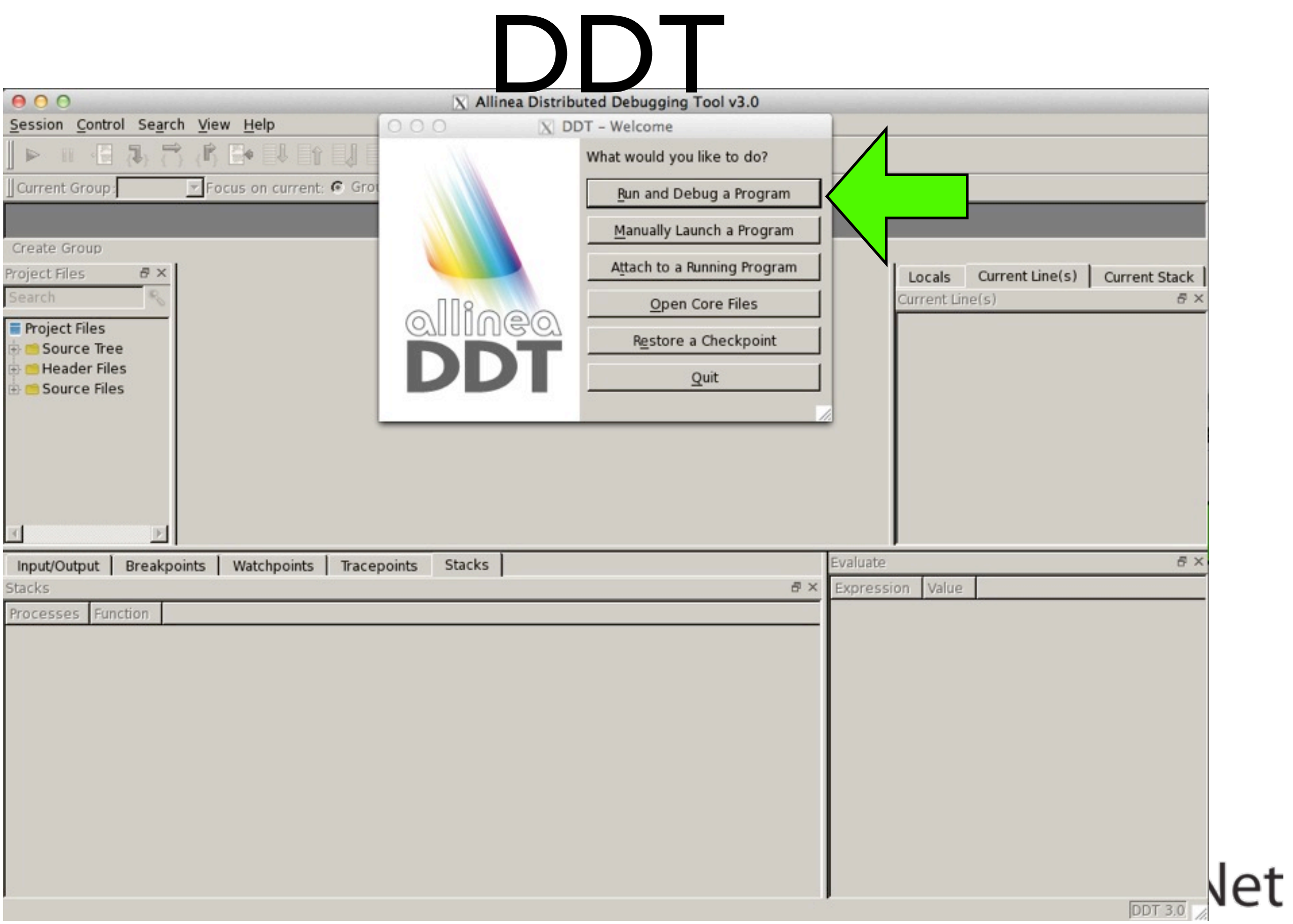

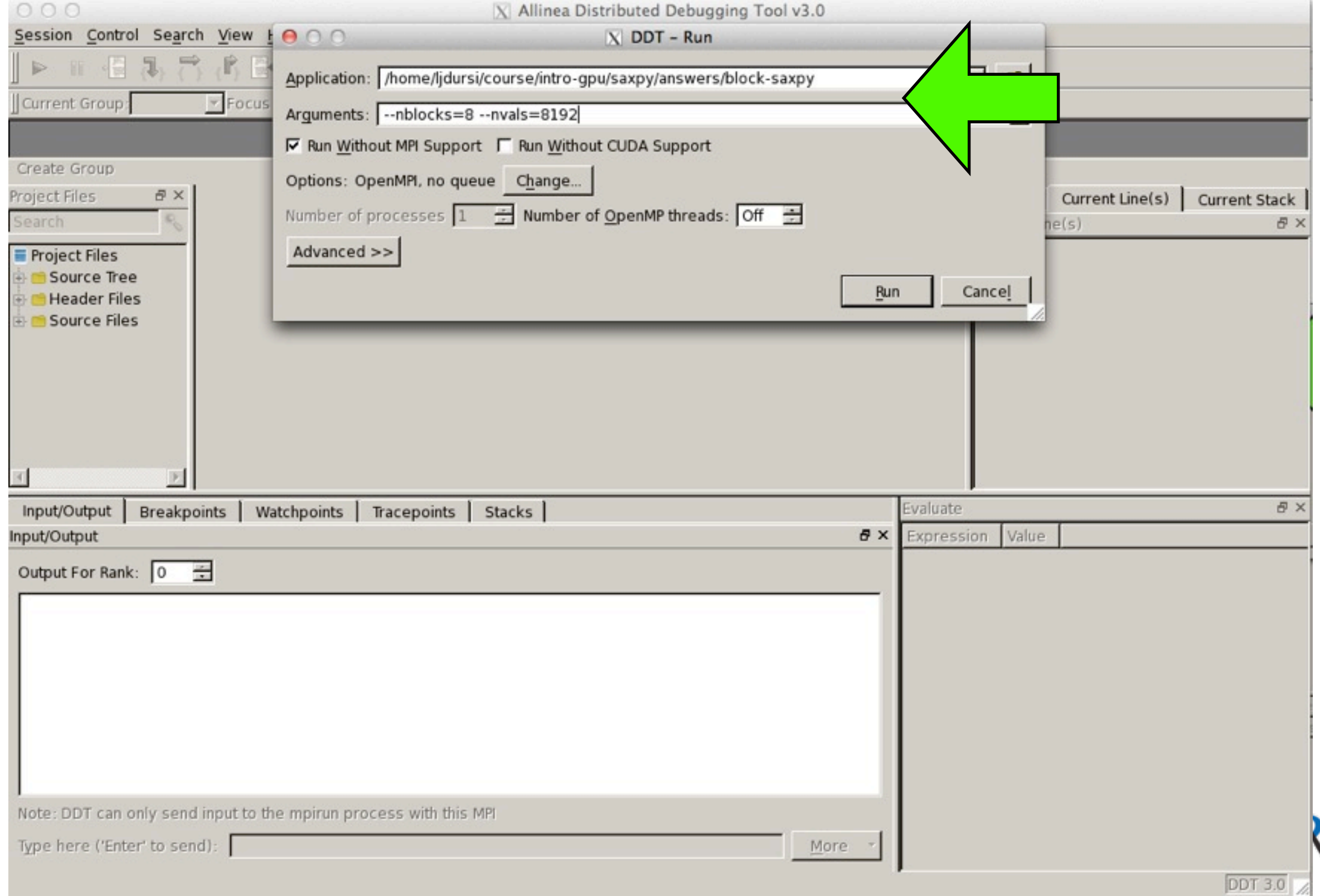

ł۷

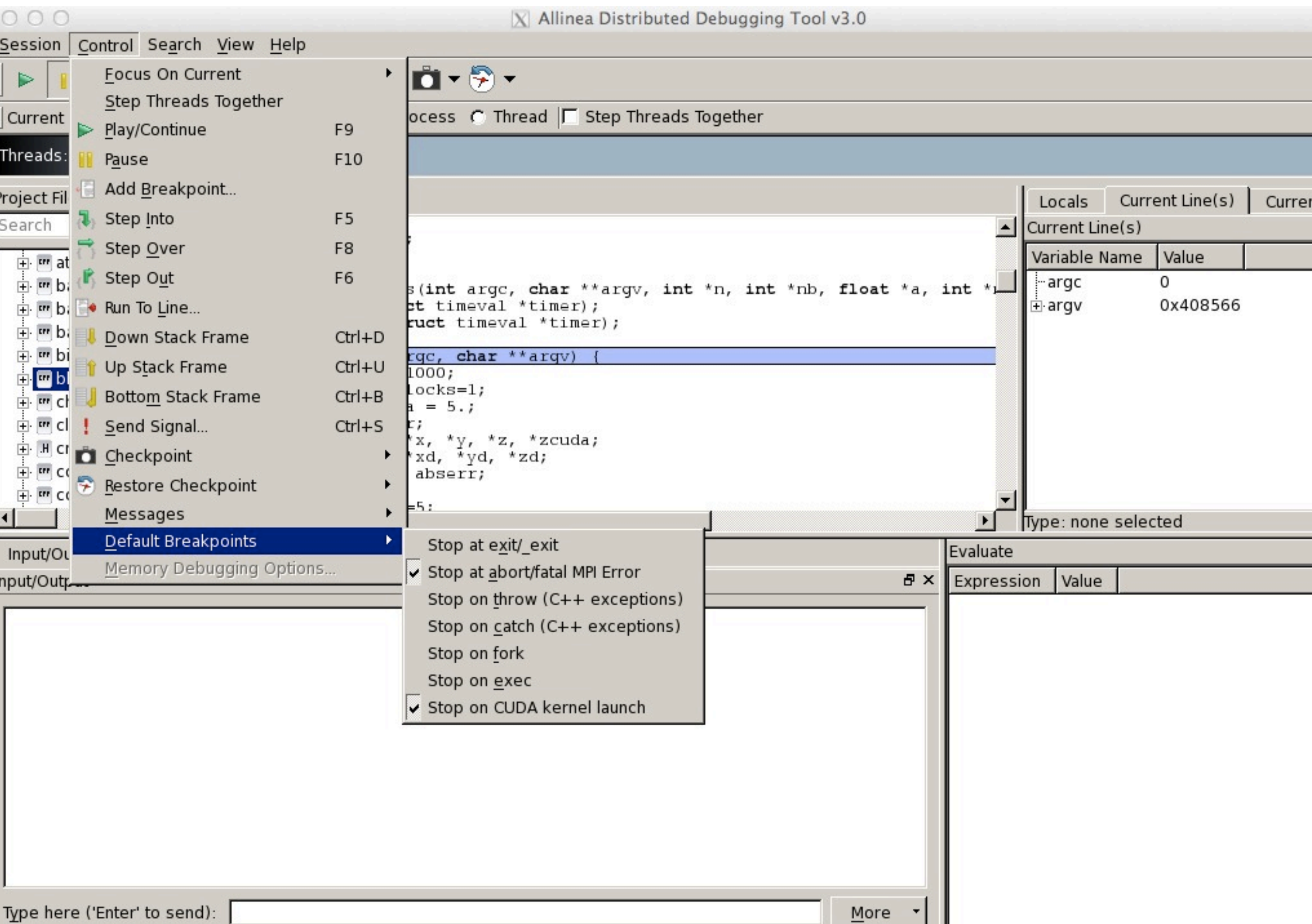

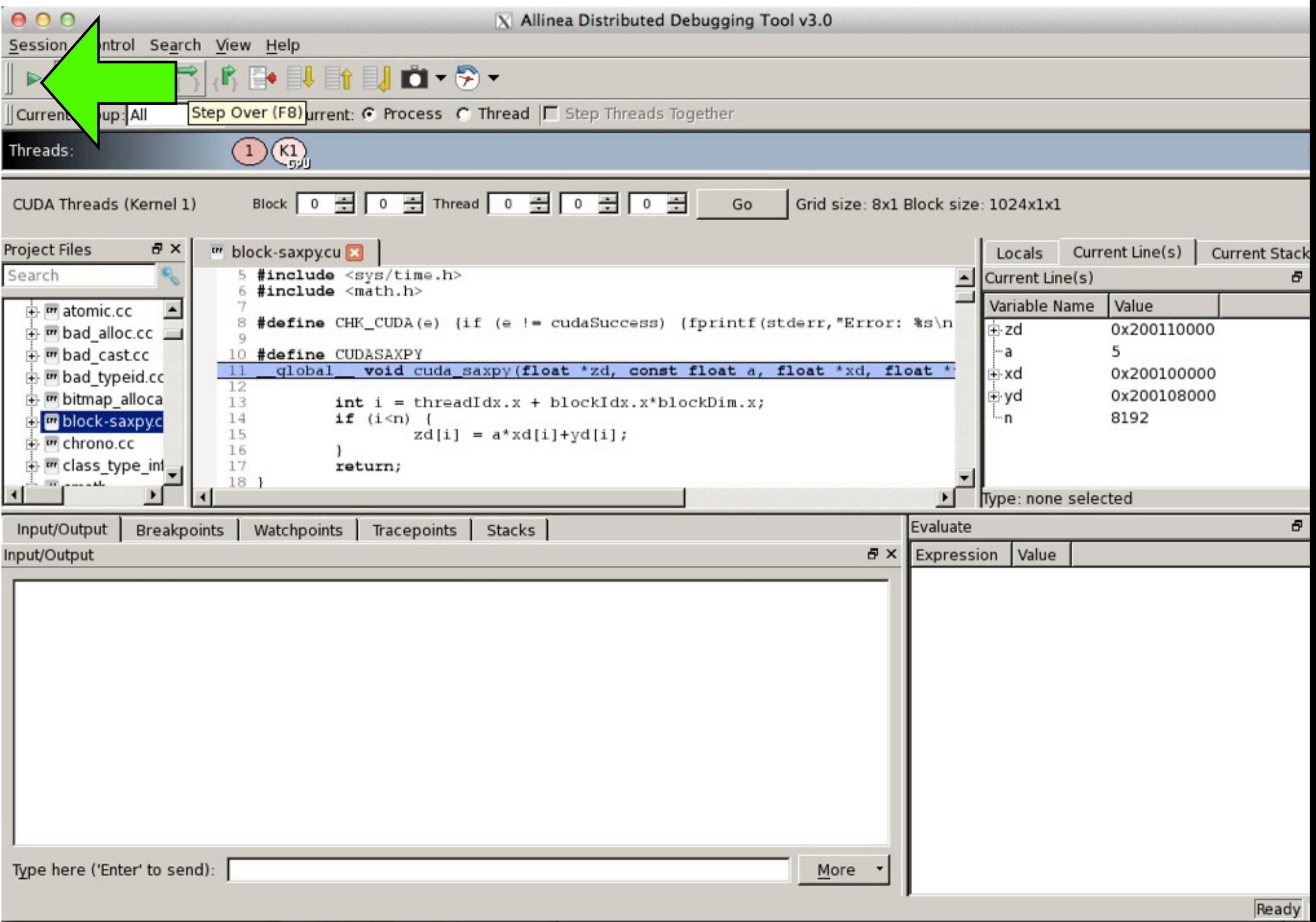

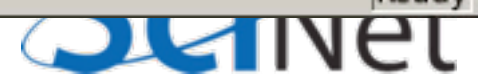

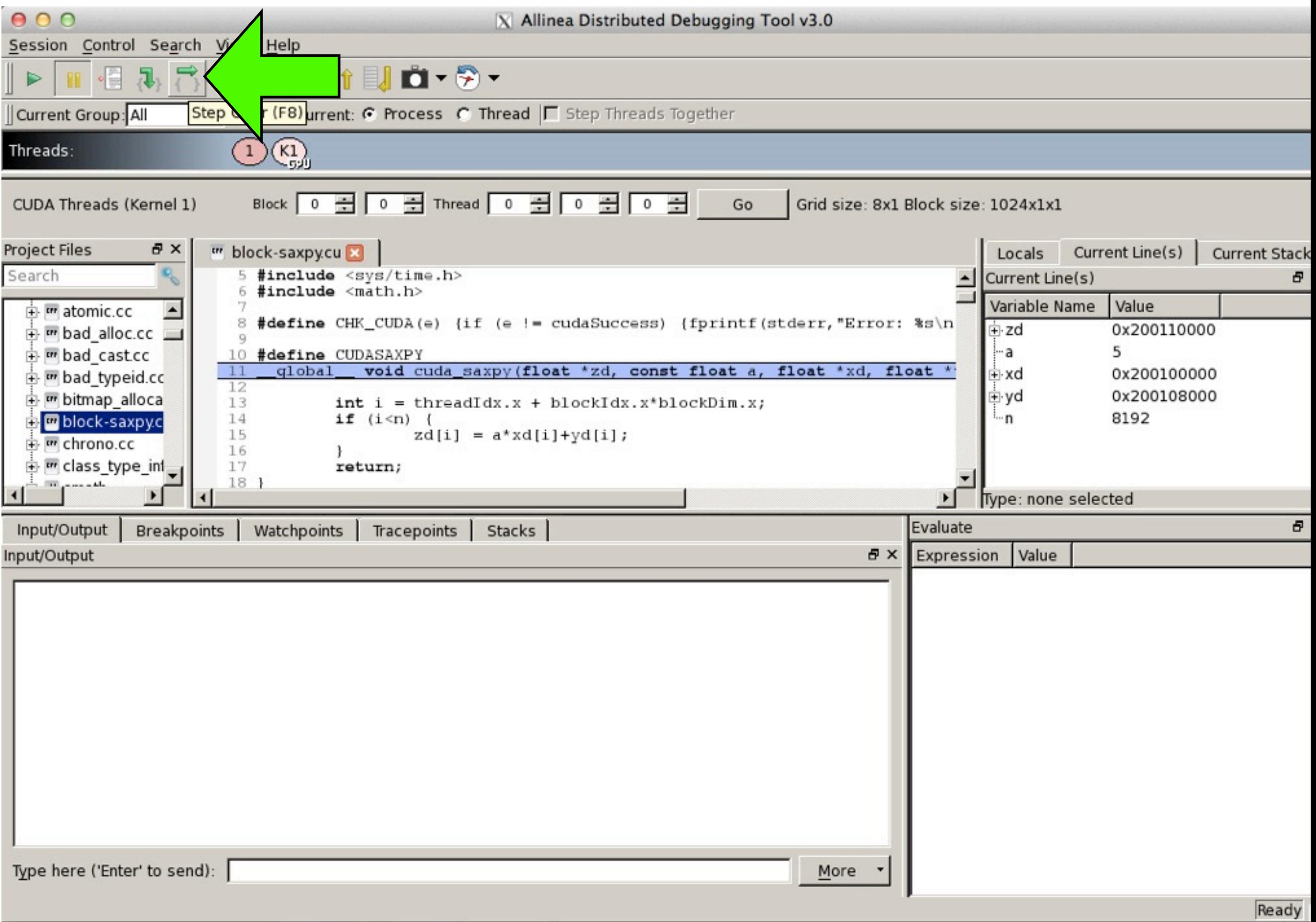

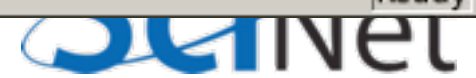

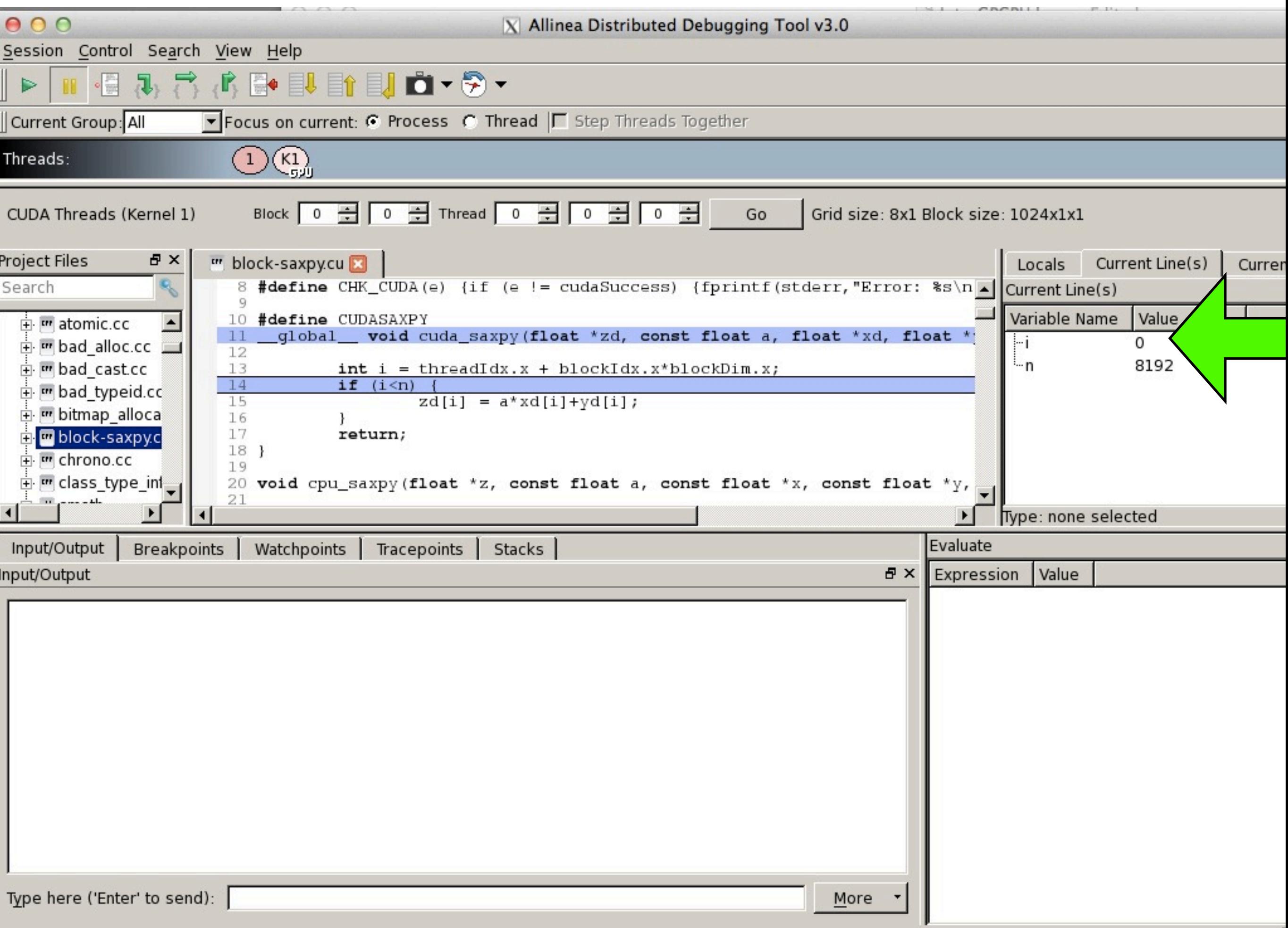

- Can play with first numbers of "block" and "thread" to see different block, thread
- value shown of i should change
- Does i give what you'd expect?

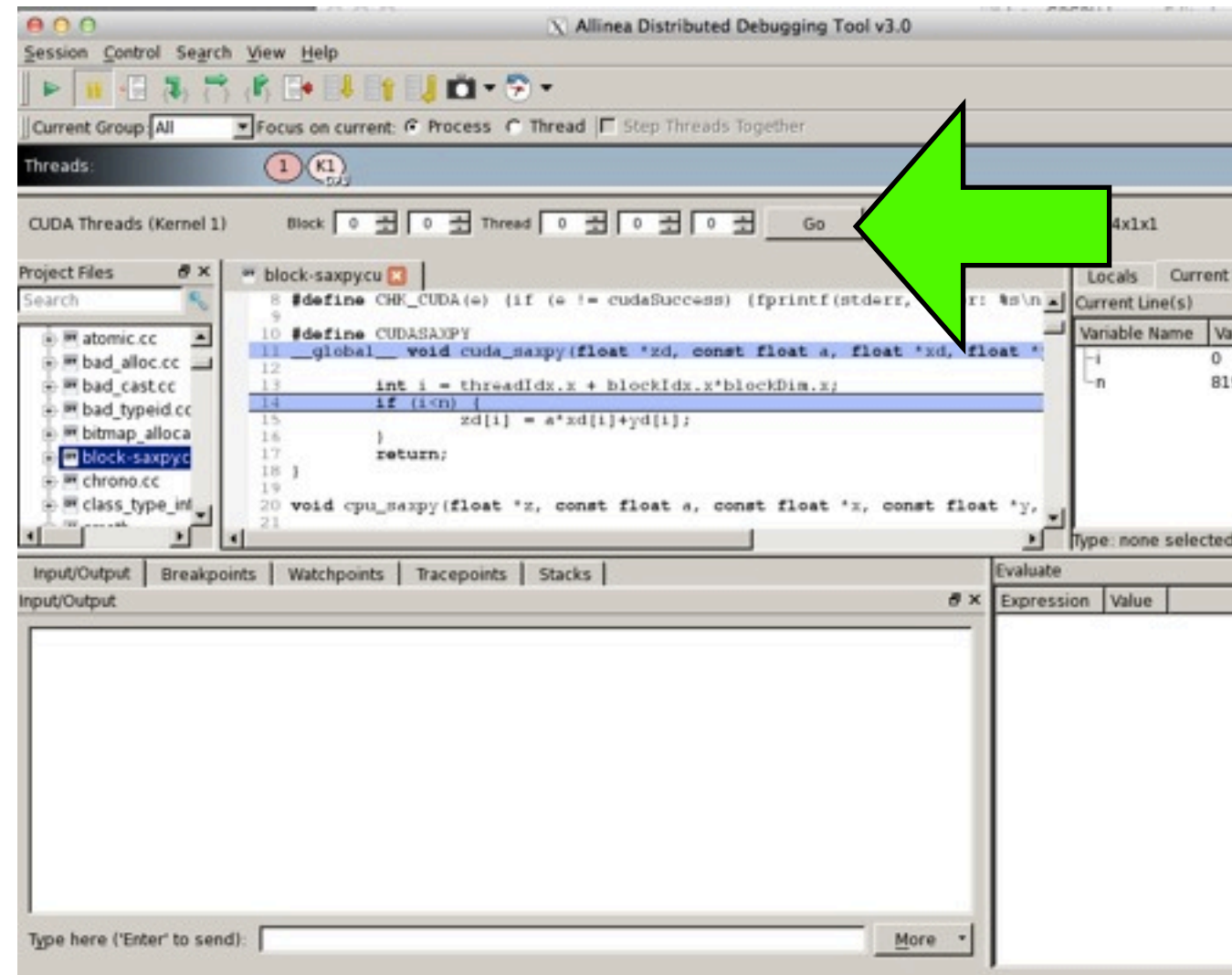

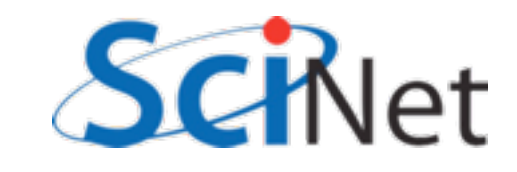

### cuda-gdb

```
arc01-$ cuda-gdb ./block-saxpy
NVIDIA (R) CUDA Debugger
3.2 release
[...]
(cuda-gdb) break cuda_saxpy
(cuda-gdb) run --nvals=8192 --nblocks=8
Starting program: [...]
[Launch of CUDA Kernel 0 (cuda_saxpy) on Device 0]
[Switching to CUDA Kernel 0 (<<<(0,0),(0,0,0)>>>)]
Breakpoint 1, cuda saxpy <<< (1,1),(1000,1,1)>>> (zd=0x200102000,
a=5,
     xd=0x200100000, yd=0x200101000, n=1000) at block-saxpy.cu:
13
13! ! int i = threadIdx.x + blockIdx.x*blockDim.x;
(cuda-gdb)
```
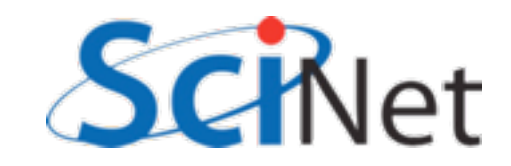

## cuda-gdb

```
(cuda-gdb) step
14 if (i<n) {
(cuda-gdb) print i
$1 = 0
(cuda-gdb) cuda thread 8
[Switching to CUDA Kernel 0 (device 0, sm 0, warp 0, lane 8, 
grid 1, block (0,0), thread (8,0,0))]
14    if (i<n) {
(cuda-gdb) print i
$2 = 8
(cuda-gdb) cuda block 2
[Switching to CUDA Kernel 0 (device 0, sm 3, warp 0, lane 8, 
grid 1, block (2,0), thread (8,0,0))]
13! ! int i = threadIdx.x + blockIdx.x*blockDim.x;
(cuda-gdb) step
14 if (i<n) {
(cuda-gdb) print i
$4 = 2056
(cuda-gdb) quit
```
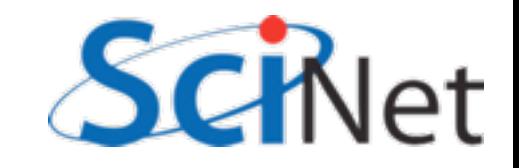

## nvcc -G -g

- Note; the -g option to the compiler (nvcc) kept debugging symbols in the host code; the -G option kept the symbols in the kernel code
- Allows use of debugger, better diagnostics.
- But disables many optimizations...

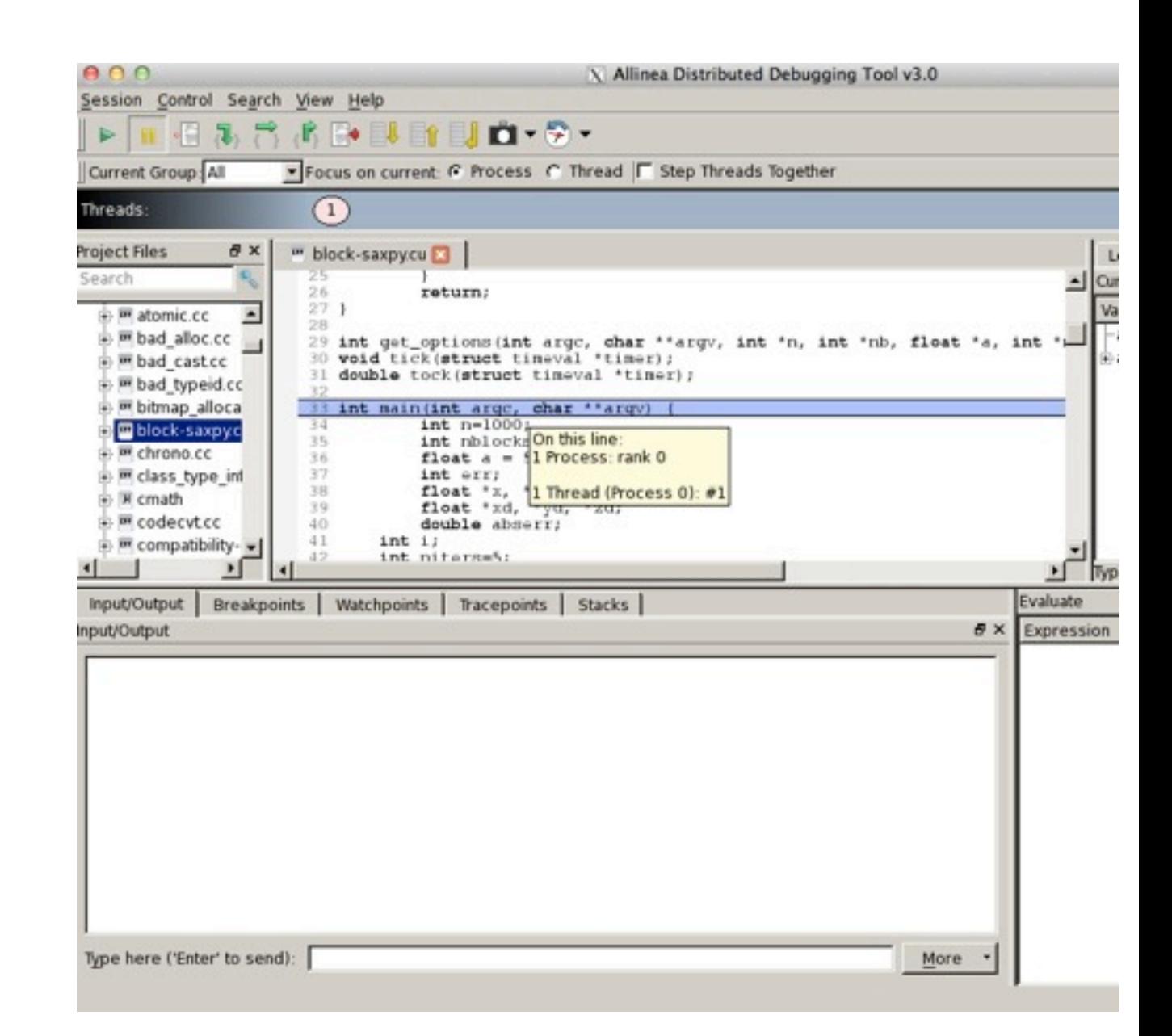

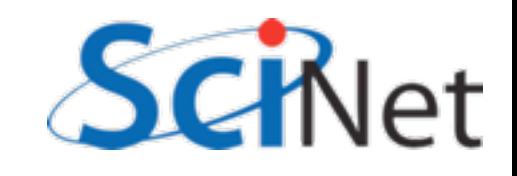

### How many threads/ block?

- Should be integral multiple of warp (32)
- No more than max allowed by scheduling hardware
- Can get last number from hardware specs
- But what if will be needed on several machines?
- API can return it:

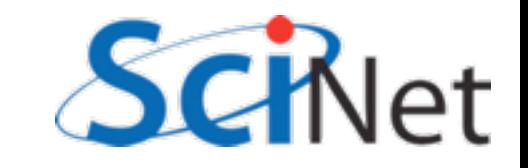

#### cudaGetDeviceProperty

```
int i, count;
cudaDeviceProp prop;
CHK CUDA( cudaGetDeviceCount( & count ));
for (i=0; i<count; i++) {
    CHK_CUDA( cudaGetDeviceProperties( &prop, i));
    printf("Device %d has:\n^n', i);%s, \n", prop.name);
    printf("\tName
    printf("\tNumber of SMs
                                  %d, \n", prop.multiProcessorCount);
    printf("\tWarp Size
                                  %d, \n", prop.warpSize);
    printf("\tMax Threads/block
                                  %d, \n", prop.maxThreadsPerBlock);
```
querydevs.cu

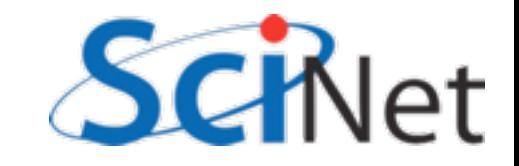

#### cudaGetDeviceProperty

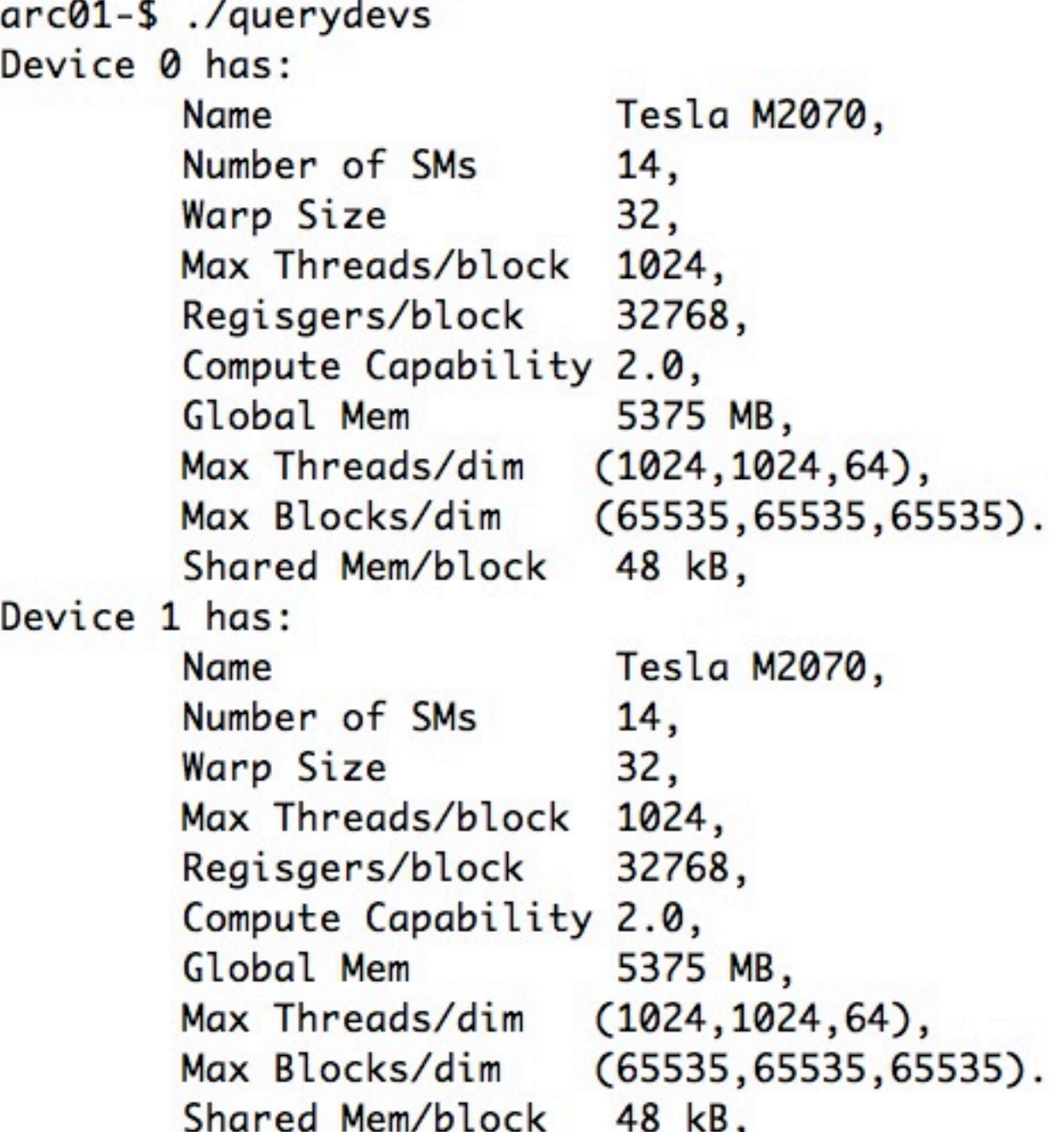

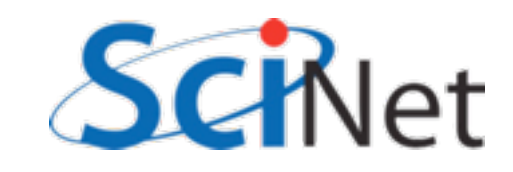

#### cudaGetDeviceProperty

```
#define CHK_CUDA(e) {if (e != cudaSuccess) { \
                      fprintf(stderr,"Error: %s\n", cudaGetErrorString(e)); \
                     exit(-1);}
```
All CUDA calls return cudaSuccess on successful completion.

GPU hardware does not try very hard to catch errors/notify you; testing return codes important!

Common to see simple automation like this wrapping all CUDA calls; bare minimum for sensible operation.

Test early, fail often.

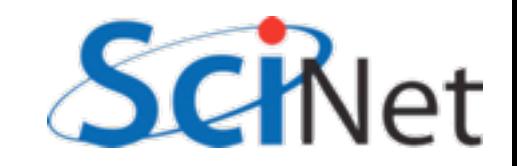

## Why the .xs?

ł

ł

return:

- For convenience, CUDA allows thread, block indices to be multidimensional
- Thread blocks can be 3 dimensional (512,512,64)
- Grids of blocks can be 2 dimensional (64k, 64k, 1)
- These variables are of type dim3 or uint3
- CUDA has int1, int2, int3, int4, float1, float2, float3, float4, etc.

```
-global__ void cuda_saxpy(float *zd,
                            const float a.
                            float *xd,
                            float *yd,
                            const int n) {
    int i = threadIdx.x + blockIdx.x * blockDim.x;if (i\le n) {
        zd[i] = a * xd[i]+yd[i];
```
## Why the .xs?

}

- threadIdx. $\{x,y,z\}$  thread index
- blockDim. $\{x,y,z\}$  size of block (# of threads in each dim)
- blockIdx. $\{x,y,z\}$  block index
- gridDim. {x,y,z} size of grid (# of blocks in each dim)
- warpsize size of warp (int)

```
-global__ void cuda_saxpy(float *zd,
                           const float a,
                           float *xd,
                           float *yd,
                           const int n {
```

```
int i = threadIdx.x + blockIdx.x * blockDim.x;if (i\le n) {
    zd[i] = a * xd[i]+yd[i];ł
return:
```
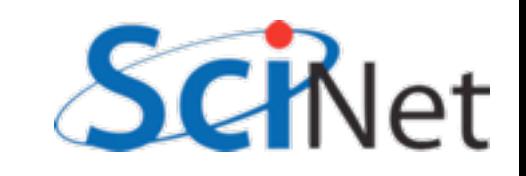

# Why the global

- qlobal device code that can be seen (invoked) from host.
- host default. Not usually interesting.
- device device code. Can be called only from other device code.
- host device compiled for both host and device.

```
_global__ void cuda_saxpb(const float *xd,
                          const float a,
                          const float b,
                          float *yd,
                          const int n) {
  int i = threadIdx.x + blockIdx.x * blockDim.x;
```

```
if (i=n) {
    yd[i] = a * xd[i]+b;
```

```
return;
```
ł

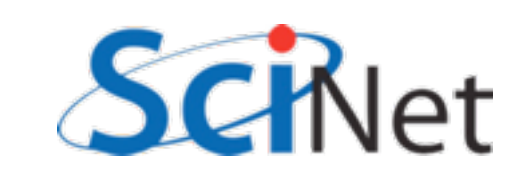

#### Compilation process

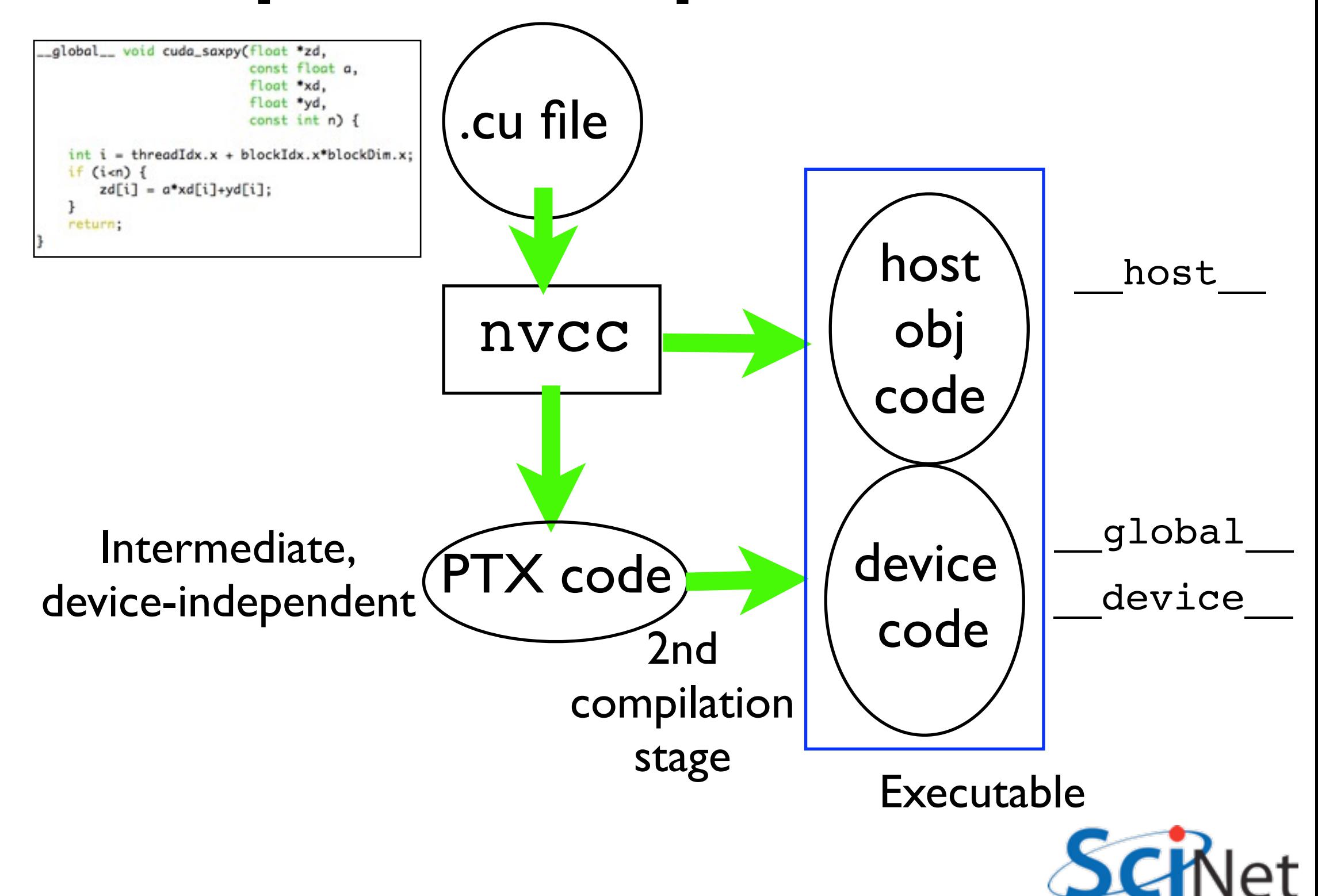

#### Restrictions

ł

- global functions can't recurse, neither can device on non-Fermis
- No function pointers to device functions on non-fermis, can't take address of \_\_device\_\_ function
- Can't have static variables in \_global\_\_\_, \_\_device\_\_\_ functions
- Can't use varargs with device code

```
__global__ void cuda_saxpy(float *zd,
                            const float a,
                            float *xd.
                            float *yd,
                            const int n) {
    int i = threadIdx.x + blockIdx.x * blockDim.x;if (i=n) {
        zd[i] = a * xd[i]+yd[i];ł
    return;
```
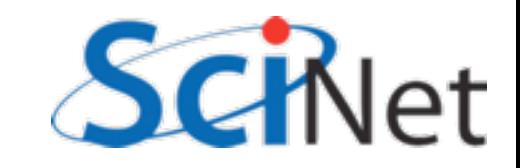

#### Performance

arc01-\$ ./block-saxpy --nvals=81920 --nblocks=160 Using: n=81920, nblocks=160, niters=5, a=5.000000 CPU time =  $2.335$  millisec, GFLOPS =  $0.07017$ GPU time =  $0.764$  millisec, GFLOPS =  $0.2145$ CUDA and CPU results differ by 0.000000

- Why such poor performance? x5550 (CPU) ~ 10 GFLOPS. M2070 (GPU) ~ 1000 GFLOPS
- *Arithmetic intensity*. Each operation involves taking 2 values from memory, doing very simple operation on them  $(*,+)$ and then storing a value into memory.
- Memory costs begin to dominate

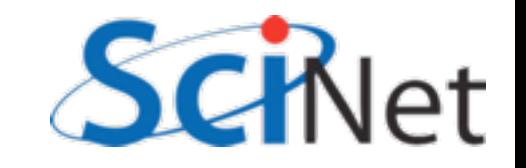

arc01-\$ ./block-saxpy --nvals=81920 --nblocks=160 Using: n=81920, nblocks=160, niters=5, a=5.000000 CPU time =  $2.335$  millisec, GFLOPS =  $0.07017$ GPU time =  $0.764$  millisec, GFLOPS =  $0.2145$ CUDA and CPU results differ by 0.000000

- CPU: 3x(81920) floats read/written in 2.335 ms
	- 401 MB/s
	- Peak ~6GB/sec
	- Max possible flops in this mode: ~1GFLOP (as vs 10)
- GPU:
	- 1227 MB/s
	- Peak  $\sim$  150GB/s
	- Max possible flops in this mode: ~25GFLOP (as vs 1000)

- For all modern processors, memory access is much more expensive than operating on data once it's local.
- Key to high performance is pulling data from memory into cache, registers, etc and operating on it a *lot* once it is local.

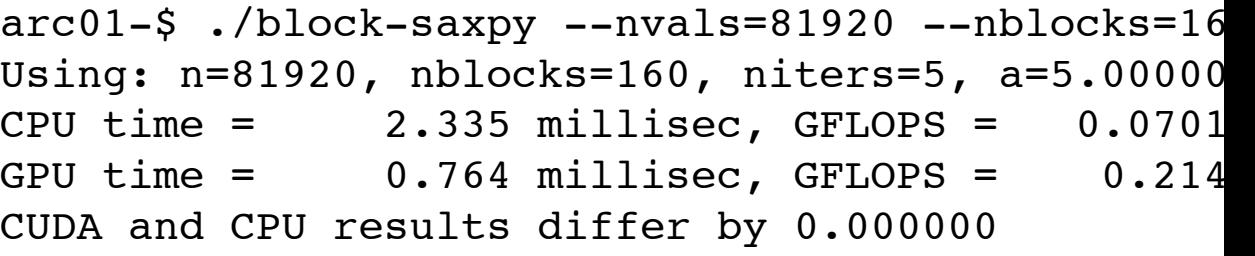

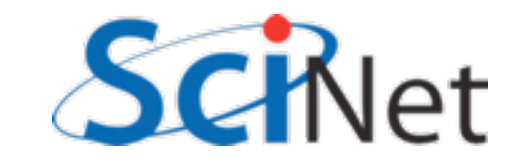

- For GPU, Memory bandwidth is even more important
- Data has to get from host memory to on-card
- PCIe 3.0 16x 16GB/s
- 1/10 of on-card bandwidth!

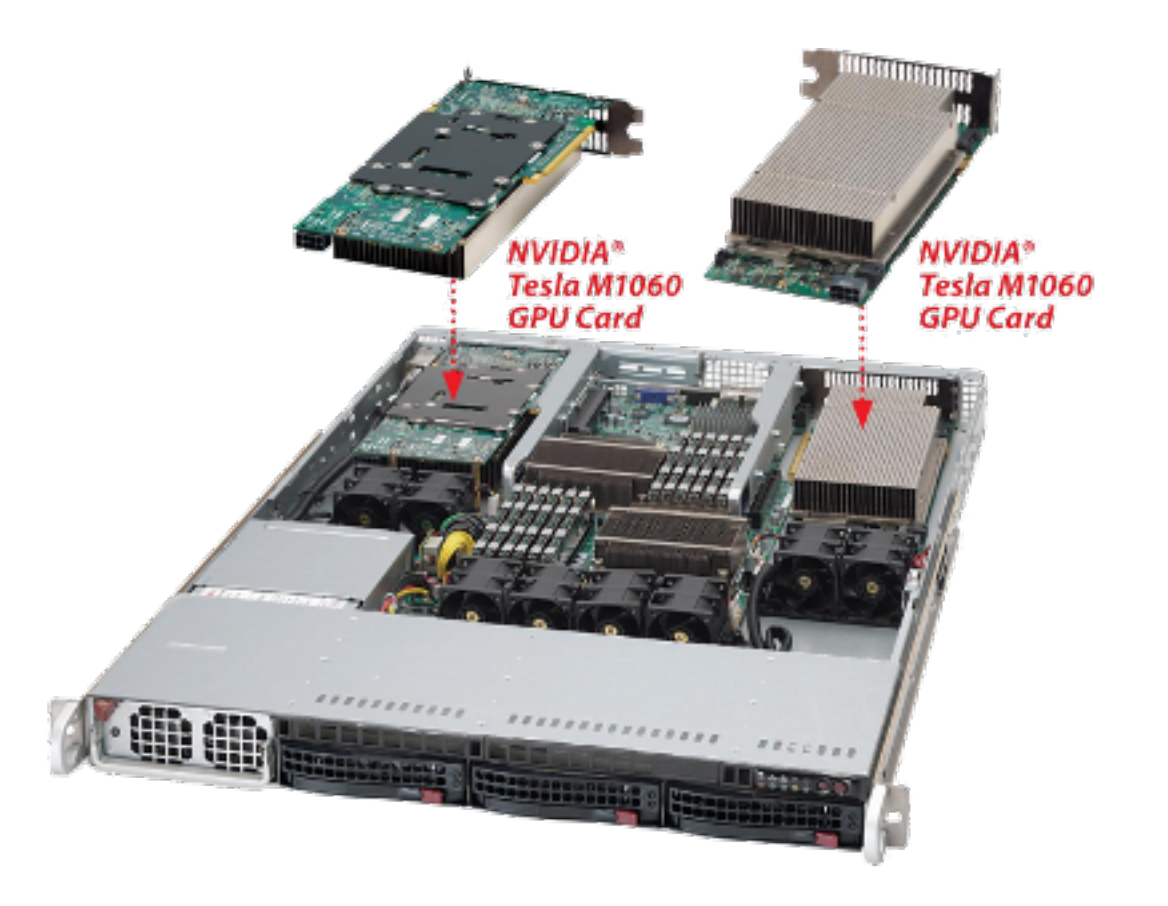

<http://www.microway.com/tesla/1UGPUchassis.html>

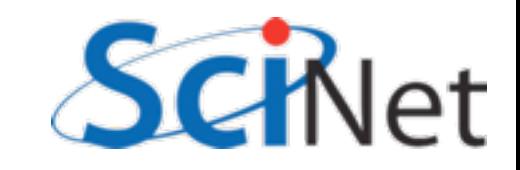

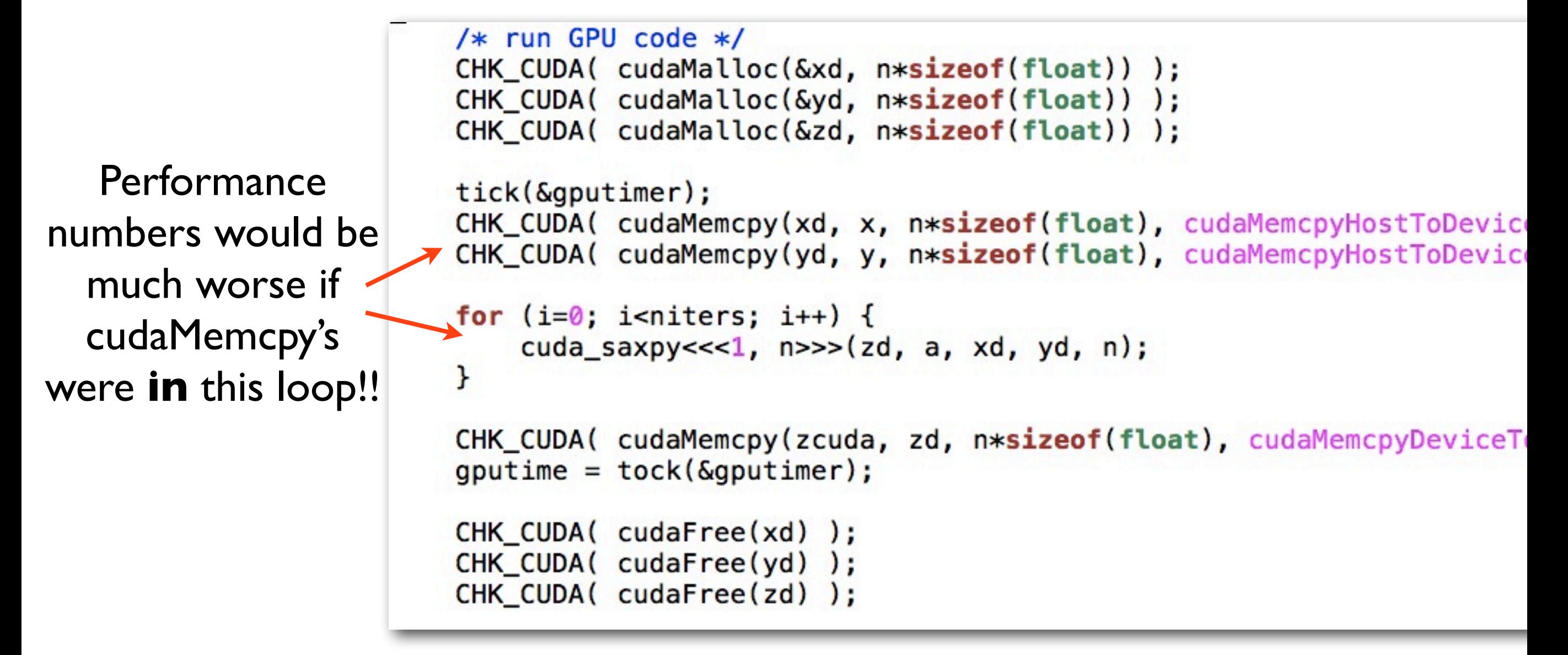

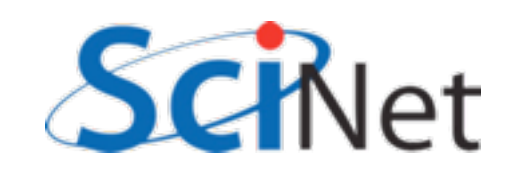

## GPGPU Performance Tip #2

• Wherever possible, avoid copying data back and forth between GPU and CPU.

```
/* run GPU code */CHK_CUDA( cudaMalloc(&xd, n*sizeof(float)) );
CHK_CUDA( cudaMalloc(&yd, n*sizeof(float)) );
CHK CUDA( cudaMalloc(&zd, n*sizeof(float)) );
tick(&gputimer);
CHK_CUDA( cudaMemcpy(xd, x, n*sizeof(float), cudaMemcpyHostToD
CHK_CUDA( cudaMemcpy(yd, y, n*sizeof(float), cudaMemcpyHostToD
for (i=0; i<sub>initers</sub>; i++) {
    cuda_saxpy<<<1, n \rightarrow > (zd, a, xd, yd, n);\mathbf{r}CHK_CUDA( cudaMemcpy(zcuda, zd, n*sizeof(float), cudaMemcpyDev
gputime = tock(\delta gputimer);CHK_CUDA( cudaFree(xd) );
CHK_CUDA( cudaFree(yd) );
CHK_CUDA( cudaFree(zd) );
```
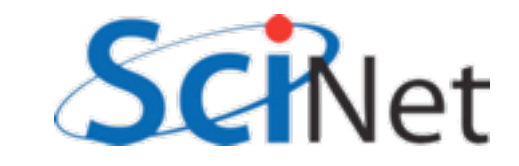

- blockDim.x, threadIdx.x...
- Use of 2/3d thread blocks, or 2d grids, never strictly necessary...
- But can make code clearer, shorter.
- Clearer code = fewer  $bugs = good.$
- Matrix multiplication

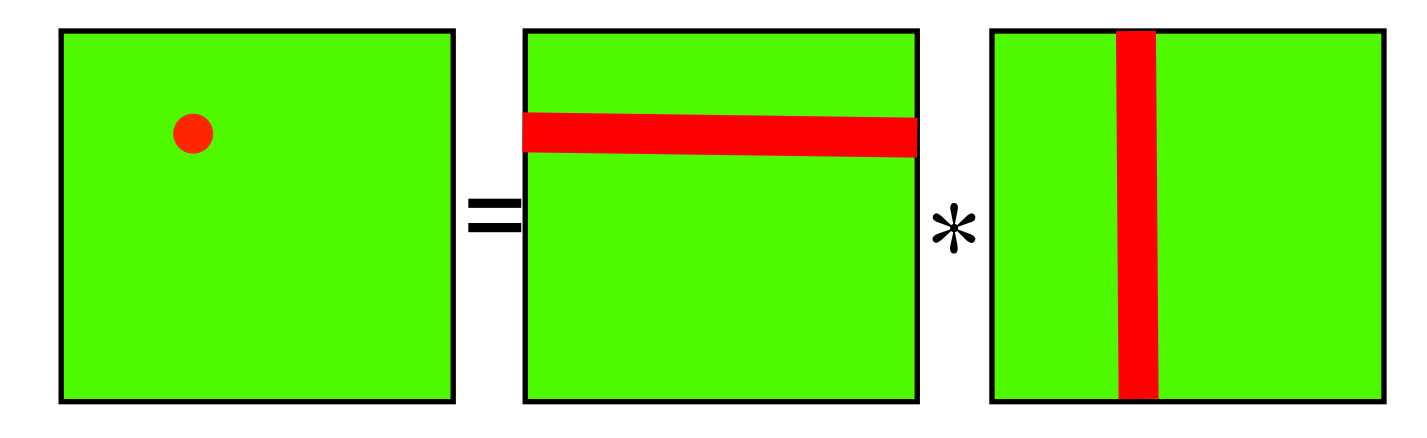

$$
C_{i,j} = \sum_{k} A_{i,k} B_{k,j}
$$

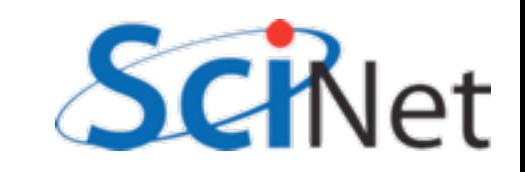

```
void cpu_sgemm(const float *a, const float *b,
              const int n, float *c) {
   /* this, of course, is a
       terrible implementation */
   int i, j, k;= *
   for (i=0; i \le n; i++) {
       for (j=0; j<n; j++) {
           c[i*n + j] = 0.;
           for (k=0; k=n; k++) {
               c[i*n + j] += a[i*n + k]*b[k*n + j];ł
                                                    C_{i,j} = \sum A_{i,k} B_{k,j}ł
    ł
                                                               k
   return;
ł
       matmult/matmult.cu
```
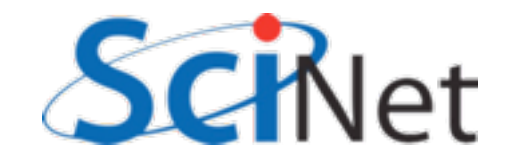

```
//#define HAVECUDA1
lglobal<sub>--</sub>
void cuda_sgemm(const float *ad, const float *bd,
                            const int n, float *cd) {
    int i, j, k;= *
    return:
\mathbf{B}blocksize = make_uint3( /*?*/, /*?*/, /*?*/);
                                                 C_{i,j} = \sumgridsize = make\_uint3( nblocks, nblocks, 1);A_{i,k}B_{k,j}
```
How are we going to write the simple CUDA version?

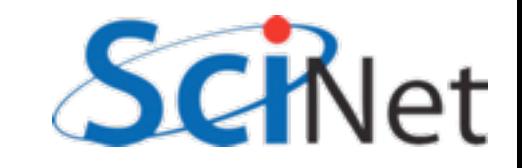

*k*

- Hands-on:
	- Fill in the blanks:
		- kernel for cuda\_sgemm
		- uncomment #define HAVECUDA1
		- calculate block size
	- Compile, run, compare performance and results
	- Play with different matrix sizes, block numbers

```
//#define HAVECUDA1
__alobal__
void cuda_sgemm(const float *ad, const float *bd,
                           const int n, float *cd) {
    int i, j, k;/* each thread does one matrix element (i, j) */
    return,
ł
```

```
blocksize = make_uint3( /*?*/, /*?*/, /*?*/);
gridsize = make\_uint3( nblocks, nblocks, 1);
```
cuda\_sgemm<<<gridsize, blocksize>>>(ad, bd, n, cd);

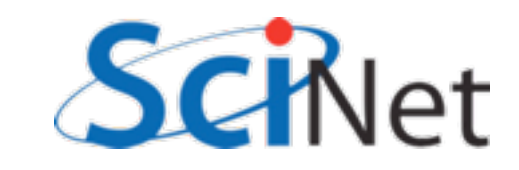

```
#define HAVECUDA1
lglobal<sub>--</sub>
void cuda_sgemm(const float *ad, const float *bd,
                               const int n, float *cd {
    int i, j, k;i = \text{threadIdx.y} + \text{blockIdx.y*blockDim.y;}j = \text{threadIdx.x} + \text{blockIdx.x*blockDim.x;if (i < n 88 j < n) {
         cd[i*n + j] = 0.;
         for (k=0; k<n; k++) {
             cd[i*n + j] += ad[i*n + k]*bd[k*n + j];ł
    }
    return;
}
```
blocksize =  $make\_uint3($   $(n+nblocks-1)/nblocks,$   $(n+nblocks-1)/nblocks, 1);$ 

```
arc01-$ ./matmult
Matrix size = 160, Number of blocks = 10.
CPU time = 36.556 millisec, GFLOPS=0.224095
GPU time = 0.532 millisec, GFLOPS=15.398496, diff = 0.029795.
arc01-5 ./matmult --matsize=640 --nblocks=40Matrix size = 640, Number of blocks = 40.
CPU time = 3008.66 millisec, GFLOPS=0.174260
GPU time = 13.635 millisec, GFLOPS=38.451632, diff = 1.897964.
```
- Good speedup (including memory copy), but results slightly different
- x86: floating pt arithmetic done in registers higher than nominal precision
- Let's fix this by doing math in both kernels with double precision
- cuda\_sgemm\_dblsum:

```
arc01-$ ./matmult
Matrix size = 160, Number of blocks = 10.
CPU time = 36.556 millisec, GFLOPS=0.224095
GPU time = 0.532 millisec, GFLOPS=15.398496, diff = 0.029795.
```

```
arc01-$ ./matmult --matsize=640 --nblocks=40 
Matrix size = 640, Number of blocks = 40.
CPU time = 3008.66 millisec, GFLOPS=0.174260
GPU time = 13.635 millisec, GFLOPS=38.451632, diff = 1.897964.
```
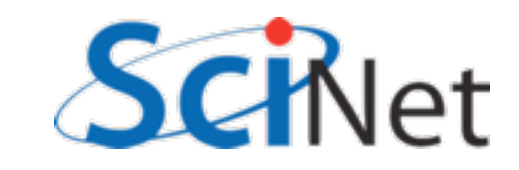
### 2-Dimensional Blocks

- Hands-on:
	- Fill in the blanks:
		- kernel for cuda\_sgemm\_dblsum
		- uncomment #define HAVECUDA2
	- Compile, run, compare performance and results
	- Play with different matrix sizes, block numbers

```
//#define HAVECUDA2
_{-}global_{-}void cuda_sgemm_dblsum(const float *ad
                                 const i
    return;
}
```
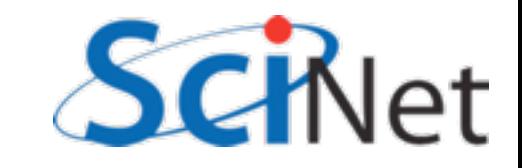

```
#define HAVECUDA2
      lglobal<sub>--</sub>
      void cuda_sgemm_reg(const float *ad, const float *bd,
                                      const int n, float *cd) {
           int i, j, k;double sum=0.;
           i = \text{threadIdx.y} + \text{blockIdx.y*blockDim.y;}j = \text{threadIdx.x} + \text{blockIdx.x*blockDim.x;}if (i<n && j<n) {
              for (k=0; k<n; k++) {
                   sum += ad[i*n + k]*bd[k*n + j];ł
              cd[i*n + j] = sum;ł
           return;
       }
     blocksize = make\_uint3( (n+nblocks-1)/nblocks, (n+nblocks-1)/nblocks, 1);arc01-$ ./matmult --matsize=640 --nblocks=40Matrix size = 640, Number of blocks = 40.
CPU time = 3053.9 millisec, GFLOPS=0.171678
GPU time = 13.635 millisec, GFLOPS=38.451632, diff = 1.897964. 
GPU2 time = 10.968 millisec, GFLOPS=47.801605, diff = 0.000000.
```
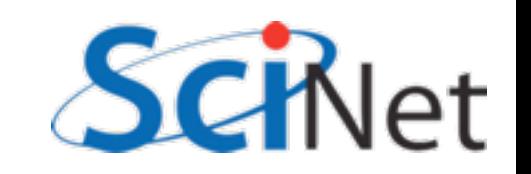

# Timings:

arc01-\$ ./matmult --matsize=640 --nblocks=40 Matrix size =  $640$ , Number of blocks =  $40$ . CPU time = 3053.9 millisec, GFLOPS=0.171678 GPU time = 13.635 millisec, GFLOPS=38.451632, diff = 1.897964. GPU2 time = 10.968 millisec, GFLOPS=47.801605, diff = 0.000000.

Faster, even with double precision sums - why?

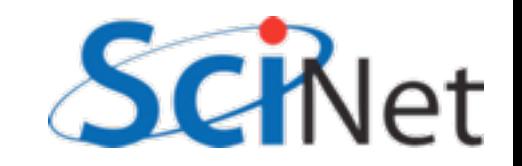

### CUDA Memories

- All HPC, but *especially* GPU, all about planning memory access to be fast
- Global mem is off the GPU chip (but on the card); ~100 cycle latency
- Thread-local variables get put into registers on each SM - fast  $(\sim)$  cycle) but small

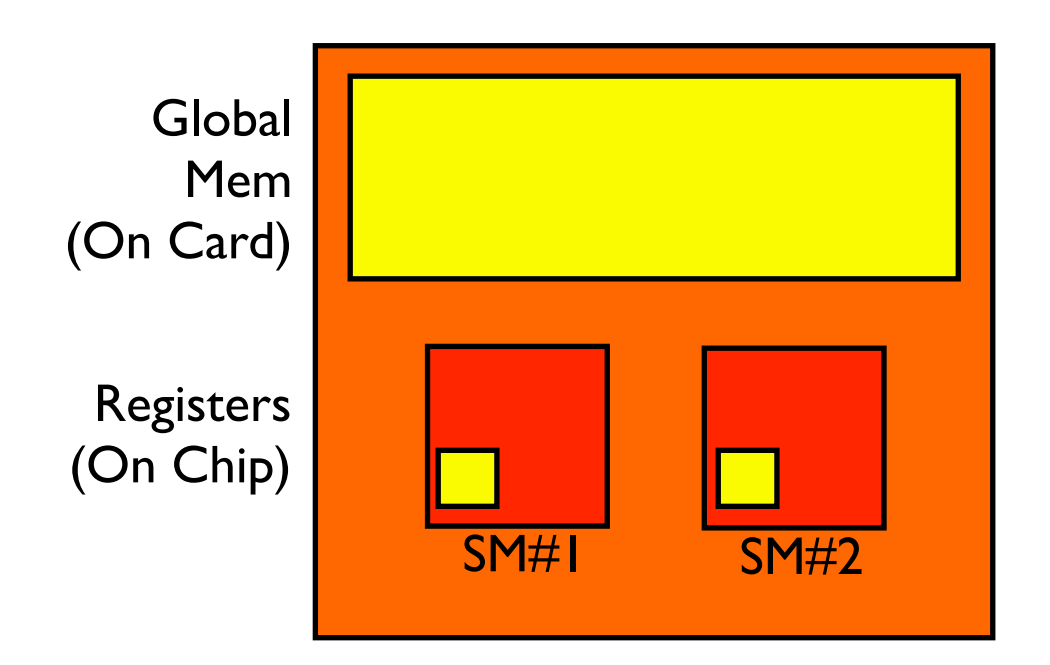

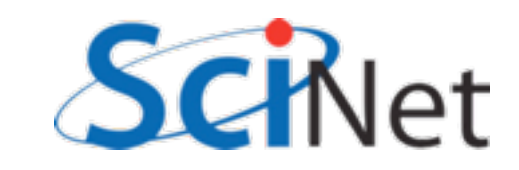

### CUDA Memories

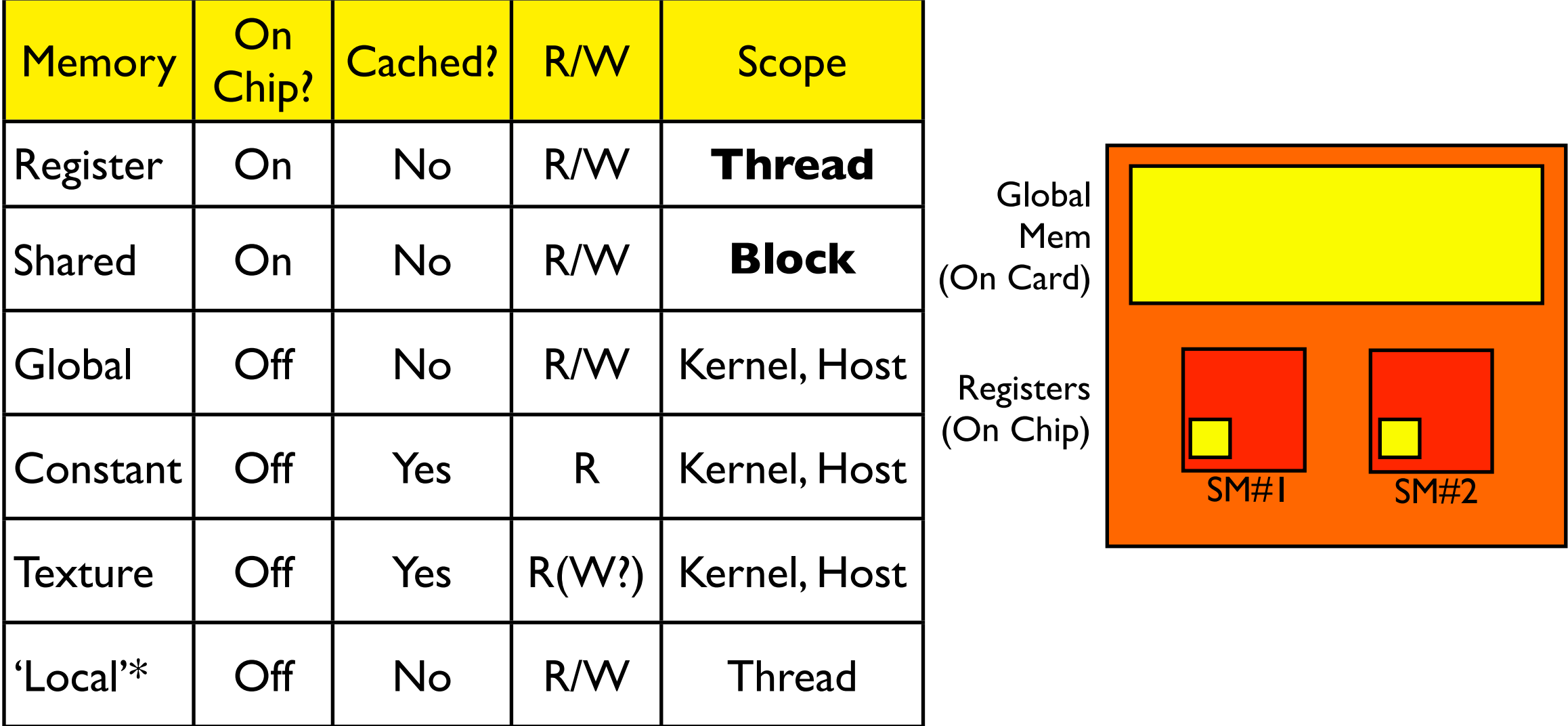

\* if you run out of registers, will put 'local' mem in global.

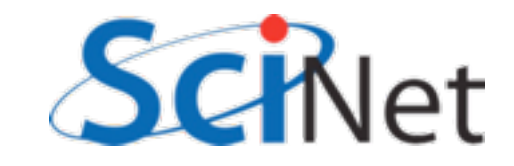

# GPGPU Performance Tip #3

- To make the most of the GPU, pull often-used data from large/slow memory to close/small/fast memory
- Tradeoff -- only so much of the fast memory.
- Question would saxpy benefit from loading data onto on-chip memory first?

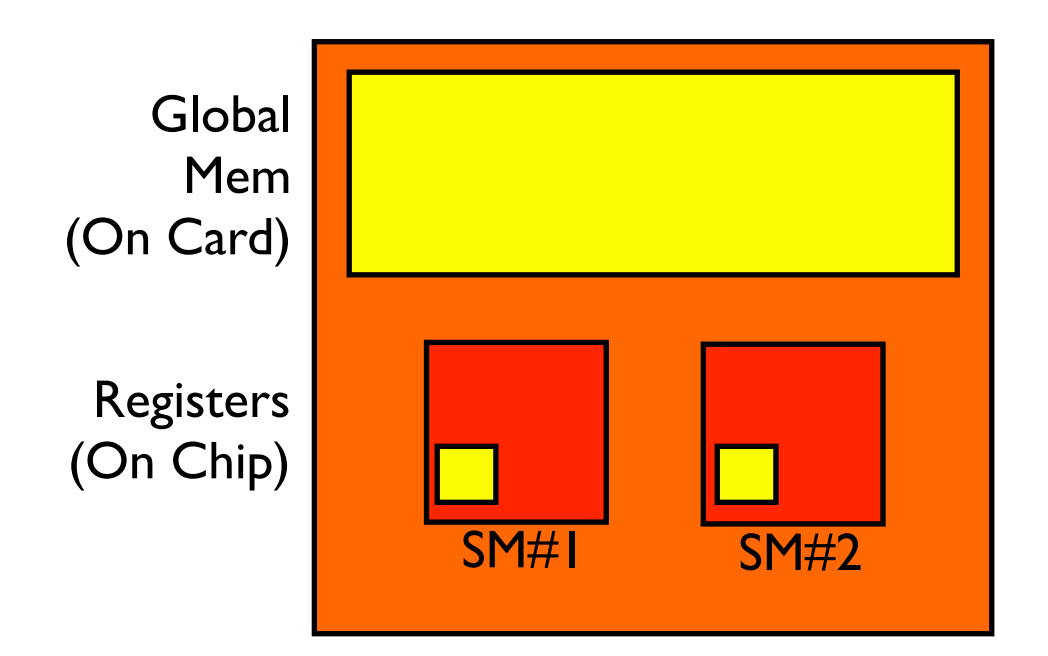

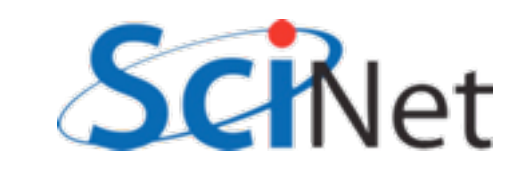

# Shared memory

- Registers are great if each thread needs its own
- Shared memory is seen across all threads within a block
- Declared with \_\_shared\_\_
- Can define shared array sizes at compile time or at runtime.

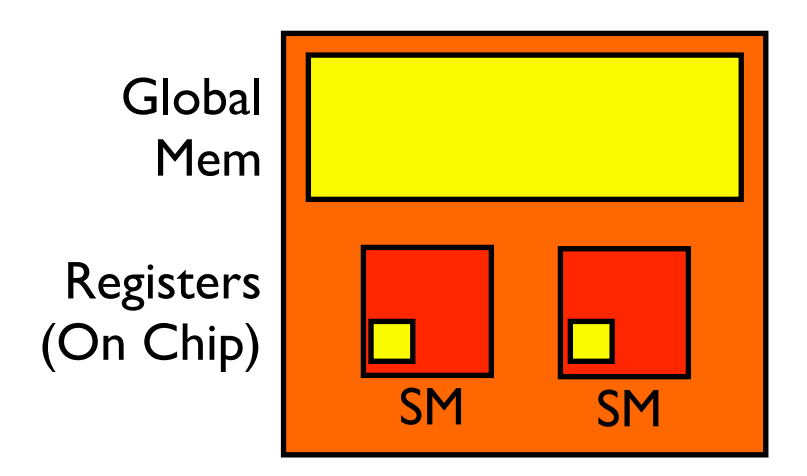

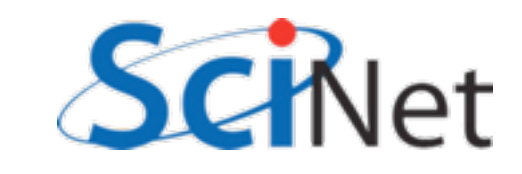

### Shared memory

ł

- Silly example: repeatedly take sines of a 1d array.
- Let's put it in a blocksizesized shared array (much faster than repeatedly using global memory)
- (but could just use register)

```
const int fixedblocksize=16;
__global_
void sin_n_fixedshared(float *cd, const int nsines, const int n,
    __shared__ float locdata[fixedblocksize];
```

```
int i=threadIdx.x + blockIdx.x*blockDim.x;
int tid=threadIdx.x:
int j;if (i\le n) {
    localata[tid] = ad[i];
```

```
ł
__syncthreads();
if (i < n) {
    for (j=0; j <nsines; j++) {
        localta[tid] = sin(locdata[tid]);ł
__syncthreads();
if (i < n)cd[i] = localata[tid];
```
### sharedex.cu

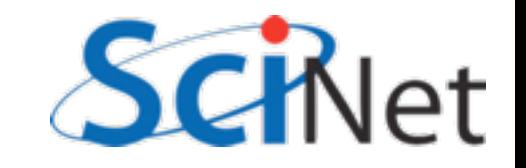

### Shared memory

ł

```
• Copy data from global
 memory (each thread 
  responsible for index i) 
  into shared (responsible 
 for index idx)
```
• Do computation.

```
const int fixedblocksize=16;
_{-}global_{-}void sin_n_fixedshared(float *cd, const int nsines, const int n,
    __shared__ float locdata[fixedblocksize];
```

```
int i=threadIdx.x + blockIdx.x*blockDim.x;
int tid=threadIdx.x:
int j;
```

```
if (i\le n) {
    localat[[tid] = ad[i];ł
__syncthreads();
if (i \le n) {
    for (j=0; j <nsines; j++) {
         localta[tid] = sin(locdata[tid]);3
ł
__syncthreads();
if (i < n)cd[i] = localata[tid];
```
### sharedex.cu

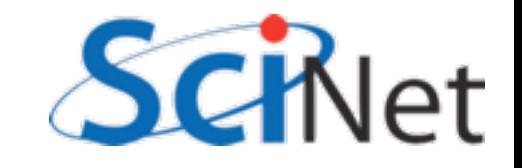

### \_\_shared\_\_ arrays

- If declared in device code, must be sized at compile time.
- No sharedMalloc (all threads in block would have to agree)
- can use consts or #defines to size array, or other approach to maintain flexibility

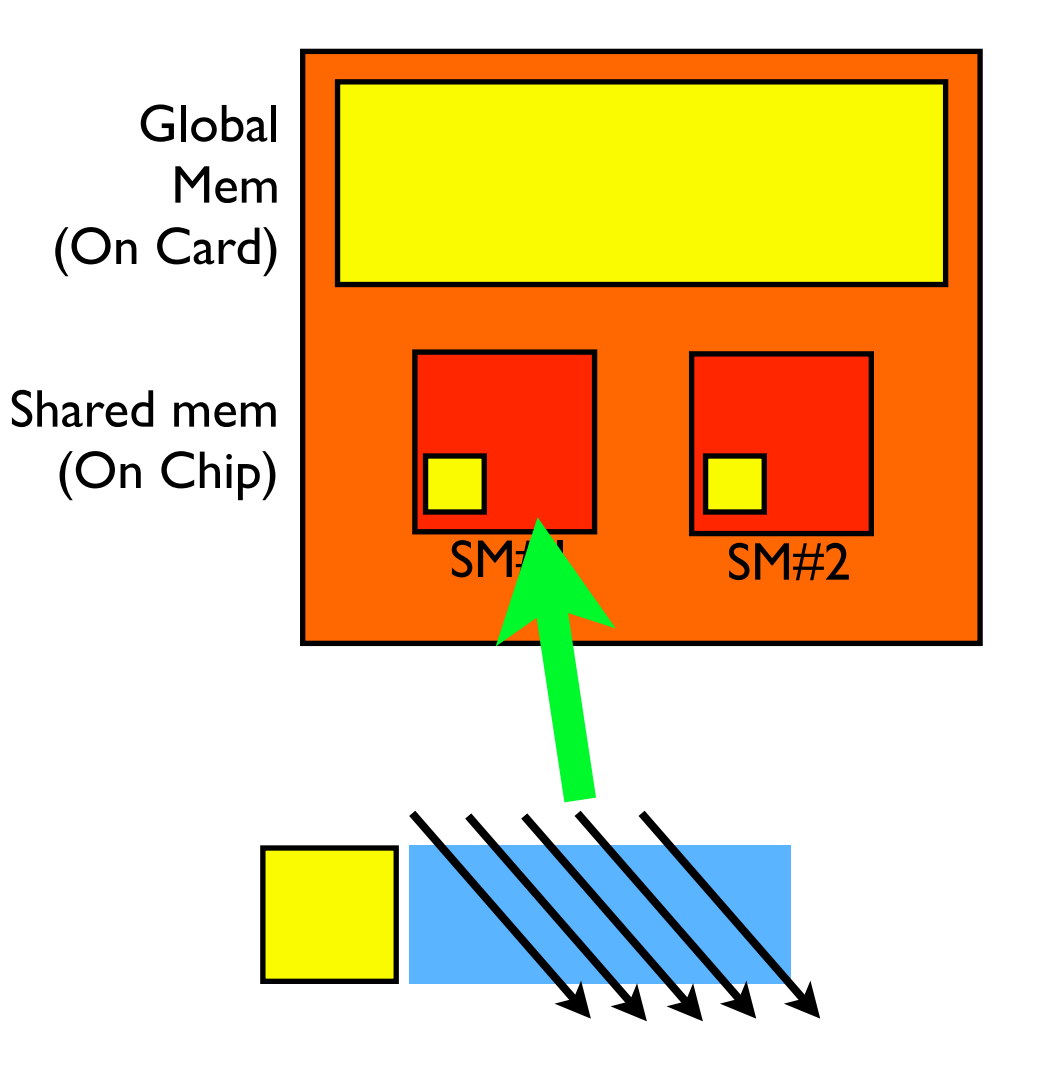

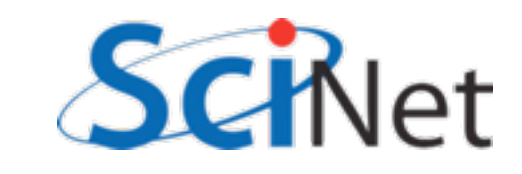

```
const int fixedblocksize=16;
_{-}global_{-}void sin_n_fixedshared(float *cd, const int nsines, const int n, float *ad) {
    __shared__ float locdata[fixedblocksize];
    int i = threadIdx.x + blockIdx.x * blockDim.x;int tid=threadIdx.x;
    int j;if (i=n) {
        localata[tid] = ad[i];}
    \text{-}syncthreads();
    if (i<n) {
        for (j=0; j<nsines;j++) {
             localata[tid] = sin(locdata[tid]);}
    \mathbf{R}\text{-}syncthreads();
    if (i < n)cd[i] = localata[tid];ł
```
sin\_n\_fixedshared<<<gridsize, blocksize>>>(cd, N, n, ad);

### sharedex.cu

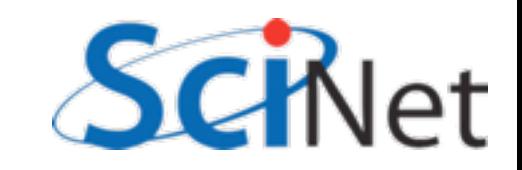

# \_\_syncthreads()

- Computation must wait until all threads have brought in their data
- Not all memory accesses may take same length of time
- syncthreads() waits until all threads in block are at same point.
- *No* equivalent between blocks
- Loop must similarly wait for computation

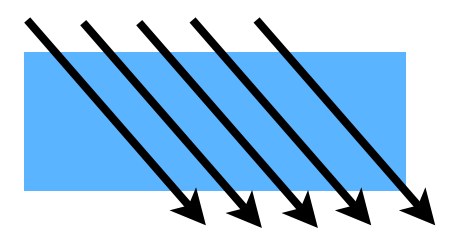

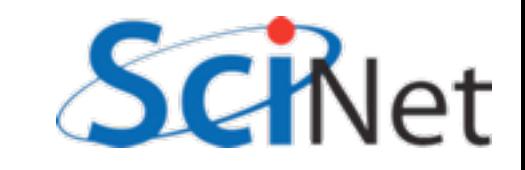

## Atomic operations

- When accessing shared memory, must be sure multiple threads are *not* updating same value at same time
- Overwrite or worse!
- Race condition
- Some atomic operations. *Serialize* results; only if no other way

int atomicAdd(int\* address, int val);

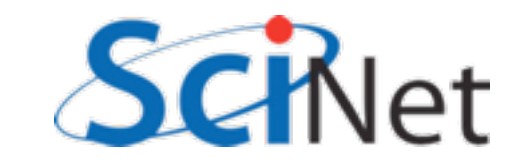

```
__global__
void sin_n_externshared(float *cd, const int nsines, const int n, float *ad) {
    extern __shared__ float shared_data[];
    float *locdata=shared_data;
    int i = threadIdx.x + blockIdx.x * blockDim.x;int tid=threadIdx.x;
    int j;
    if (i\le n) {
        localata[tid] = ad[i];ł
    \text{-}syncthreads();
    if (i\le n) {
        for (j=0; j<nsines; j++) {
                                                 sharedex.cu
            localata[tid] = sin(locdata[tid]);}
    ł
    __syncthreads();
    if (i < n)cd[i] = localata[tid];ł
sin_n_externshared<<<gridsize, blocksize, blocksize.x*sizeof(float)>>>(cd, N, n, a
   Optional 3rd argument - size (in bytes)
   of shared memory to allocate per block
```
### extern shared

```
__global__
void sin_n_externshared(float *cd, const int nsines, const int n, float *ad) {
    extern __shared_ float shared_data[]:
    float *locdata=shared_data;
    int i=threadIdx.x + blockIdx.x*blockDim.x;
    int tid=threadIdx.x;
    int j;
    if (i \le n) {
        localata[tid] = ad[i];ł
    \text{-}syncthreads();
    if (i\le n) {
        for (j=0; j<nsines;j++) {
            localata[tid] = sin(locdata[tid]);ł
    _{--}syncthreads();
                                                 Comes in as one array; can type,
    if (i < n)cd[i] = localata[tid];name it anything you likeł
```
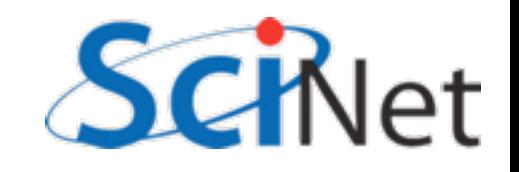

## Memory usage in SGEMM

- How can we exploit this?
- $N^3$  multiplies, adds
- $2N^2$  data
- Regular access
- Opportunity for high memory re-use
- Need to find ways to bring data into shared memory (incurring global mem overhead once), use it several times

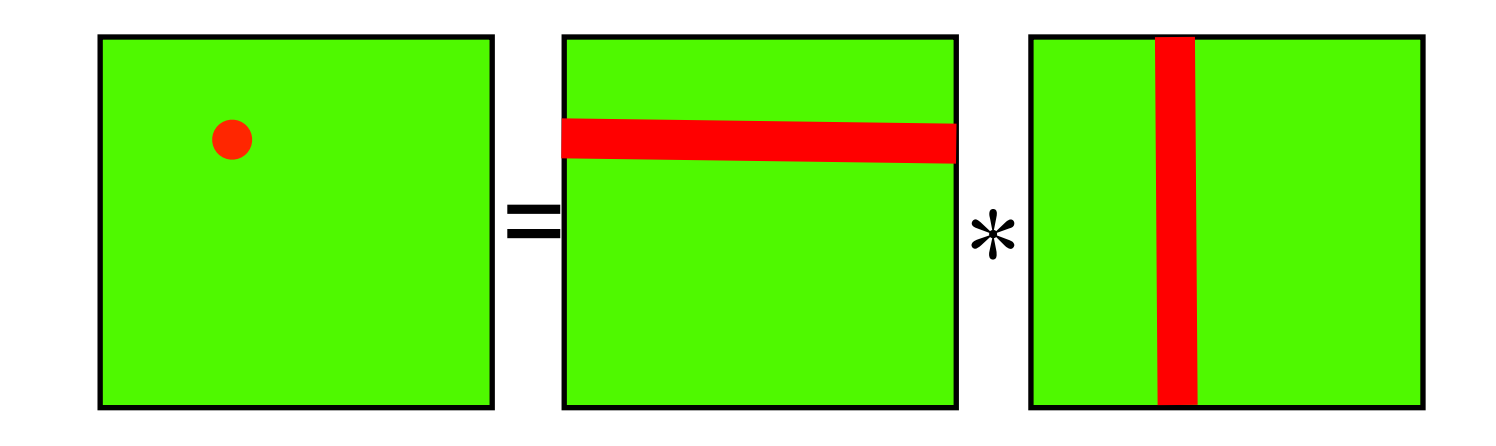

$$
C_{i,j} = \sum_{k} A_{i,k} B_{k,j}
$$

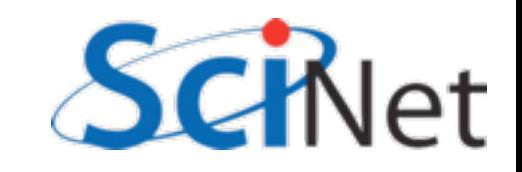

## Memory usage in SGEMM

- One nice thing about matrix multiplication same as block multiplication, each subblock is a matrix mult
- Neighbouring threads within block all see nearby rows, columns
- Pull whole block in
- If *b* blocks in each dim, each data only pulled in *2b* times, not *2n* times

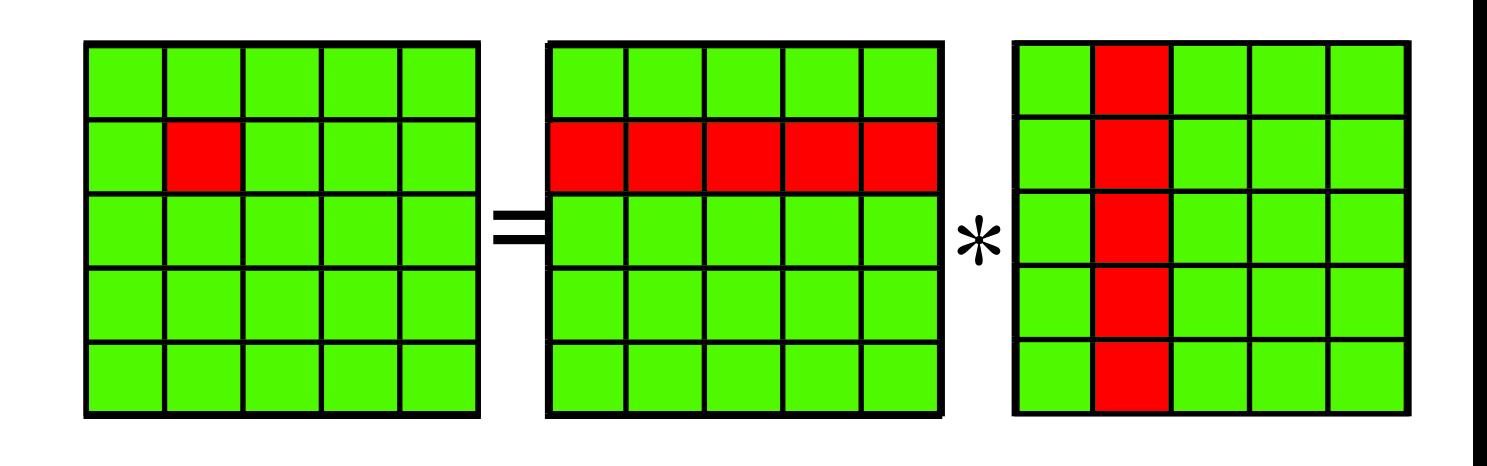

$$
C_{bi,bj} = \sum_{k} A_{bi,bk} B_{bk,bj}
$$

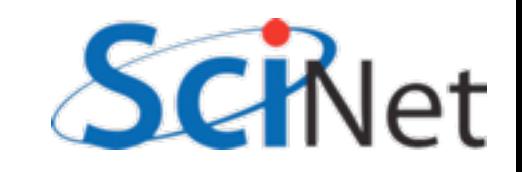

### Hands on

- Change one of the matrix multiplier kernels to use shared memory
- use fixed blocksize if you like (easier)
- Assume blocksize divides matrix size (easier)
- Two "tiles" of A and B, and loop from k=0..n/ (blocksize) to do block matrix mult.

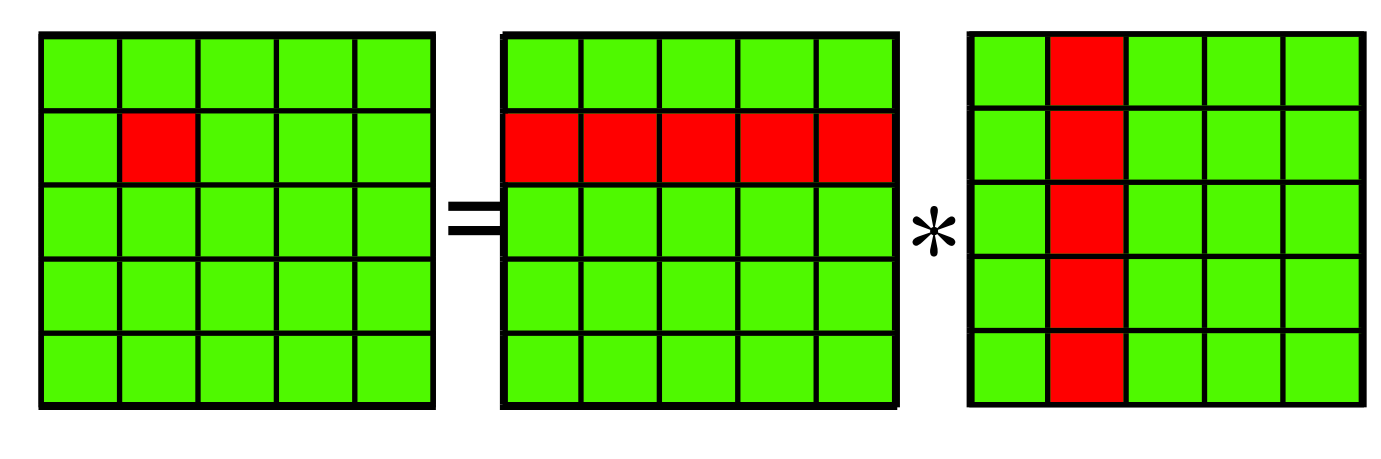

$$
C_{bi,bj} = \sum_{k} A_{bi,bk} B_{bk,bj}
$$

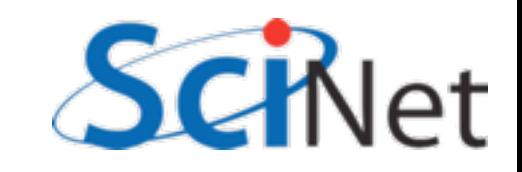

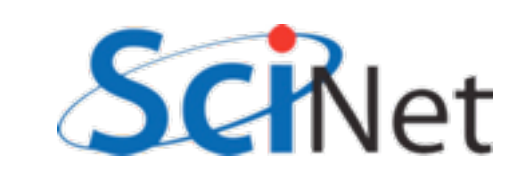

## Memory usage in SGEMM

void cuda\_sgemm\_shared(const float \*ad, const float \*bd, const int  $n$ , float  $*cd$  {

```
int i = threadIdx.x + blockIdx.x * blockDim.x:
int i = threadIdx.x + blockIdx.x * blockDim.xint locj = threadIdx.y;int locj = threadIdx.y;int locn = blockDim.x;_shared__ atile[TILESIZE][TILESIZE];
shared btile[TILESIZE][TILESIZE];
11...
```
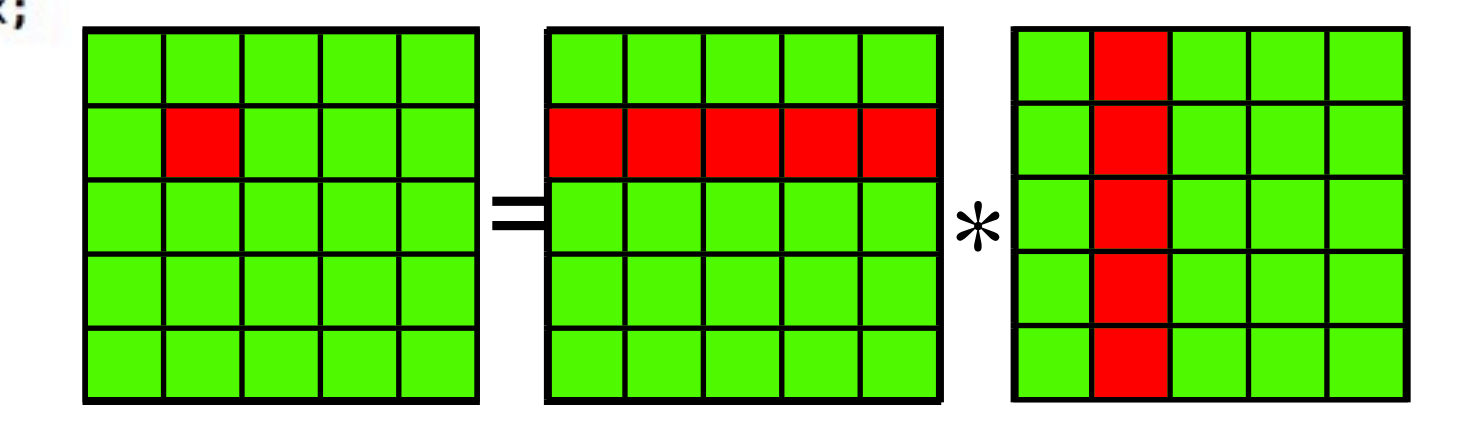

```
double sum = 0;
```
global

```
for (each tile) {
     //..load in tiles
     for (k=0; k<locn; k++) {
          sum += \text{atile}[\text{loci}* \text{locn} + k]*btile[k*locn + locj];
     \mathbf{\mathcal{F}}ł
c[i*n + j] = sum;
```

$$
C_{bi,bj} = \sum_{k} A_{bi,bk} B_{bk,bj}
$$

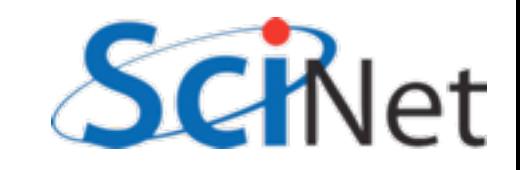

#### I imings: \$ ./matmult --matsize=160 --nblocks=10 Matrix size =  $160$ , Number of blocks =  $10$ . CPU time  $= 14.093$  millisec. GPU time =  $4.416$  millisec. CUDA and CPU results differ by 0.162872 Orig

### Double Prec. sum

```
$ ./matmult --matsize=160 --nblocks=10
Matrix size = 160, Number of blocks = 10.
CPU time = 14.047 millisec.
GPU time = 2.219 millisec.
CUDA and CPU results differ by 0.000000
```
### Shared

```
$ ./mathrm 1t --matsize=160 --mblocks=10Matrix size = 160, Number of blocks = 10.
CPU time = 14.041 millisec.
GPU time = 0.998 millisec.
CUDA and CPU results differ by 0.000000
```
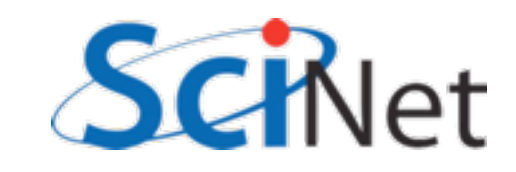

## Making effective use of CUDA memories

- Preload data wherever possible
- Global memory
	- Coalesced access
	- Make use of 128B (or, maybe, 32B) at a time
- Profiler to see what's happening
- Shared memory
	- Bank conflicts

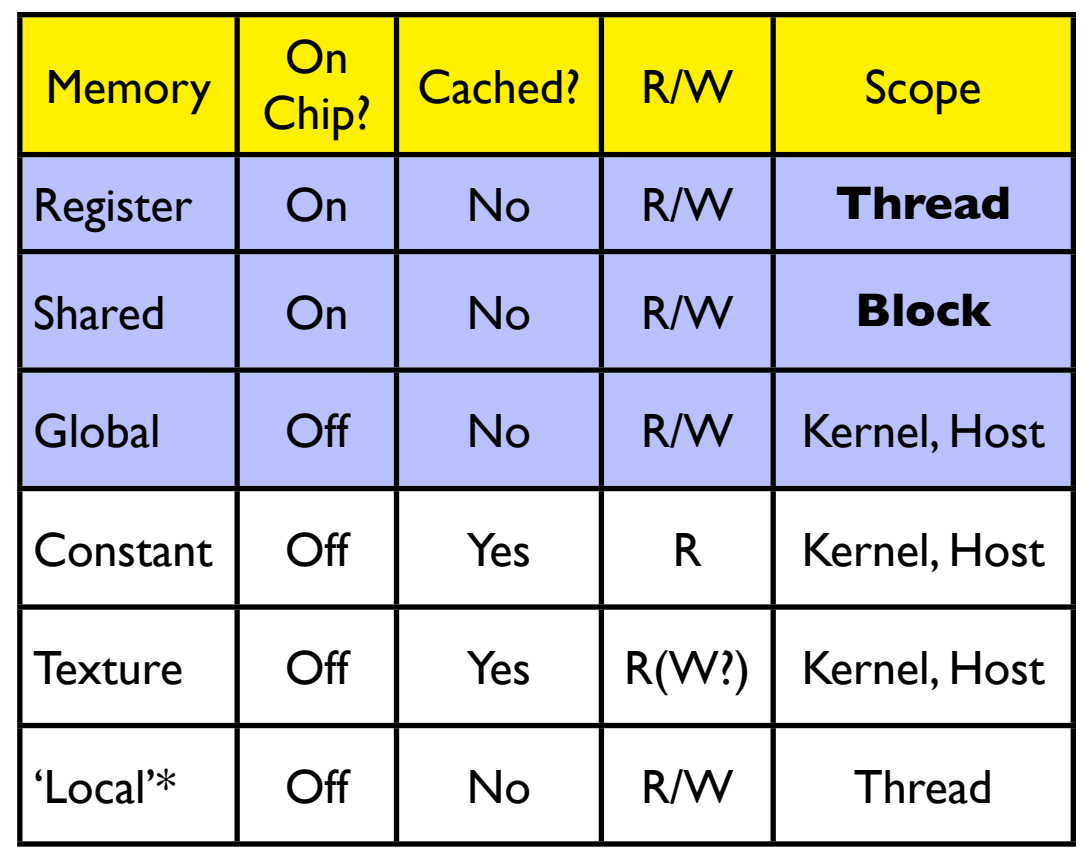

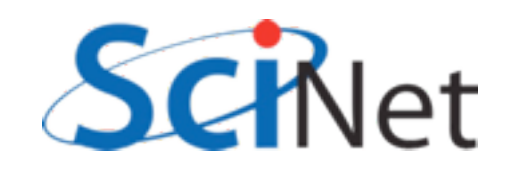

## Stalling on Memory Access

- Graphics card schedules by the warp on an SM
- All warps that are ready to execute get scheduled
- Not ready to execute stalled on memory access
- Nothing ready SM sits idle.

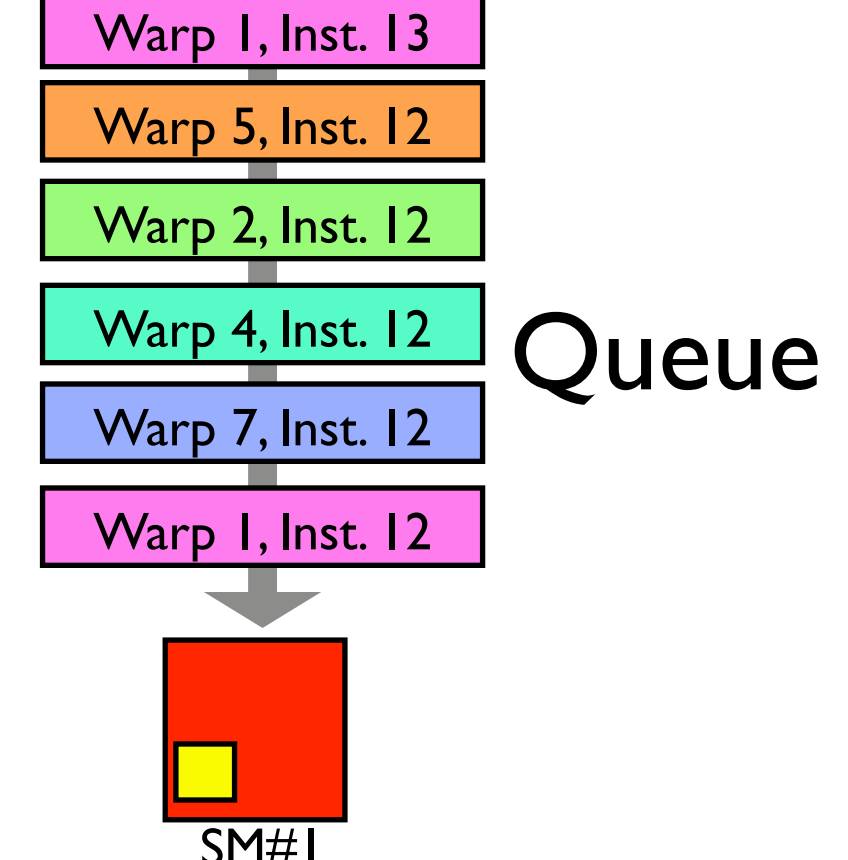

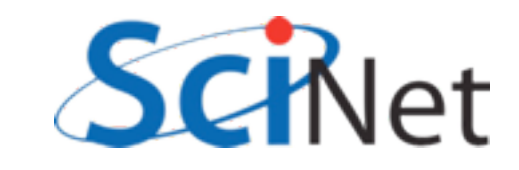

# Stalling on Memory Access

- Two ways to ensure no idle SM:
	- Lots of warps (=blocks\*threads/32); hide latency with other threads.
	- Little or no stalling on memory access; hide latency within threads.
- Sometimes work to counter purposes! Must experiment to see what works best for your algorithm.

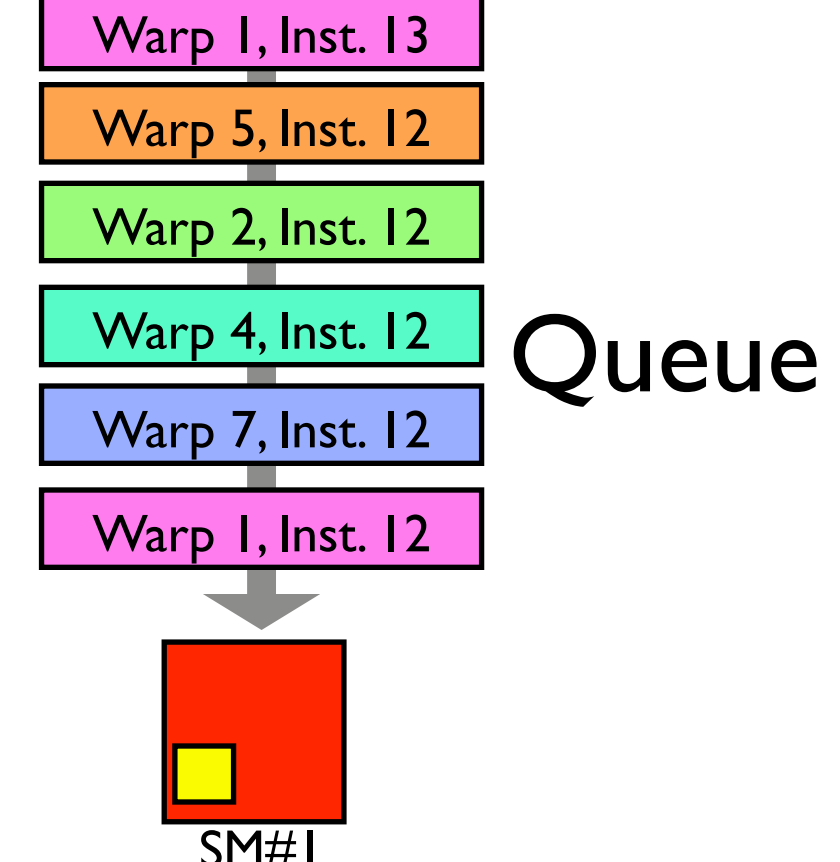

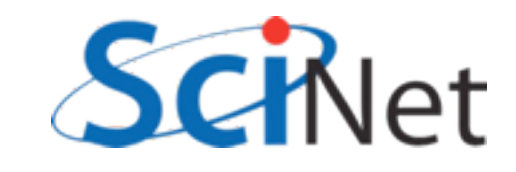

# Stalling happens on *use*.

- Kernel does not stall on loading data
- Stalls when data not yet ready needs to be used
- Can "preload" data that you will need at beginning of kernel
- Hide latency by doing as much work as possible before need bulk of data.

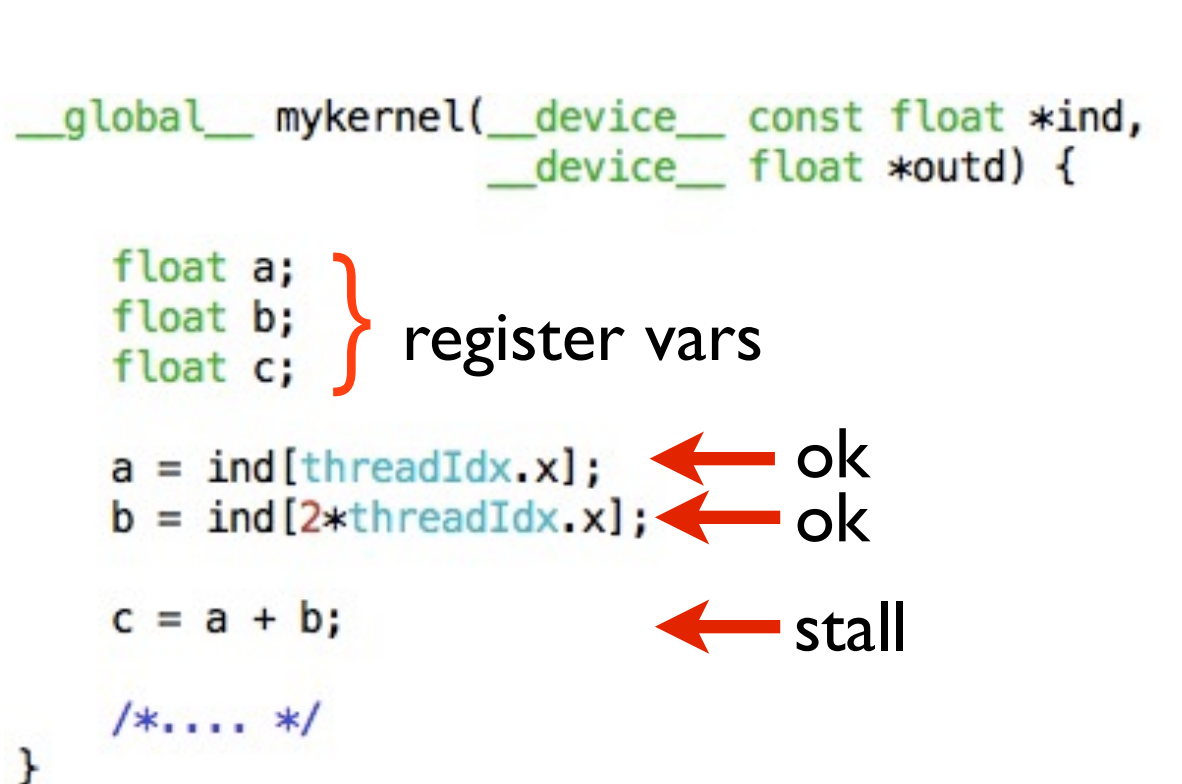

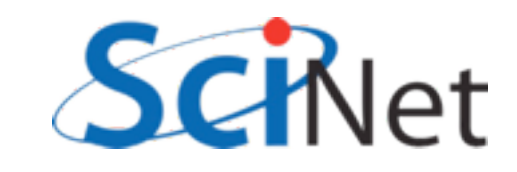

# Keep memory accesses going

- Make maximum use of memory bandwidth hardware provides
- To fully use a pipe, must have bandwidth x latency memory accesses 'in flight'.
- Little's Law, Queueing theory - [http://en.wikipedia.org/](http://en.wikipedia.org/wiki/Little%27s_law) [wiki/Little%27s\\_law](http://en.wikipedia.org/wiki/Little%27s_law)

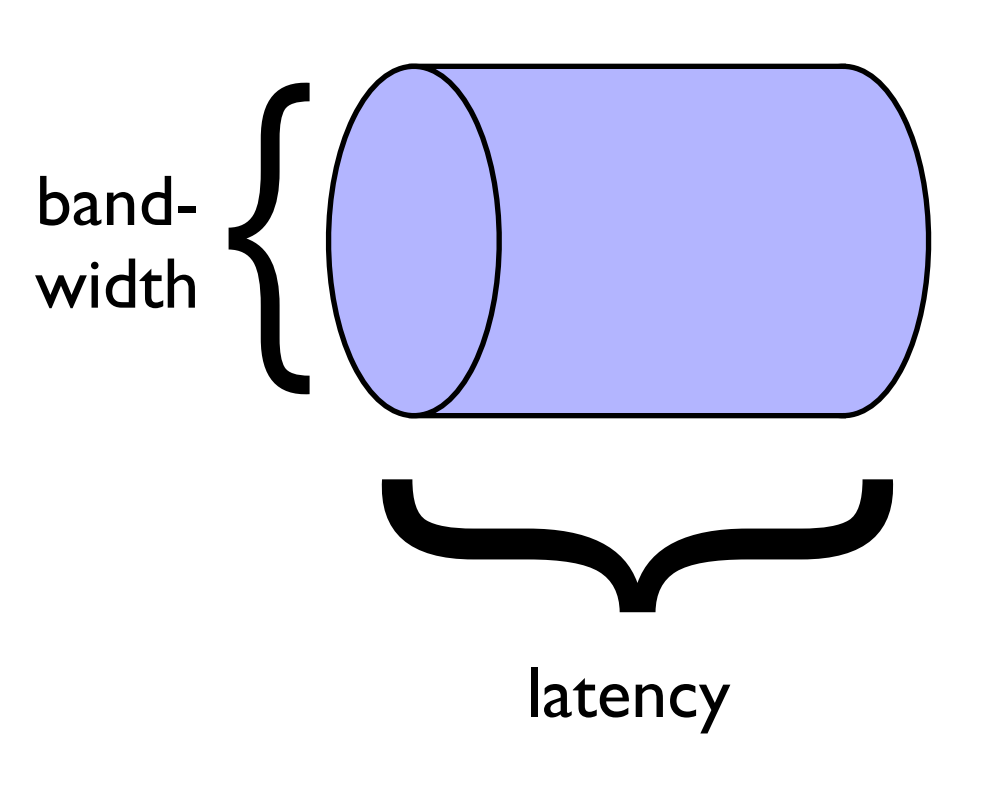

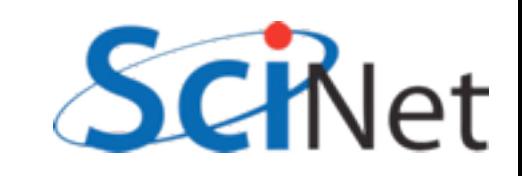

- Global memory is slow
- Get as much out of it per access as possible
- HW reads 128 byte lines from global memory (Fermi: can turn off caching and read 4x 32byte segments)
- Want to make the most of this

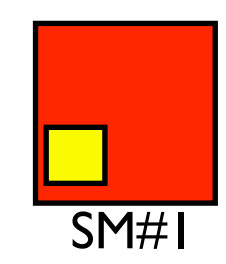

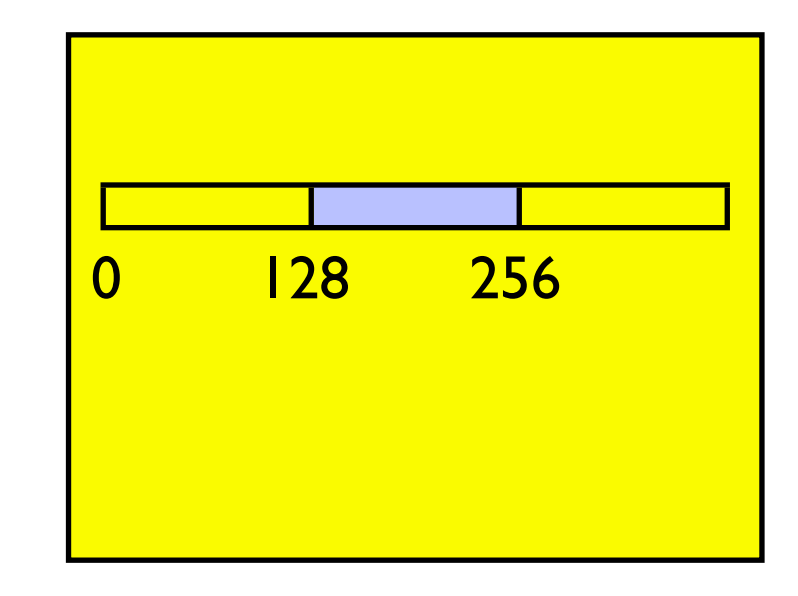

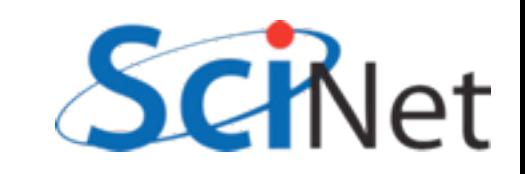

- Corresponds to 4B for each thread in a warp
- If each thread in warp reads consecutive float, aligned w/ boundary, can be coalesced into I read: high bandwidth
- Warp can continue after 1 global read cycle

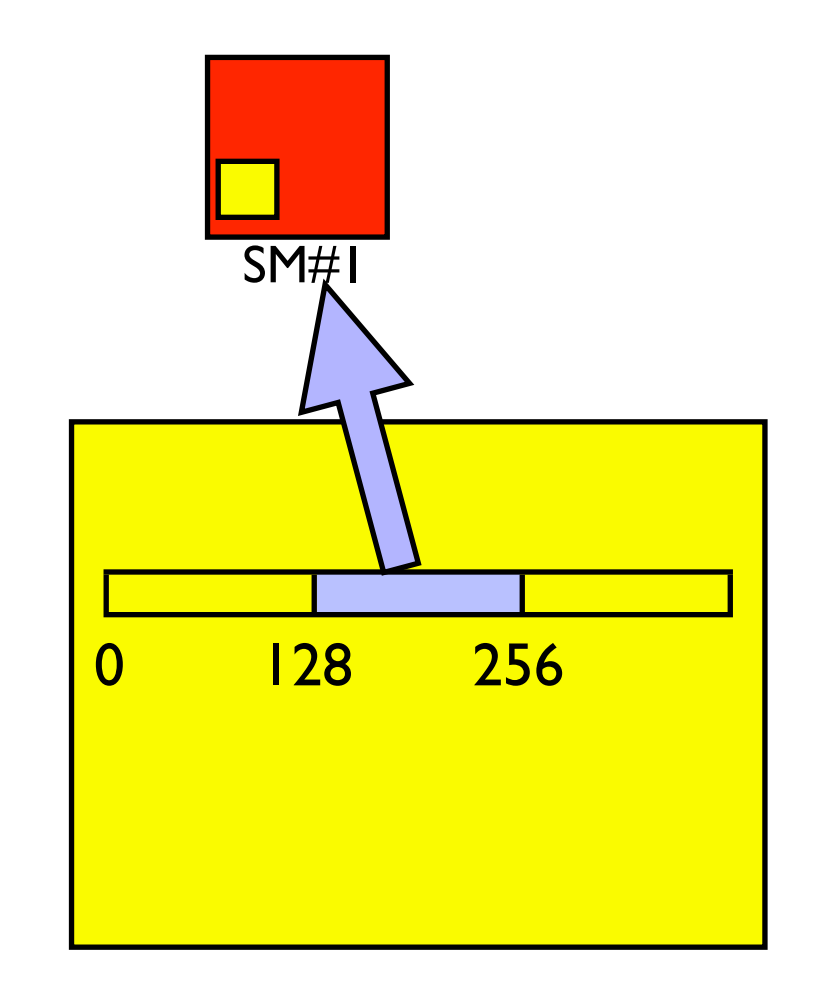

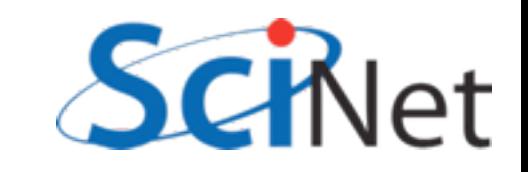

- If each thread in warp reads consecutive float, but offset, can be coalesced into 2 read: reduced bandwidth
- Warp can continue after 2 global read cycle (and 128B of bandwidth wasted)

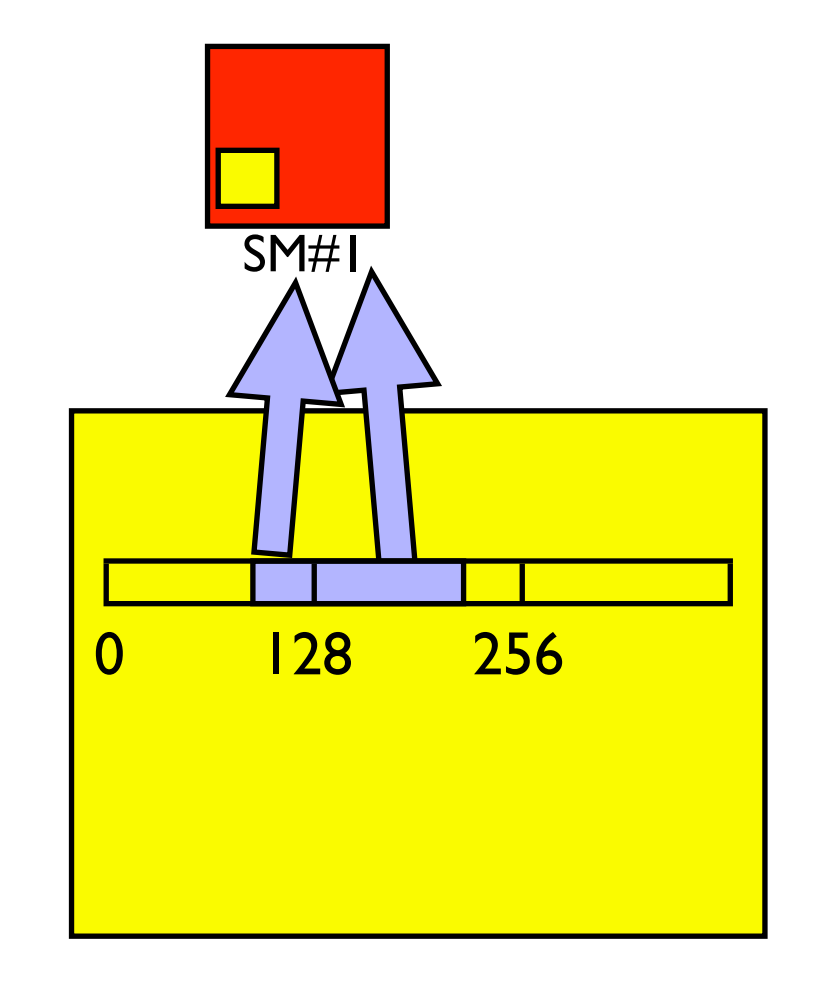

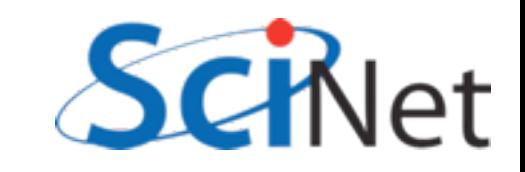

- Random access is a nightmare
- Can potentially take 32 times as long, wasting 97% of available global memory bandwidth

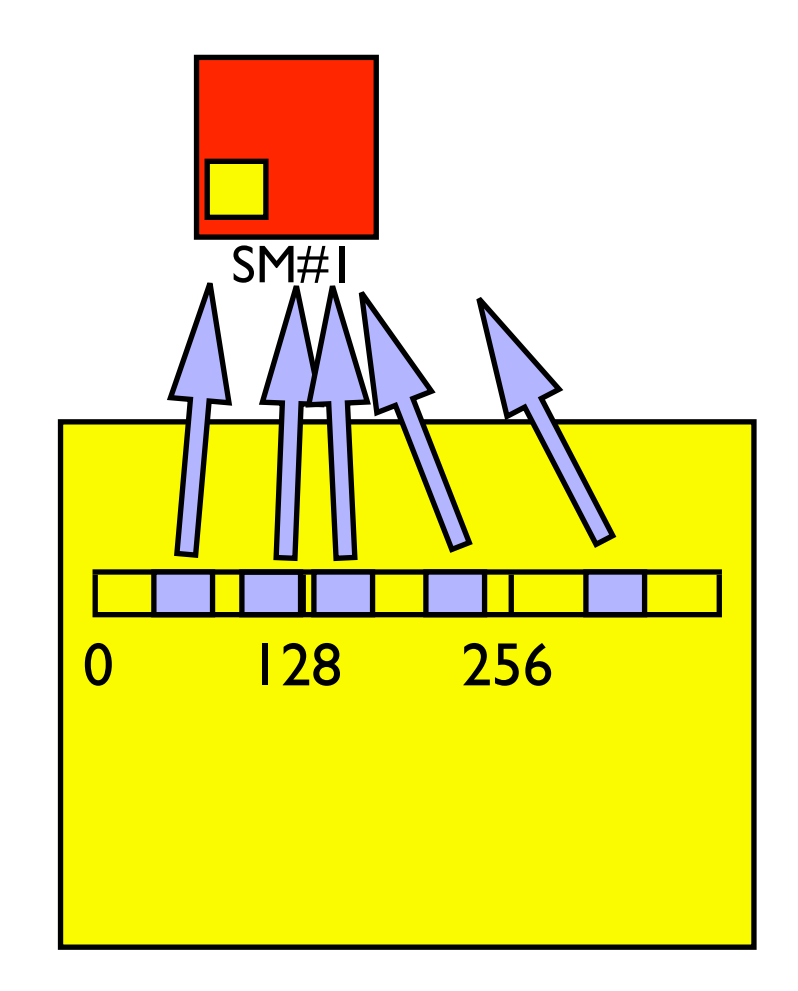

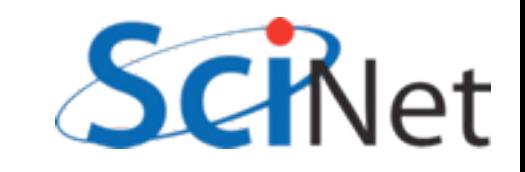

### List reversal

- Imagine having to reverse a list
- (Sounds dumb, but matrix transpose, partial pivoting, various graph algorithms require data reordering)
- Obvious way to do this, particularly on older (pre cc 1.2) hardware, doesn't work well:

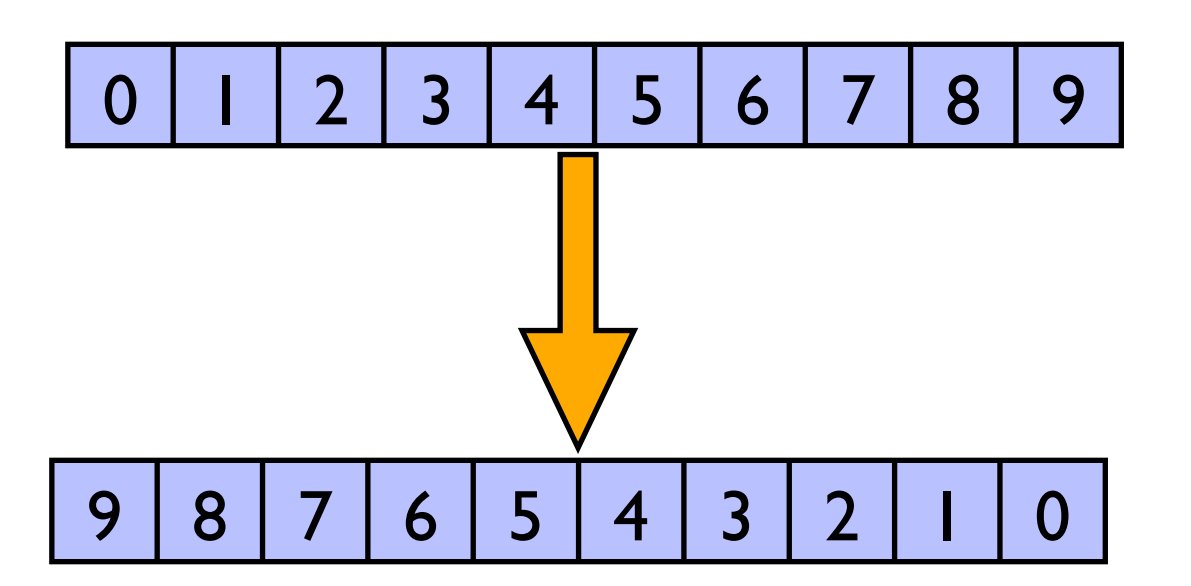

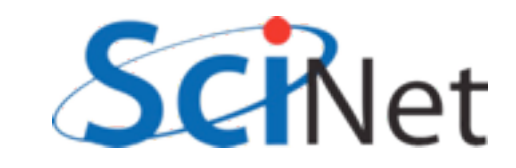

### List reversal

```
global_ void cuda_reverse(const float *xd,
                                 float *yd,
                           const int n) {
```

```
int i = threadIdx x + blockIdx x * blockDim.x;if (i<sub>n</sub>) {
         yd[n-(i+1)] = xd[i];}
    return;
\mathbf{1}Read - coalesced
```
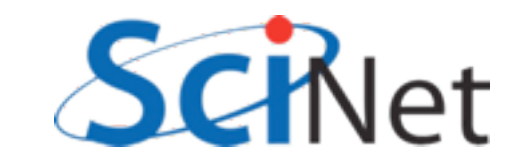

### List reversal

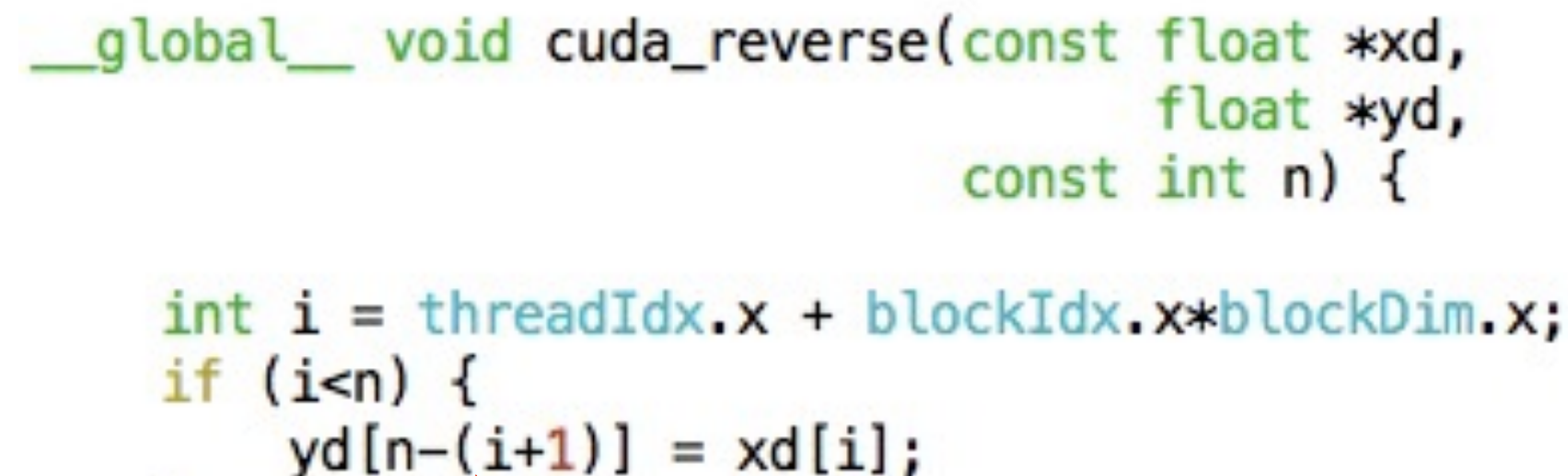

return;  $\mathbf{1}$ Read - coalesced Write - reversed - possibly noncoalesced

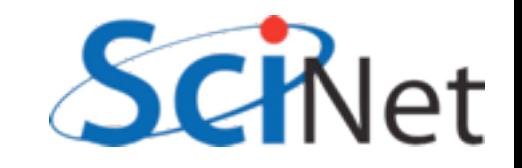

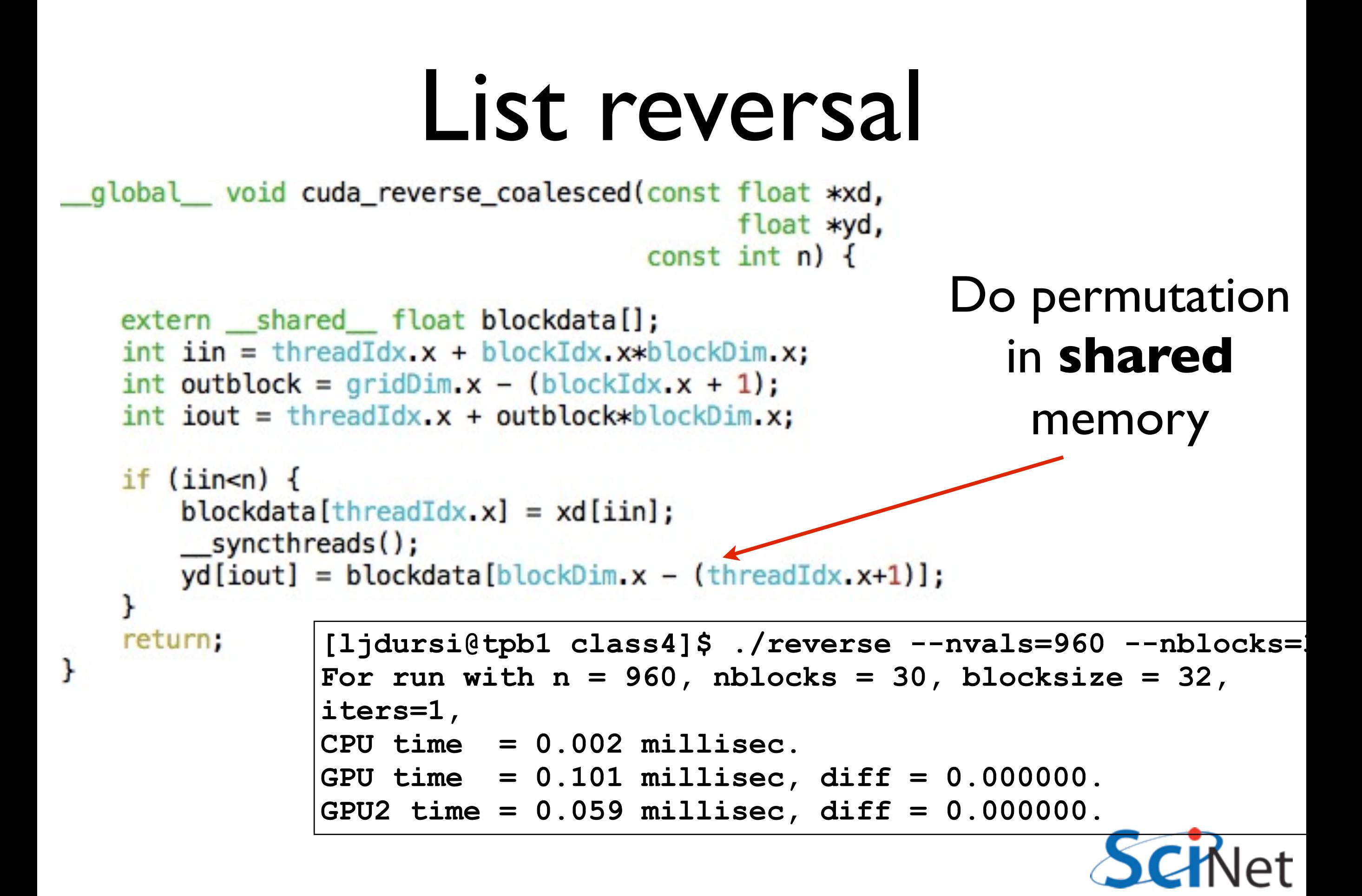

### Visual Profiler

- Sometimes we'd like to see more detail than just integrated timings
- Cuda/OpenCL profiler comes with NVidia SDK
- run with computeprof
- From there, you can run an application and look at timings

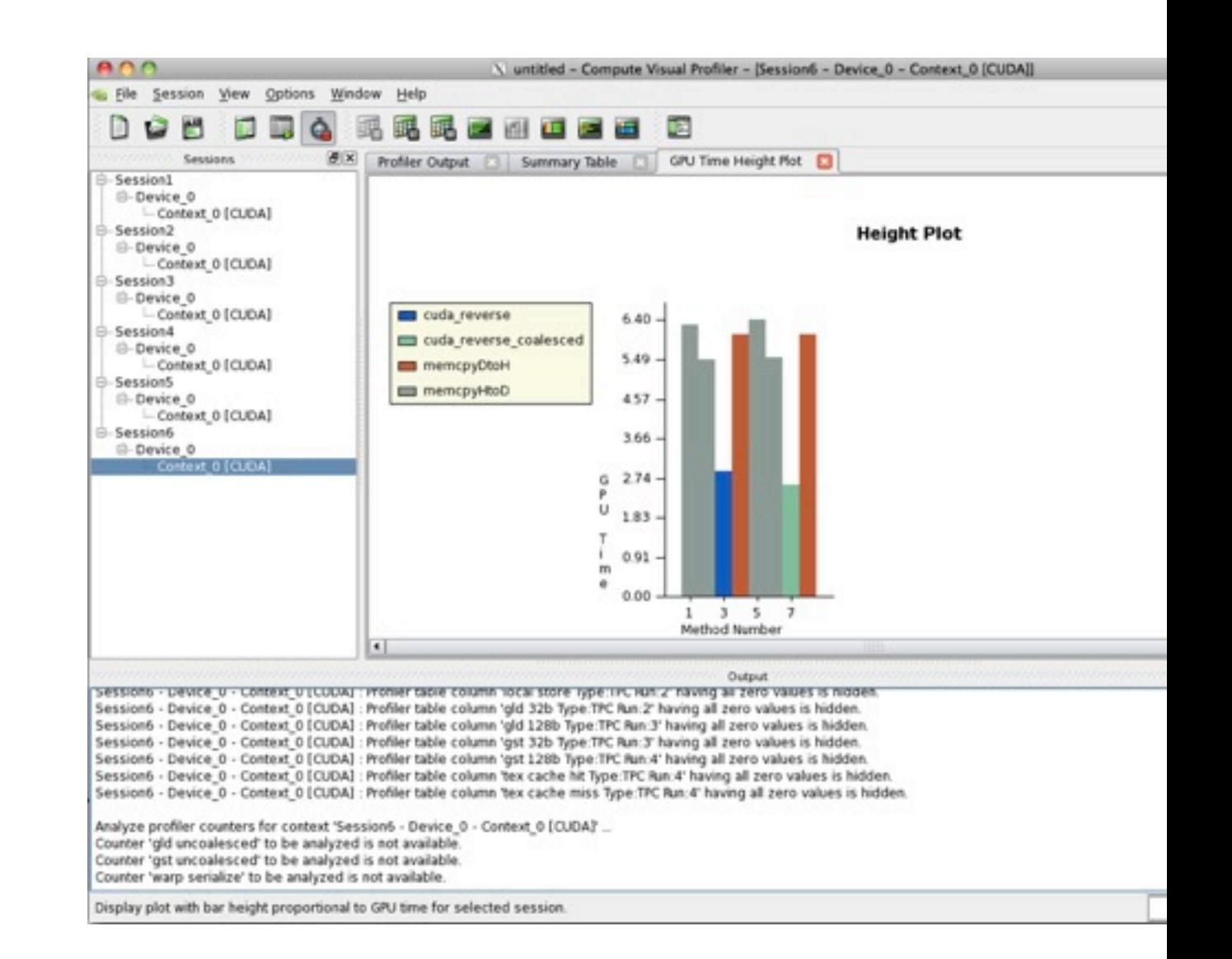

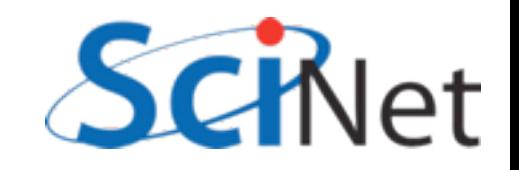

### Visual Profiler

• Click 'Profile application' to begin getting data,

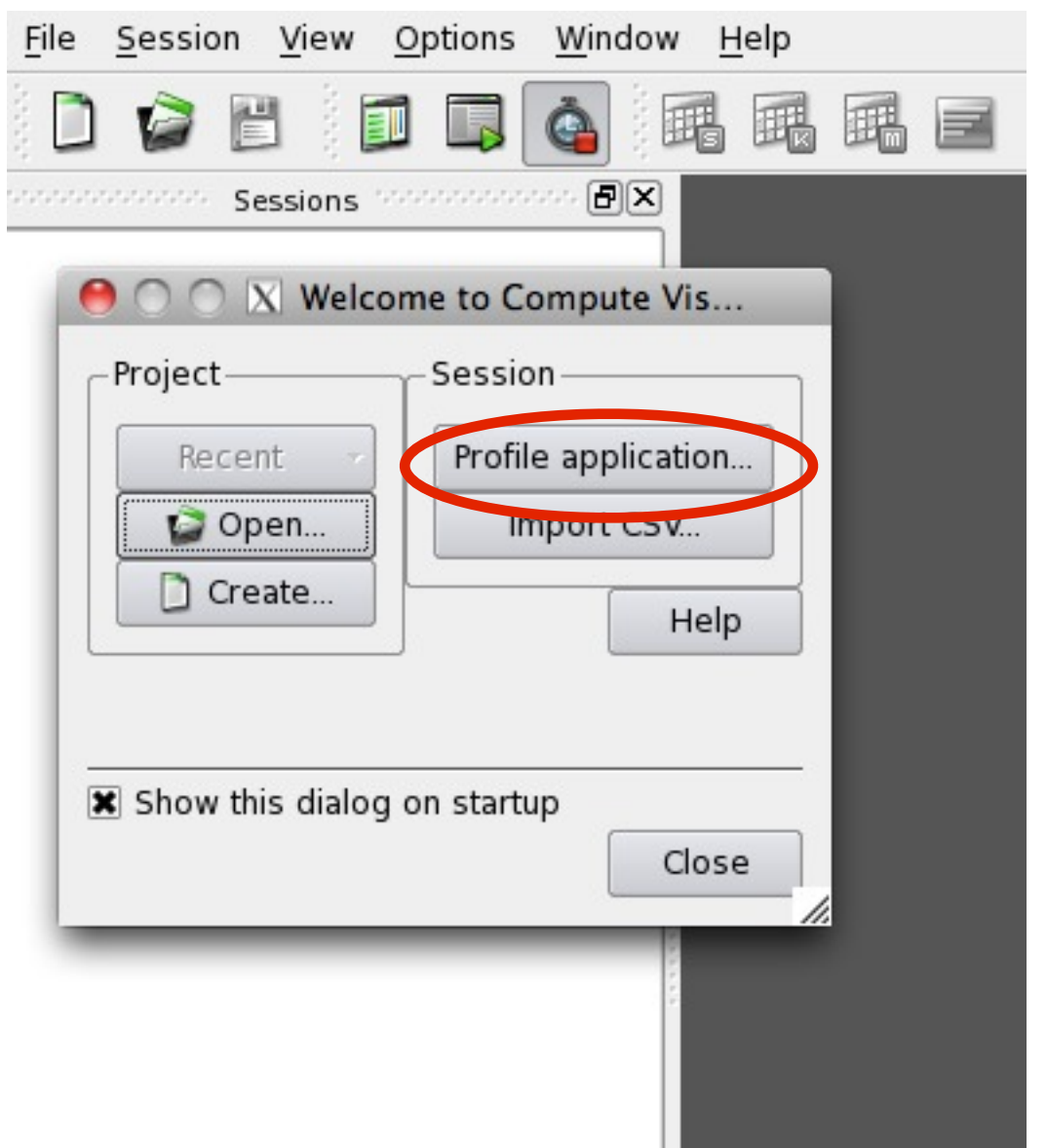

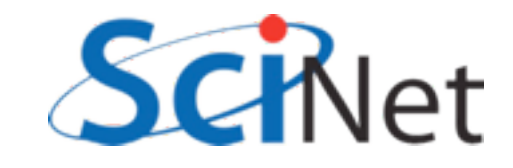
### Visual Profiler

- Click 'Profile application' to begin getting data,
- Enter directory, executable, and arguments of program to profile,

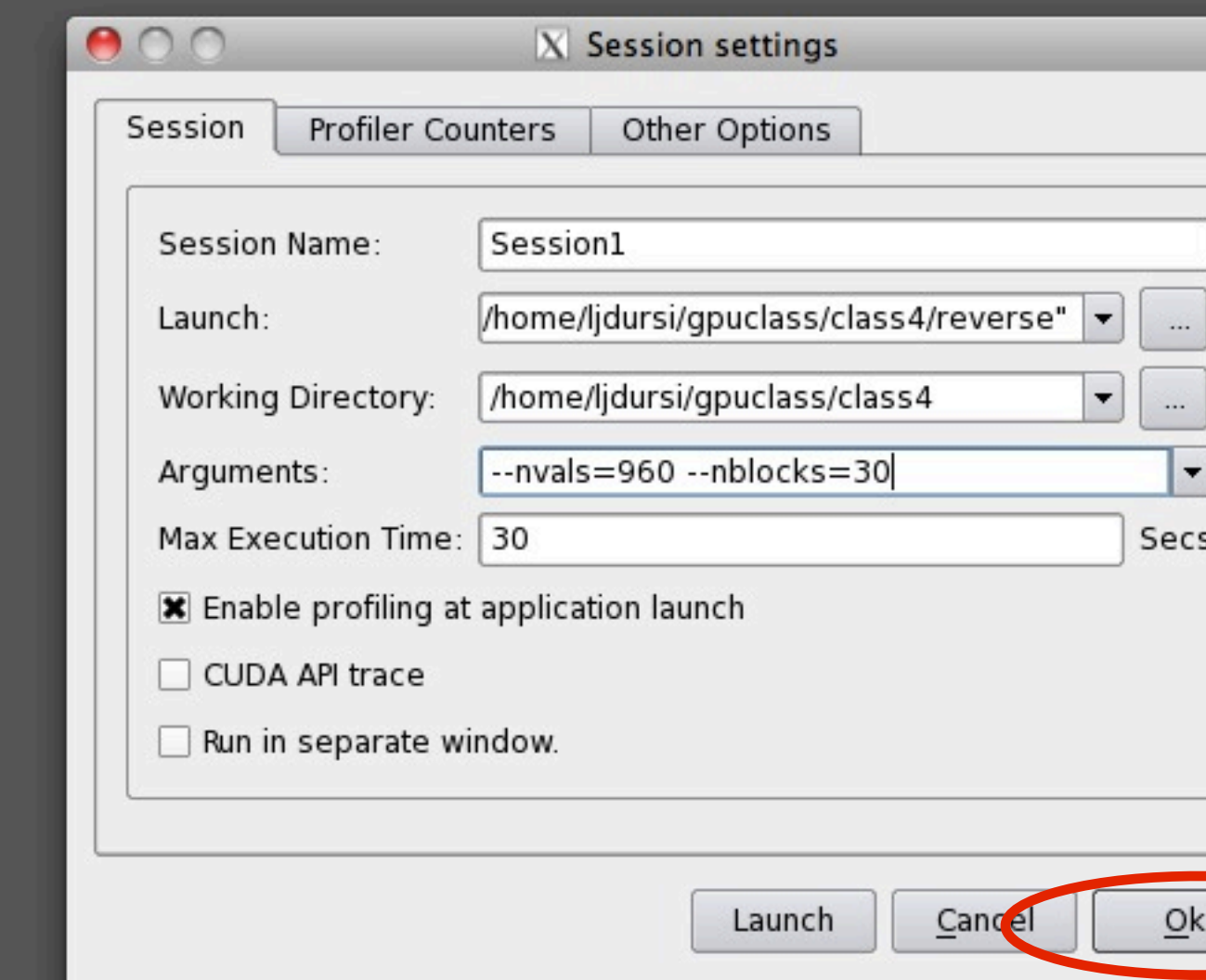

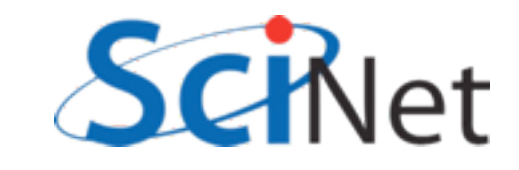

### Visual Profiler

- Click 'Profile application' to begin getting data,
- Enter directory, executable, and arguments of program to profile,
- and then run the program. Program runs several times to get all counter information.

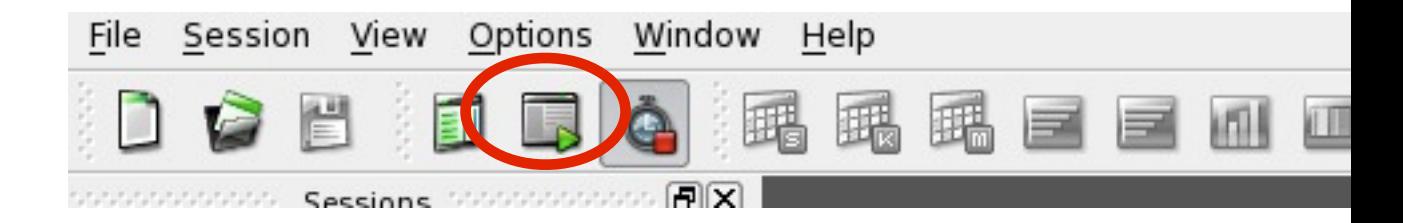

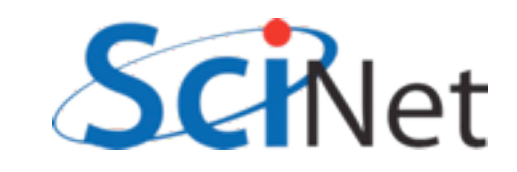

### Visual Profiler

- Summary table shows lots of good stuff
- Here we see overall *kernel* time is about 12% faster, presumably because of roughly ~12% better global memory throughput.

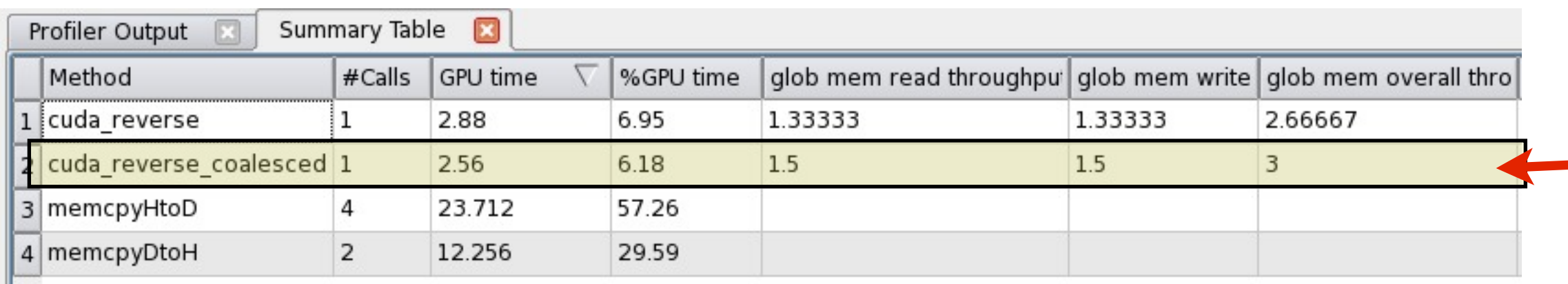

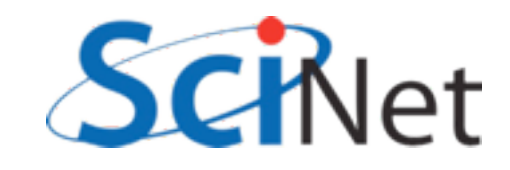

## Another Example: Multi-block y=ax+b

- Break input, output vectors into blocks
- Within each block, thread index specifies which item to work on
- Each thread does one update, puts results in y[i]

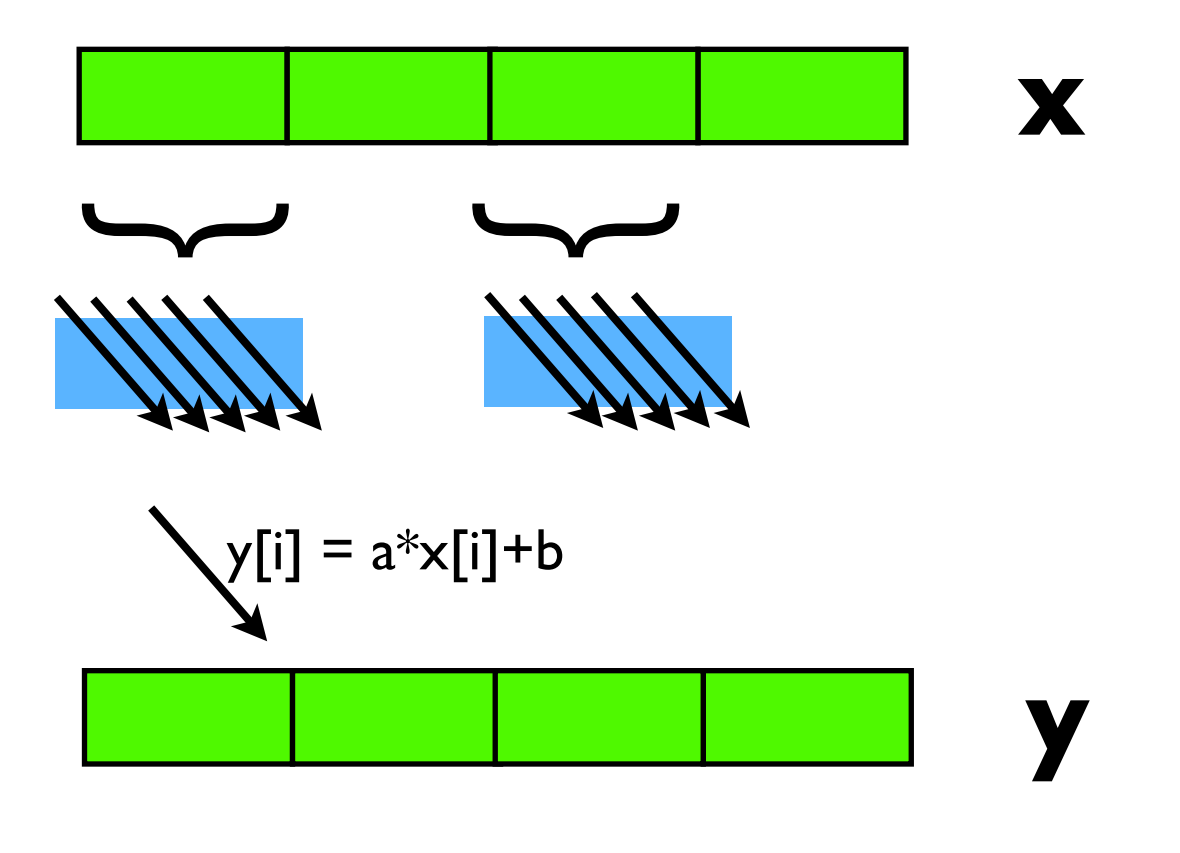

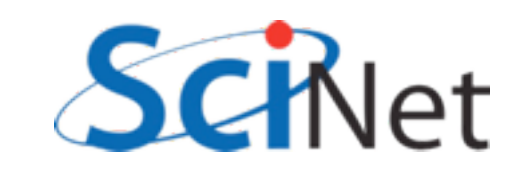

## Another Example: Multi-block y=ax+b

- Break input, output vectors into blocks
- Within each block, thread index specifies which item to work on
- Each thread does one update, puts results in y[i]
- But now with a stride:
- Can coalesce reads, writes, but not both.

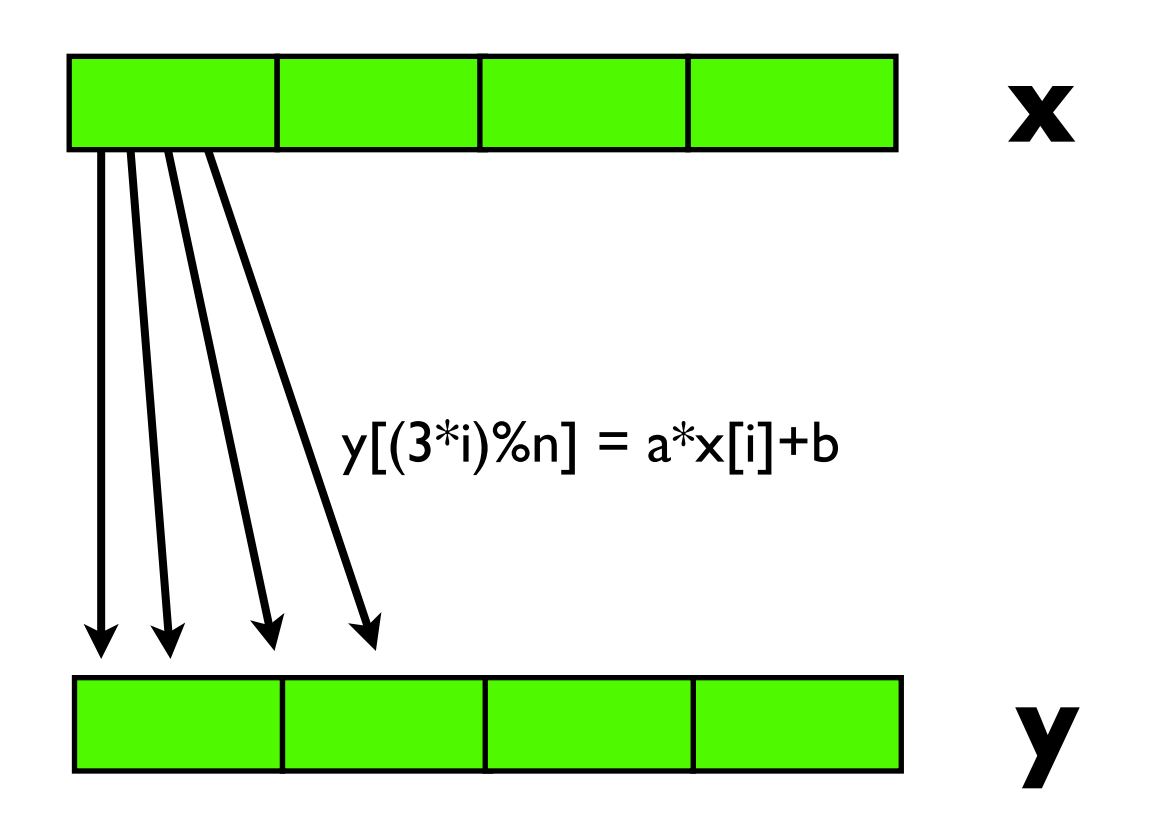

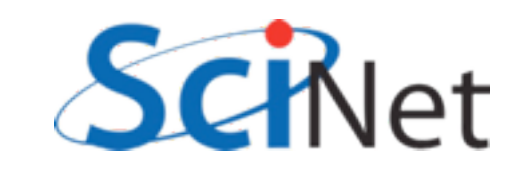

## Another Example: Multi-block y=ax+b

• Break input, output

vectors into blocks

**Profiler Output** 

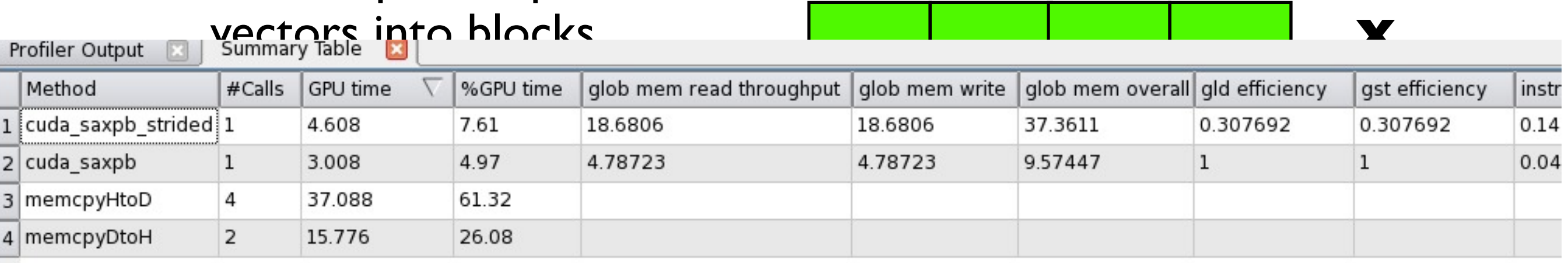

- Each thread does one update, puts results in y[i]
- But now with a stride:
- Can coalesce reads, writes, but not both.

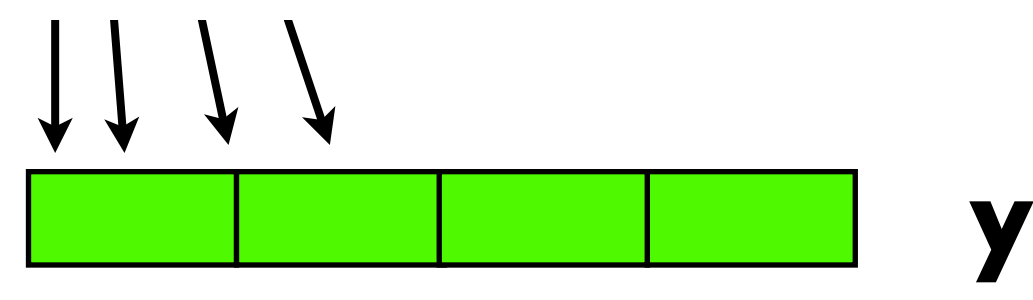

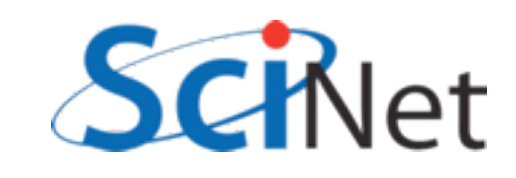

## Coalesced Memory Access

- Rewriting algorithm to ensure coalesced memory access probably most important optimization.
- Try to rearrange data before transfer to device to be in order needed;
- Reorder in shared mem if necessary.

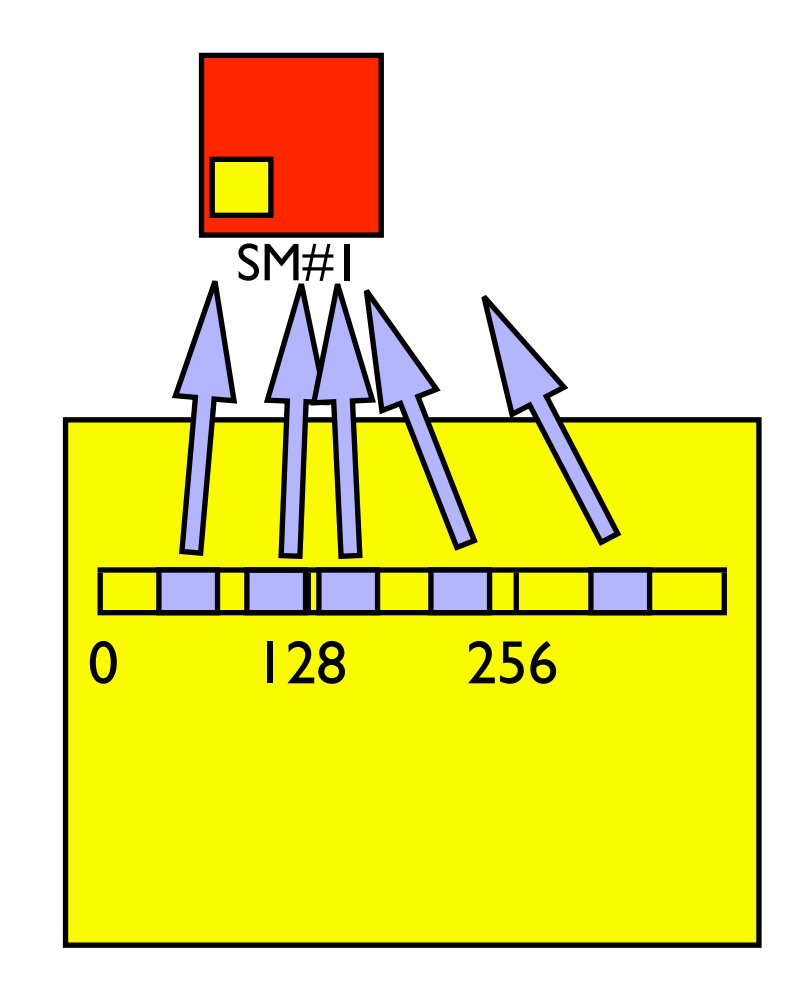

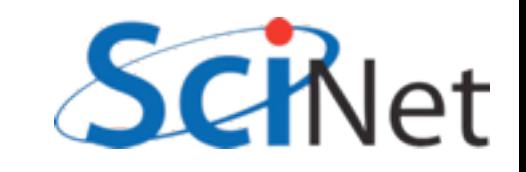

• Each thread in warp accesses different bank: no problem.

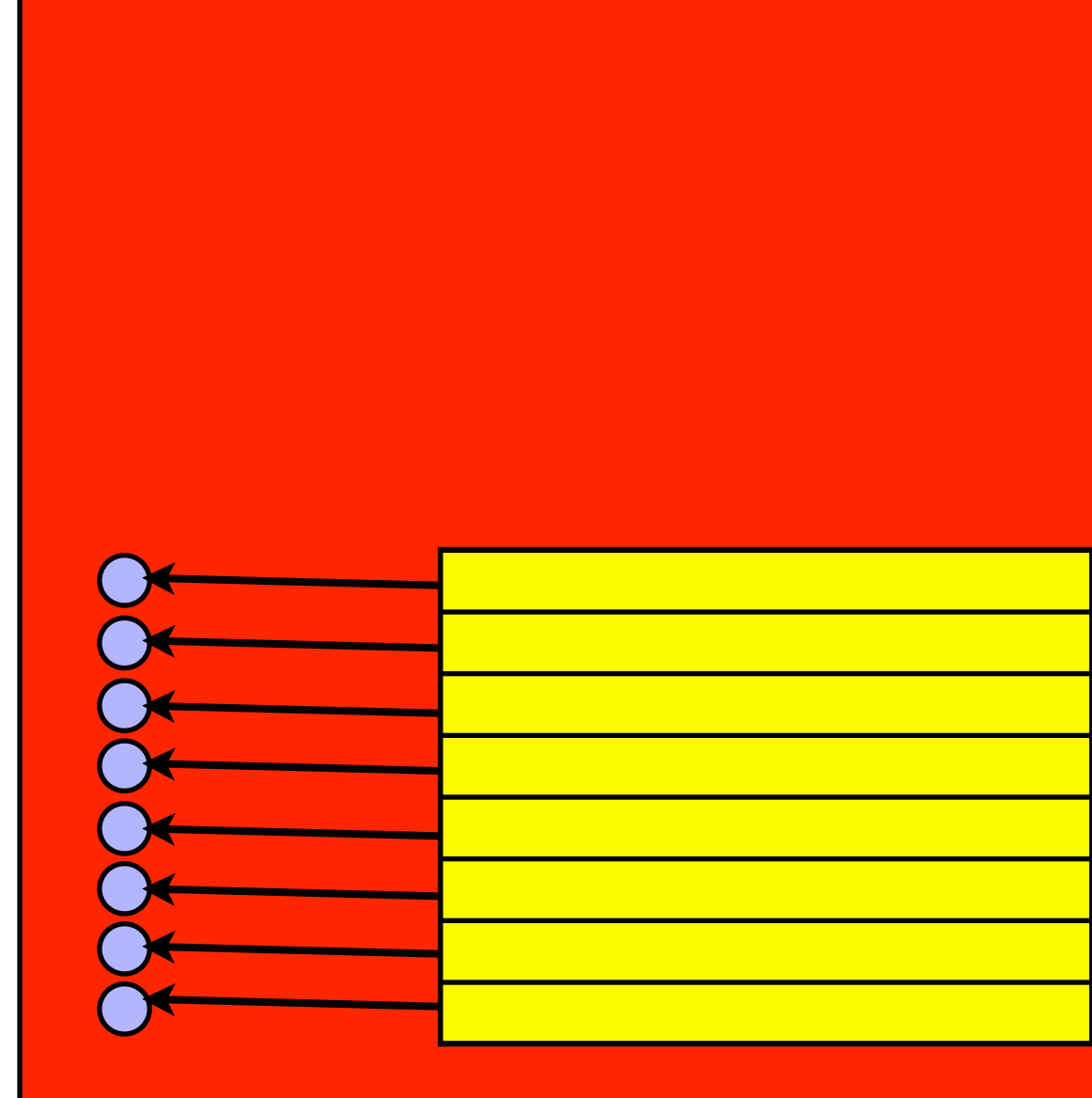

SM#1

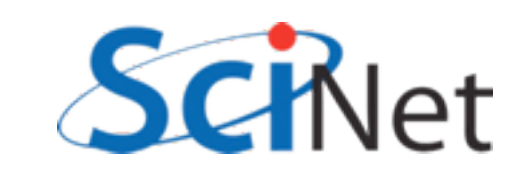

• Each thread in warp accesses different bank: no problem.

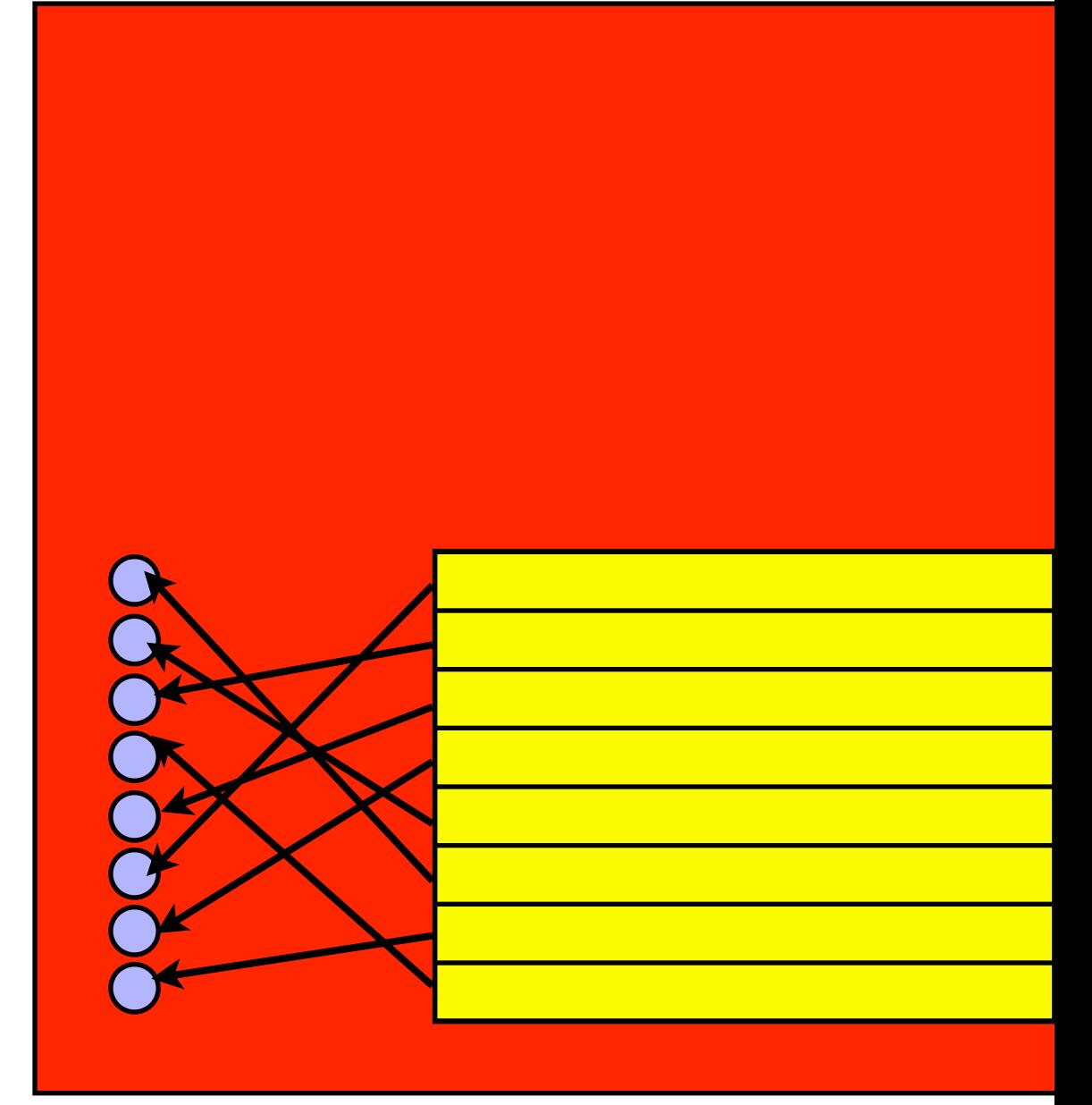

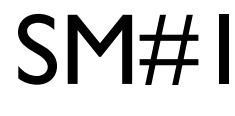

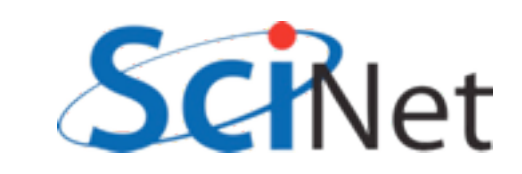

- Each thread in warp accesses different bank: no problem.
- Each thread accesses same one value: 'broadcast', no problem.

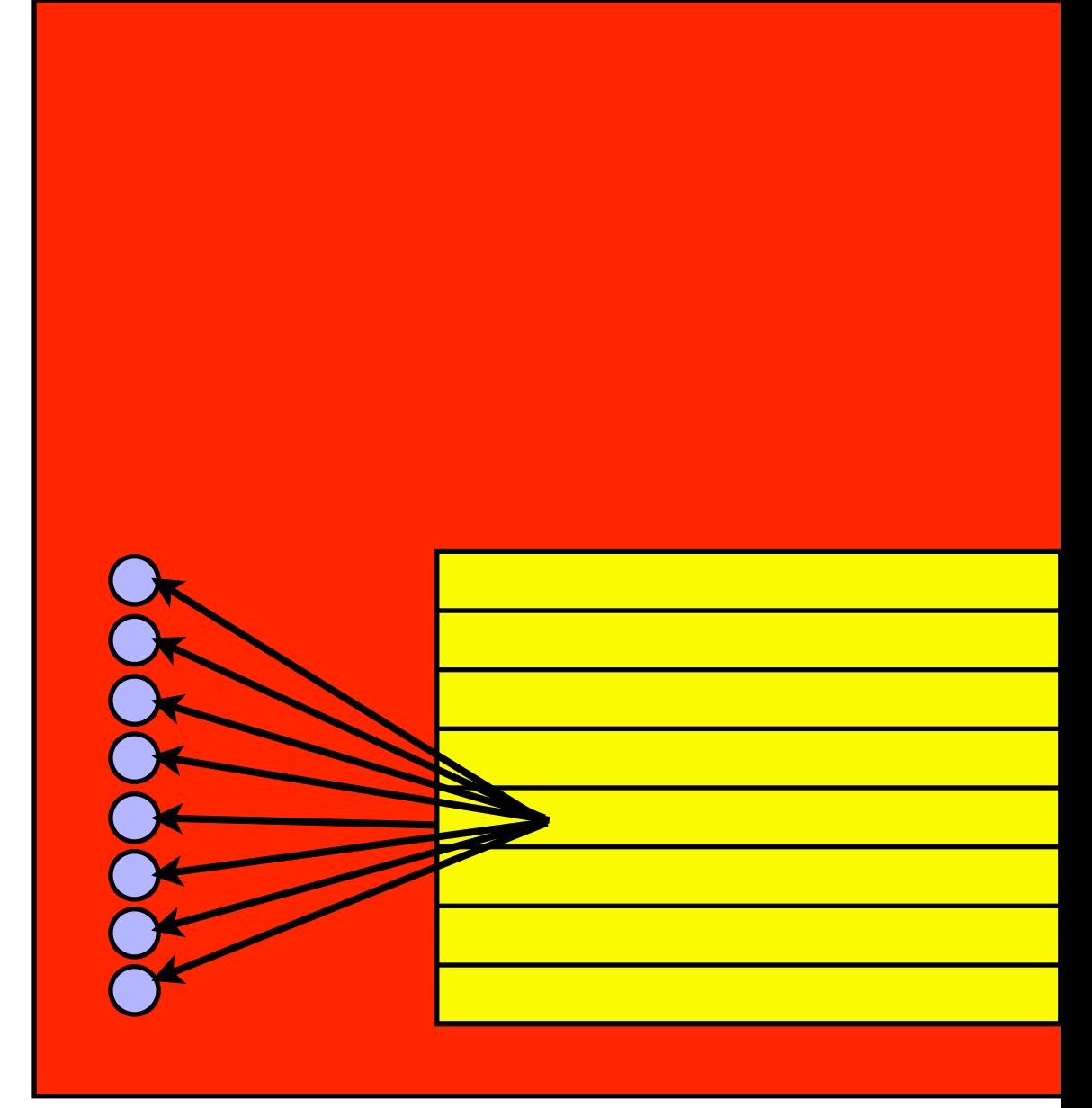

SM#1

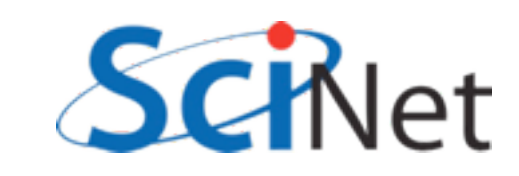

- Each thread in warp accesses different bank: no problem.
- Each thread accesses same one value: 'broadcast', no problem.
- Multiple threads need data from same bank: conflict. Accesses are serialized.

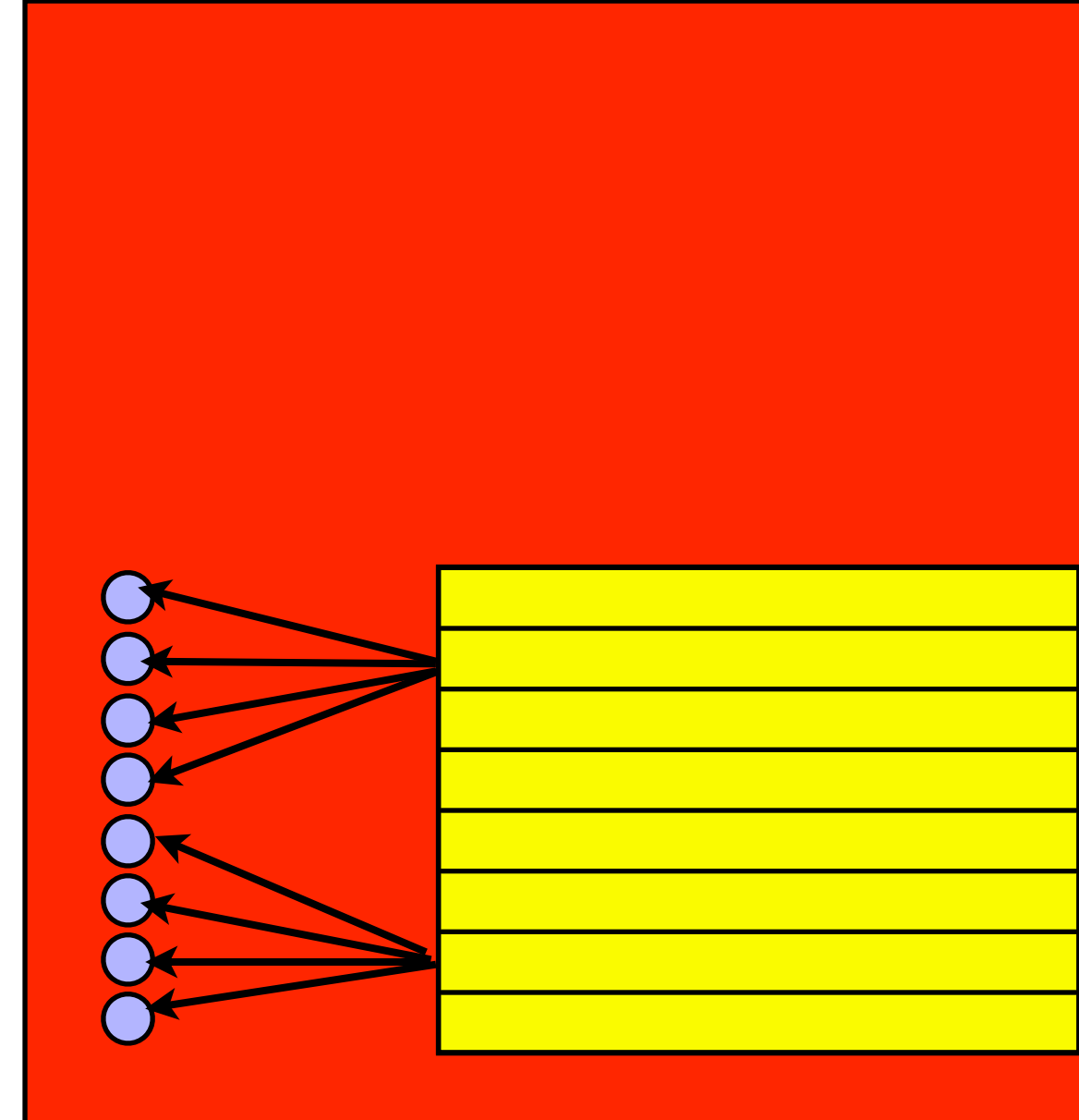

SM#1

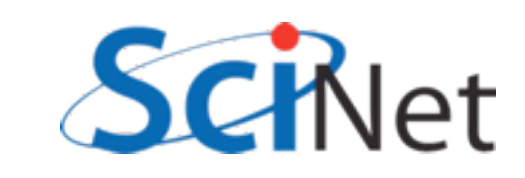

• Imagine 8 banks, and working on an 8xN matrix

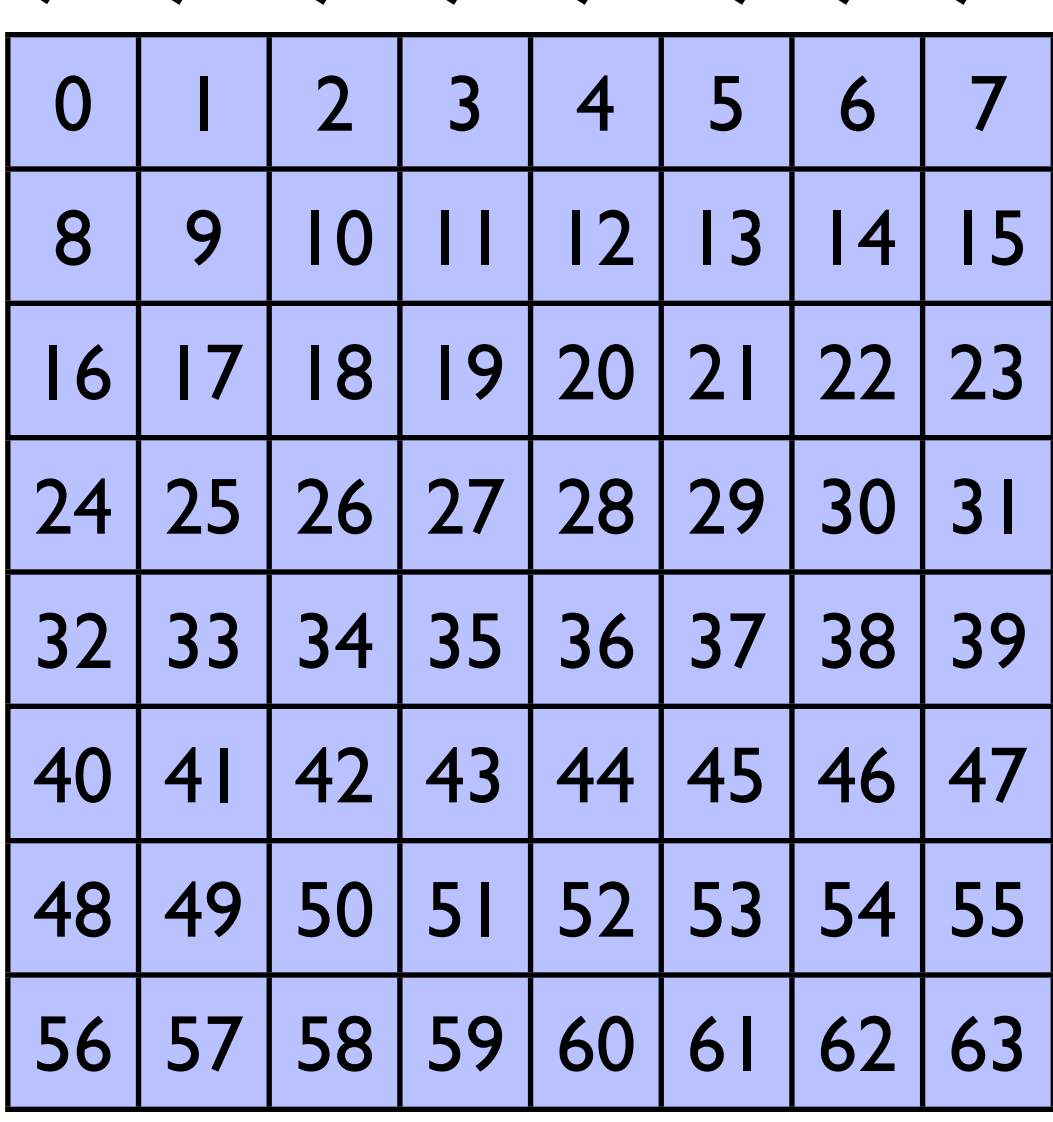

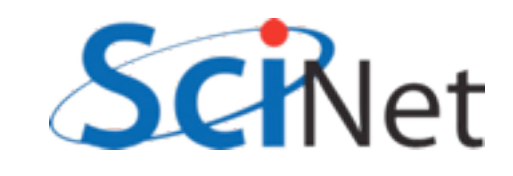

- Imagine 8 banks, and working on an 8xN matrix
- Row operations are great

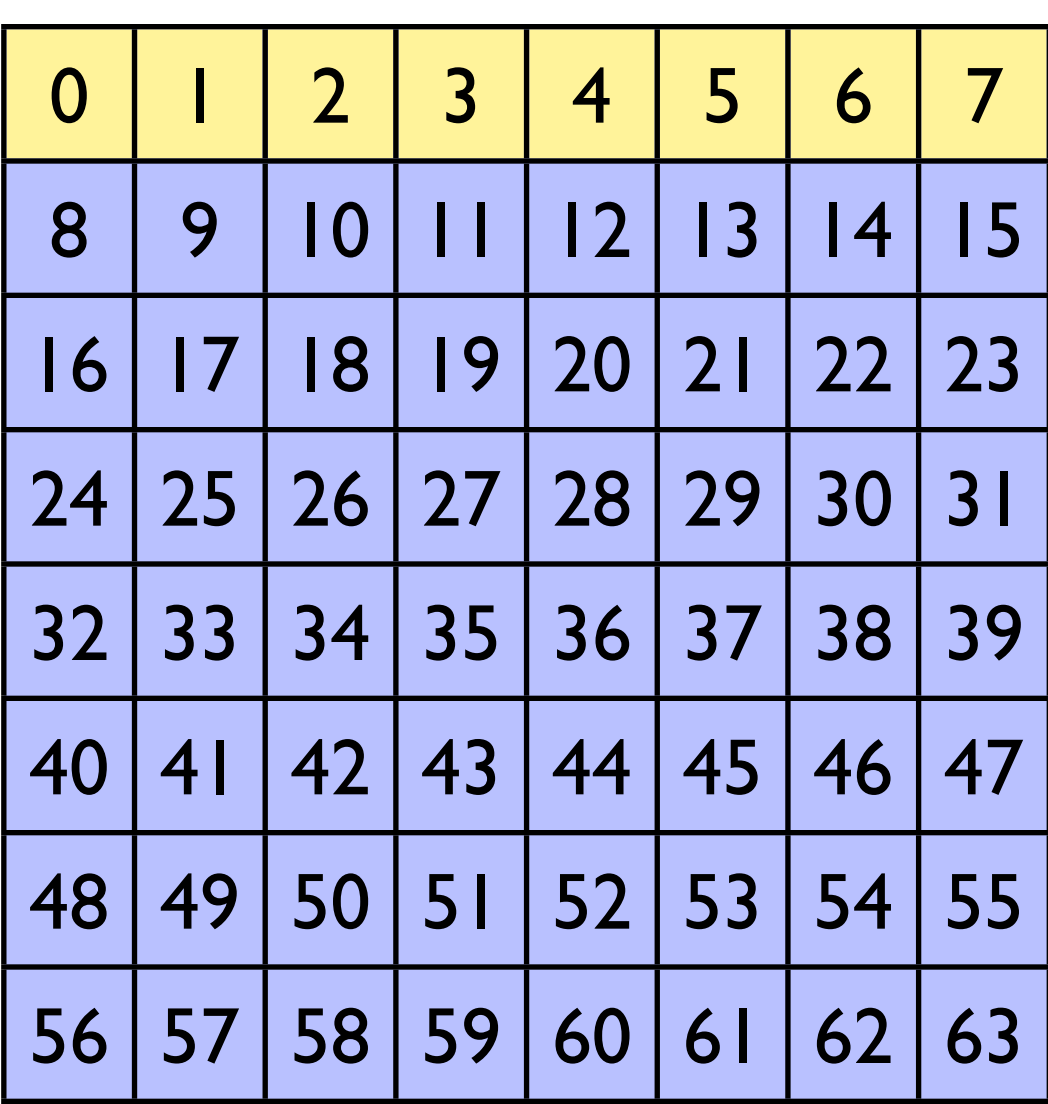

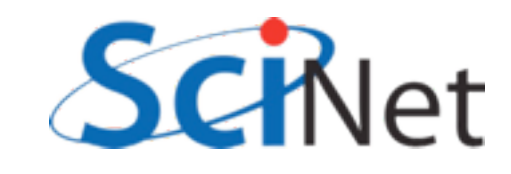

- Imagine 8 banks, and working on an 8xN matrix
- Row operations are great
- Column operations maximally bad

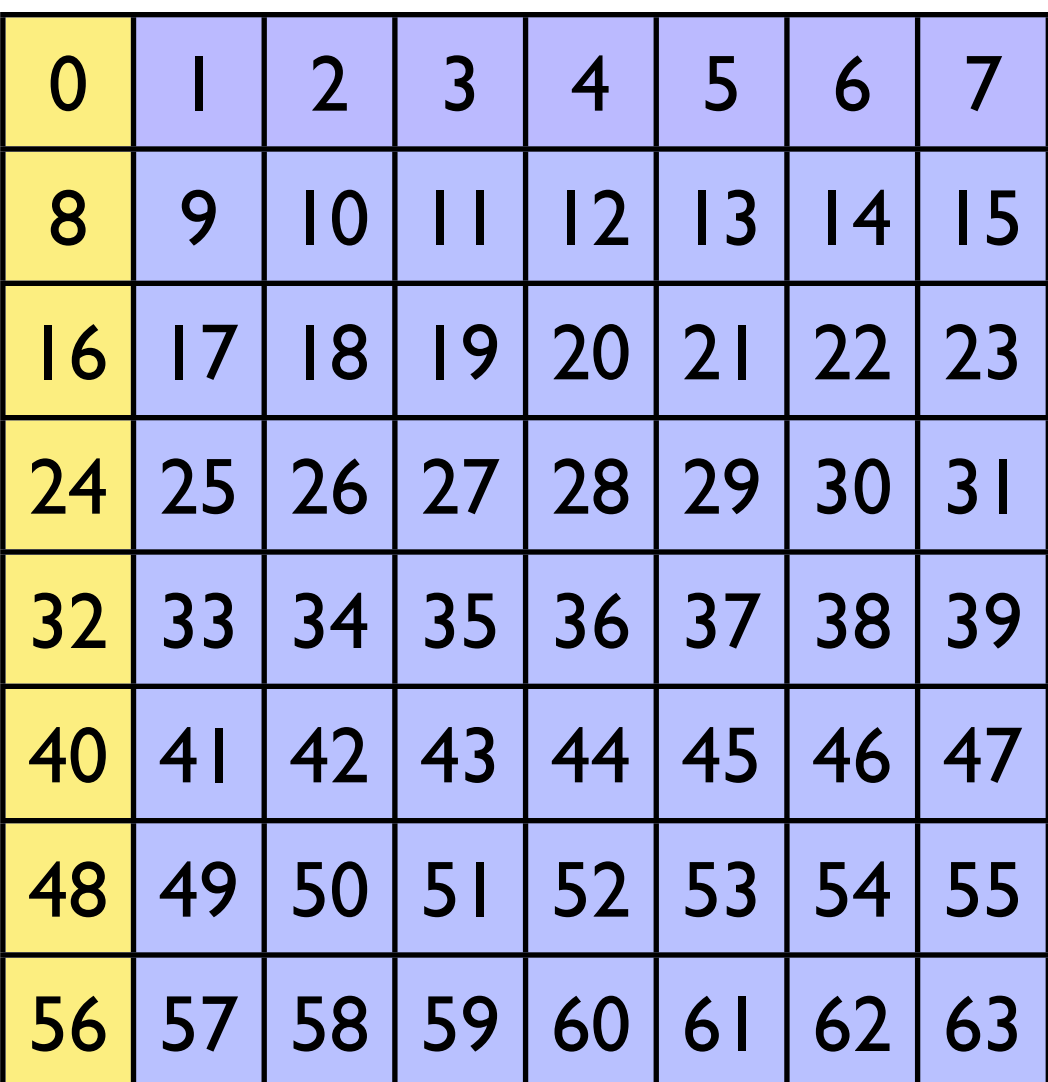

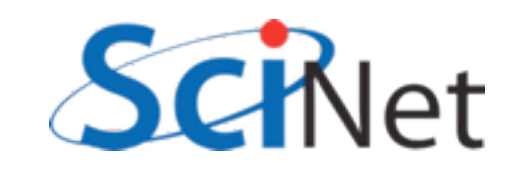

- Imagine 8 banks, and working on an 8xN matrix
- Row operations are great
- Column operations maximally bad
- Solutions
	- Row ops if possible

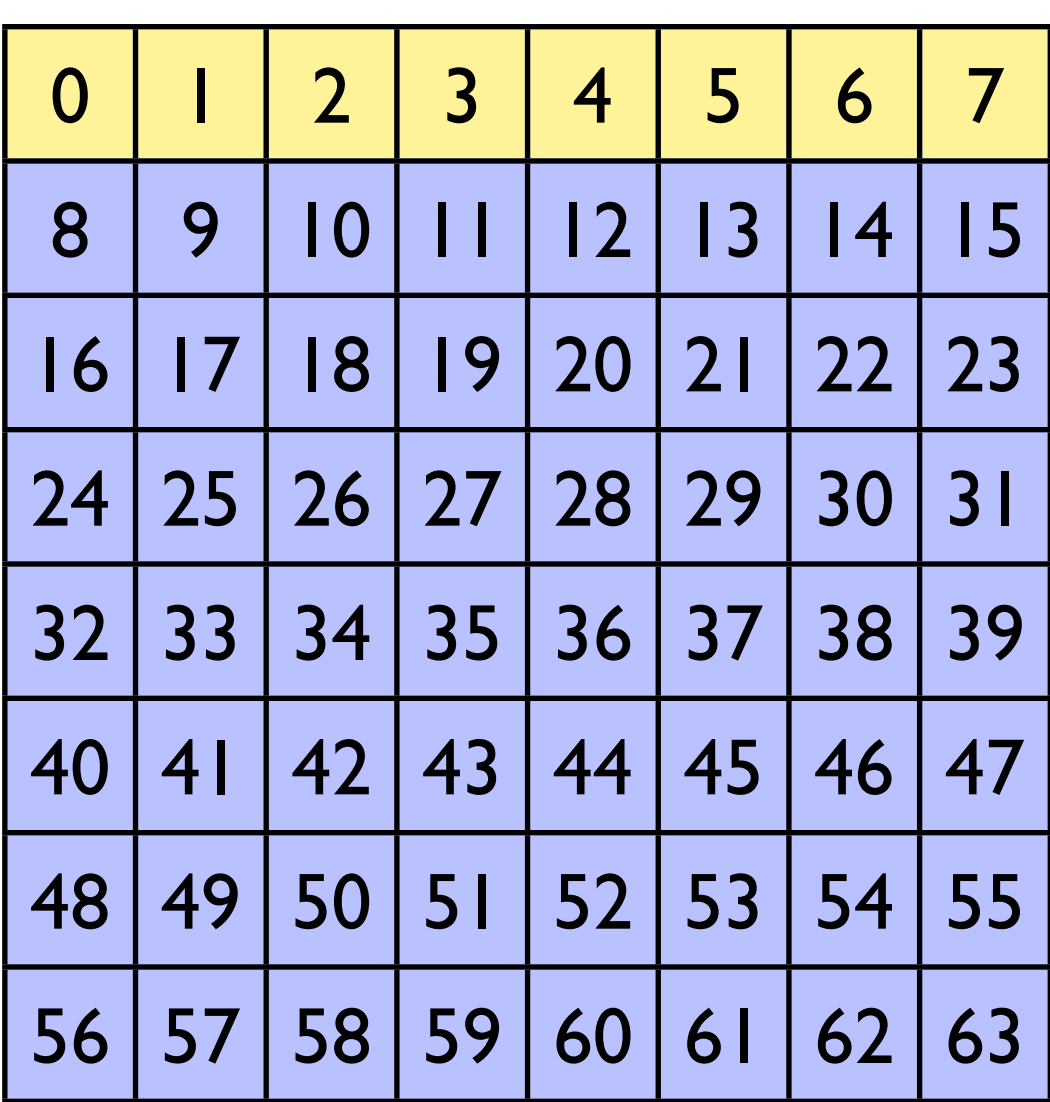

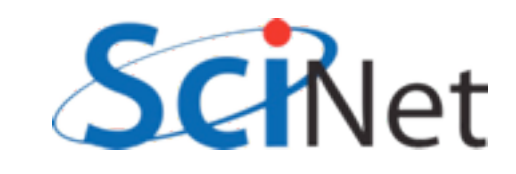

- Imagine 8 banks, and working on an 8xN matrix
- Row operations are great
- Column operations maximally bad
- Solutions
	- Row ops if possible
	- Pad matrix with extra column to stride across banks

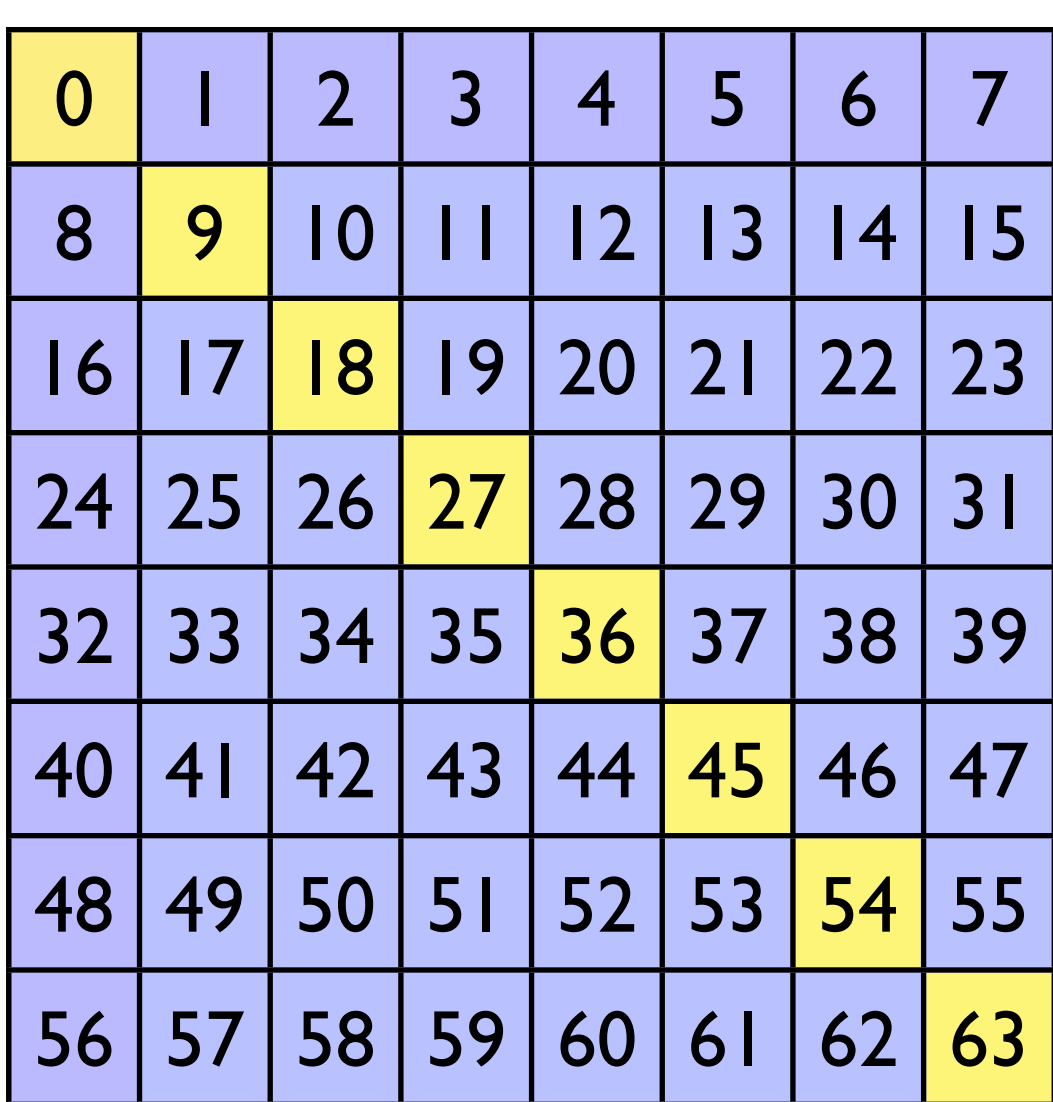

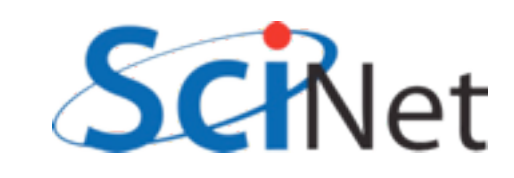

# Warps in multi-d blocks

- Easy to see how warps are assigned in 1-d block:
	- First  $32 =$  warp0
	- Next  $32 =$  warp  $l$ ..
- How done in 2d block?
- C ordering: x first, then y
- blockDim. $x = 32$ :
	- warp  $0:$  blockDim.y = 0
	- warp  $\vdash$ : blockDim.y =  $\vdash$ ..

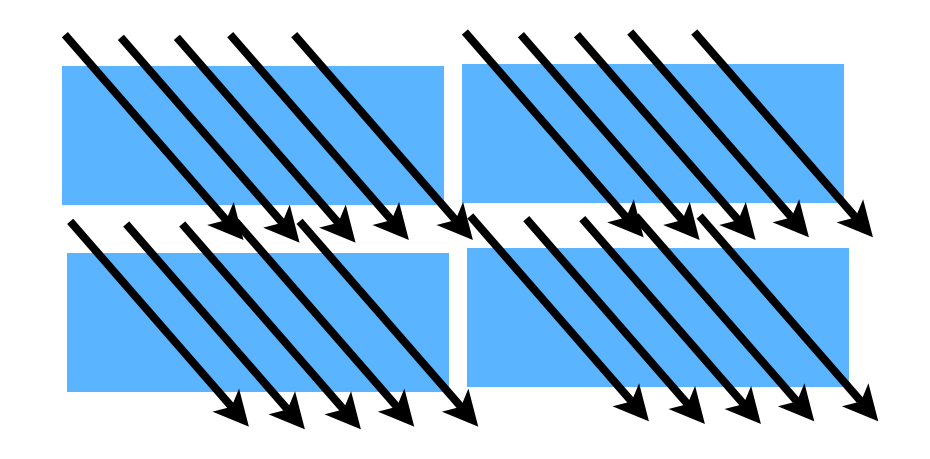

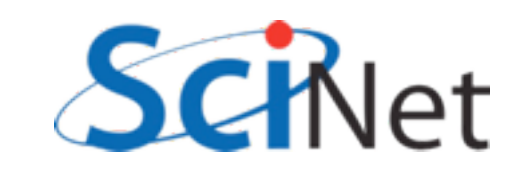

```
global void cuda sgemm shared(const float *ad, const float *bd,
                                                                    Striding through matrix 
                         const int n, float *cd) {
                                                                    w/ slow moving index;
  extern __ shared__ float shared_data[];
                                                                   Massive bank conflicts if 
  int loci = threadIdx.x:
                                                                      blocksize = warpsizeint locj = thresholdx.y;int tilesize = blockDim.x:
  int bx = blockIdx.x;int by = blockIdx.y;int i = threadIdx.x + blockIdx.x * blockDim.x;int j = threadIdx.y + blockIdx.y * blockDim.y;int k:
  int blockk;
  float *atile = \&(shared data[0]);
  float *btile = & (shared data [tilesize * tilesize]);
  double sum;
  if (i < n \& j < n) {
      sum = 0.;
      for (blockk=0; blockk<gridDim.x; blockk++) {
          /* read in shared data */atile[loci*tilesize + locj] = ad[(tilesize*bx+loci)*n + (tilesize*block+locj)];btile[loci*tilesize + locj] = bd[(tilesize*blockk+loci)*n + (tilesize*by+locj)];
          syncthreads();
          for (k=0; k<tilesize; k++)
              sum += atile[loci*tilesize + k]*btile[k*tilesize + locj];
          <sub>synch</sub> reads();</sub>
      \mathbf{r}cd[i*n + j] = sum;ł
                                                         matmult.cu
  return;
```
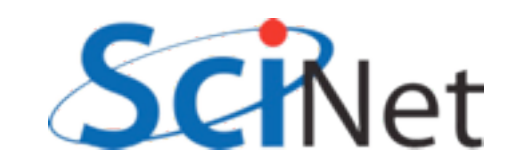

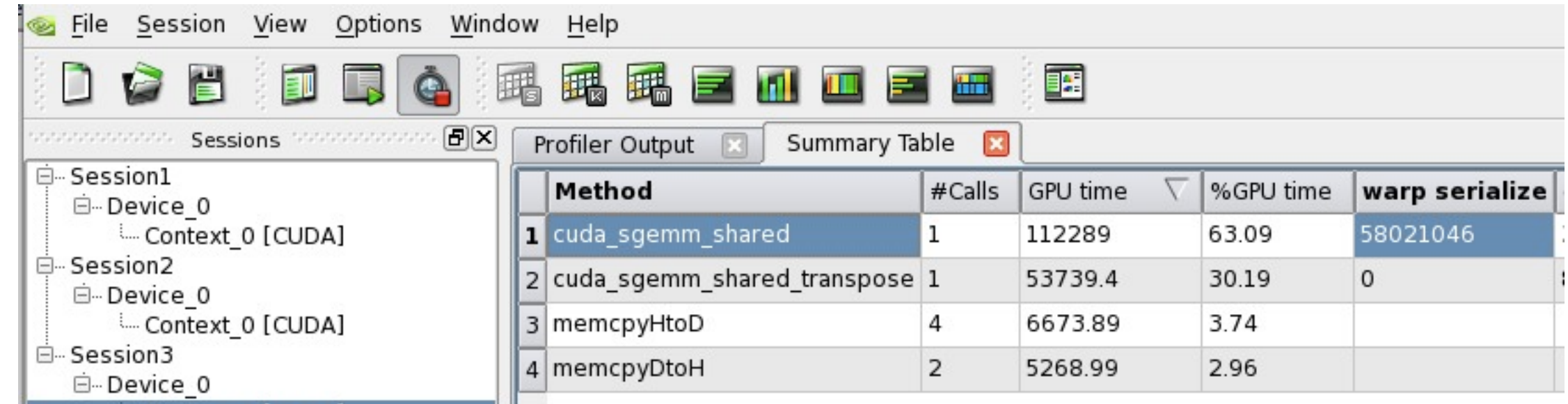

**marten\$ ./matmult --matsize=1536 --nblocks=48 Matrix size = 1536, Number of blocks = 48. CPU time = 29466.5 millisec, GFLOPS=0.245966 GPU time = 522.71 millisec, GFLOPS=13.865733, diff = 0.000000. GPU2 time = 128.905 millisec, GFLOPS=56.225572, diff = 0.000000.** blocksize  $= 32$ = warpsize

4x performance

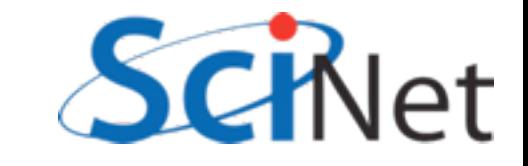

### Memory structure informs block sizes:

- By choosing block size in such a way to maximize global, shared memory bandwidth and preloading data into shared, can extract significant performance
- Get your code working first, then use these considerations to get them working fast

```
$ ./matmult --matsize=1536 --nblocks=24
Matrix size = 1536, Number of blocks = 24.
CPU time = 29467.4 millisec, GFLOPS=0.245958
GPU time = 8.203 millisec, GFLOPS=883.549593, diff = 0.000000.
GPU2 time = 8.122 millisec, GFLOPS=892.361156, diff = 0.000000.
```
• Use tuned code where available (this is still much slower than CUBLAS, MAGMA!)

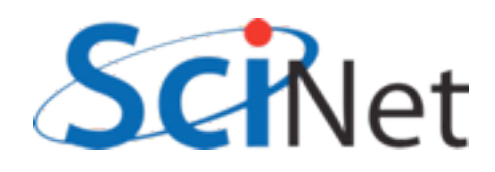

### CUBLAS

```
cublasInit();
CHK_CUBLAS( cublasAlloc(n*n, sizeof(float), (void**)&ad) );
cublasAlloc(n*n, sizeof(float), (void**)&bd);
cublasAlloc(n*n, sizeof(float), (void**)&cd);
tick(&gputimer);
CHK_CUBLAS( cublasSetMatrix(n, n, sizeof(float),
                            a, n, ad, n) );
CHK_CUBLAS( cublasSetMatrix(n, n, sizeof(float),
                            b, n, bd, n) );
cublasSgemm ('n', 'n', n, n, n, 1.0, ad, n, bd, n, 0.0, cd, n);
CHK_CUBLAS( cublasGetError() );
CHK_CUBLAS( cublasGetMatrix (n, n, sizeof(float),
                             cd, n, c\ncuda, n);
gputime = tock(gputimer);cublas.cuCHK_CUBLAS( cublasFree( ad ) );
CHK_CUBLAS( cublasFree( bd ) );
CHK_CUBLAS( cublasFree( cd ) );
cublasShutdown();
```
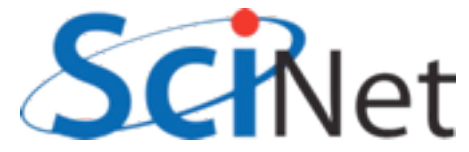

### **CUFFT**

```
/* GPU memory allocation */
cudaMalloc((void**)&devPtr, sizeof(cufftComplex)*NX*BATCH);
```

```
/* transfer to GPU memory */
cudaMemcpy(devPtr, data, sizeof(cufftComplex)*NX*BATCH, cudaMemcpyHostToDevice);
```

```
/* creates 1D FFT plan */cufftPlan1d(&plan, NX, CUFFT_C2C, BATCH);
```

```
/* executes FFT processes */
cufftExecC2C(plan, devPtr, devPtr, CUFFT_FORWARD);
```

```
/* executes FFT processes (inverse transformation) */
cufftExecC2C(plan, devPtr, devPtr, CUFFT_INVERSE);
```

```
/* transfer results from GPU memory */
cudaMemcpy(data, devPtr, sizeof(cufftComplex)*NX*BATCH, cudaMemcpyDeviceToHost);
```

```
/* deletes CUFFT plan */
cufftDestroy(plan);
```

```
/* frees GPU memory */
cudaFree(devPtr);
```
#### cufft.cu

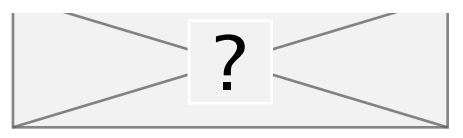